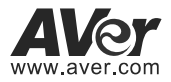

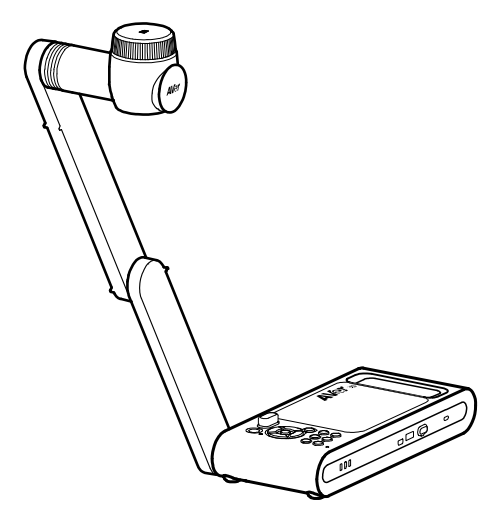

# **M70W**

# **Instruction Manual** |**安裝指南**

# 取扱説明書| **Bedienungsanleitung**

**Mode d'emploi** | **Manual de instrucciones Manuale d'uso**

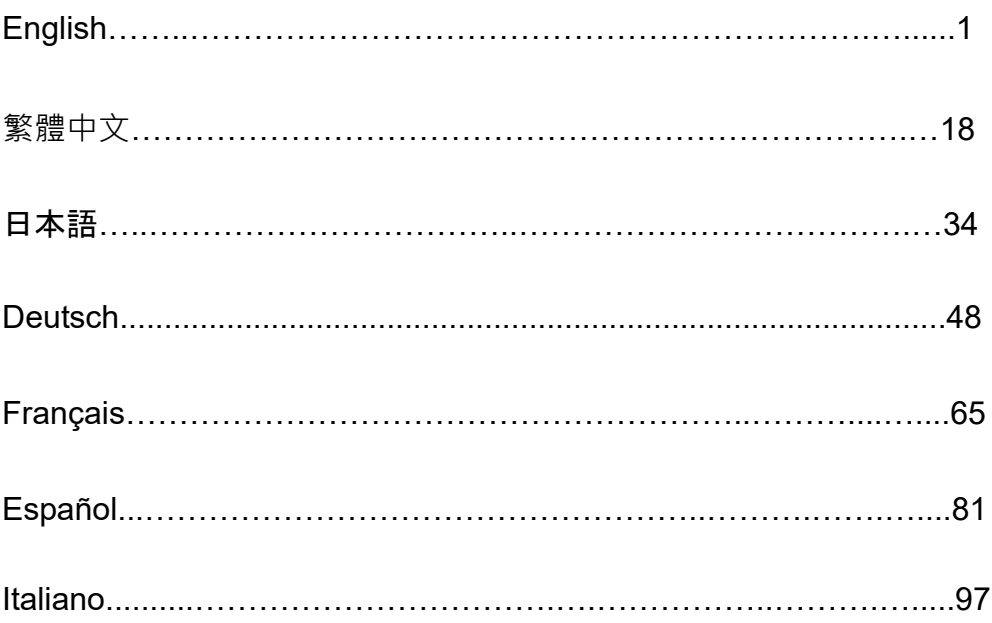

English

# Package Contents

The items below are included with this product. If any item is missing, contact the dealer from whom you purchased this product.

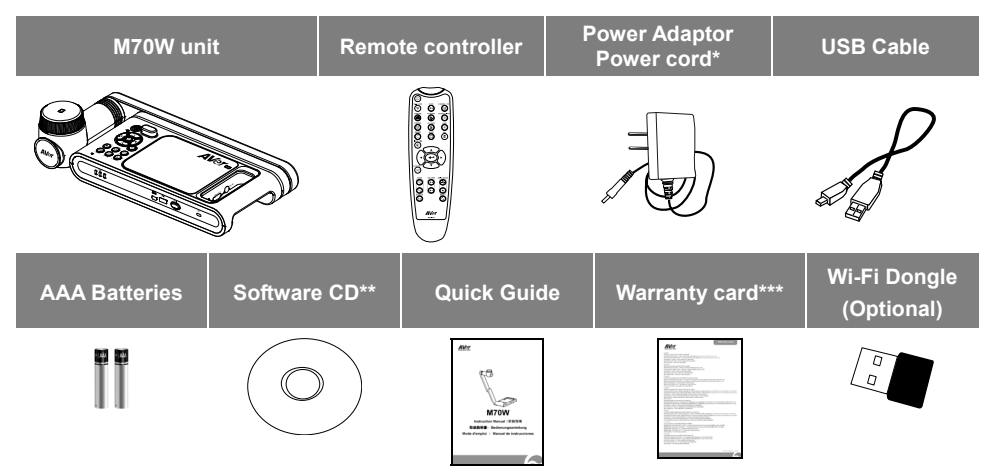

**\***The power cord will vary depending on the standard power outlet of the country where it is sold.

\*\*Only for Japan and Europe

\*\* Only for Europe, Japan, and Taiwan

# Optional Accessories

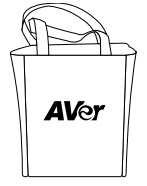

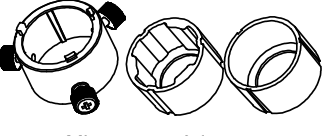

Microscope Adapter

Carrying Bag Anti-glare Sheet

( 28mm and 34mm Rubber Coupler are included)

### **More Help**

For FAQs, technical support, software and instruction manual download, please visit:

#### **Global:**

http://presentation.aver.com/download-center/

#### **Technical Support:**

https://aver.com/technical-support

# **Overview**

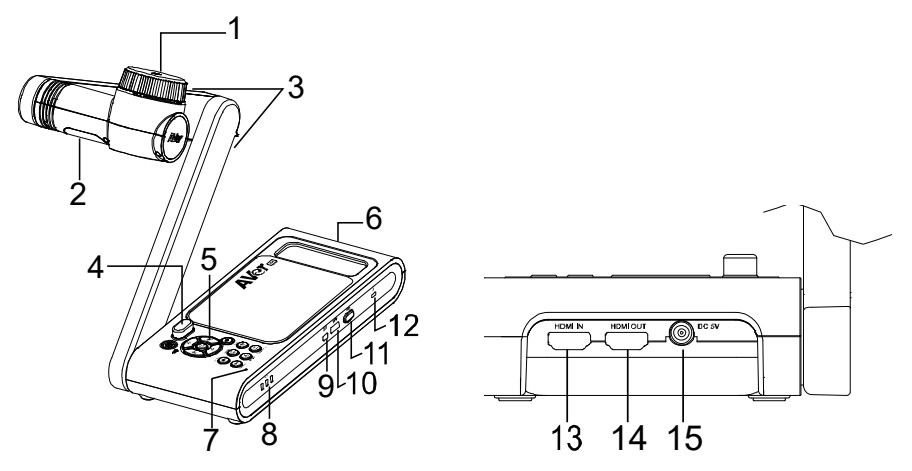

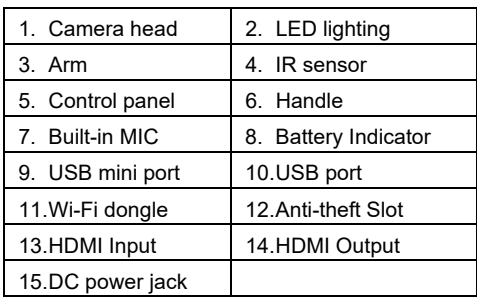

# Compound Key

Press keys to operate the compound key function. **FACTORY RESET** 

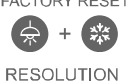

: Back to factory default settings.

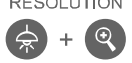

: Press to switch between following modes:

- Auto detects the best resolution(4K, 720P, 1080P)
	- 1024x768 (If HDMI device support) - 4K 60Hz (If HDMI device support)

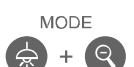

:Press to switch between following modes:

Norma, Motion, High quality, Microscope, Infinity, Marco

# Remote Control

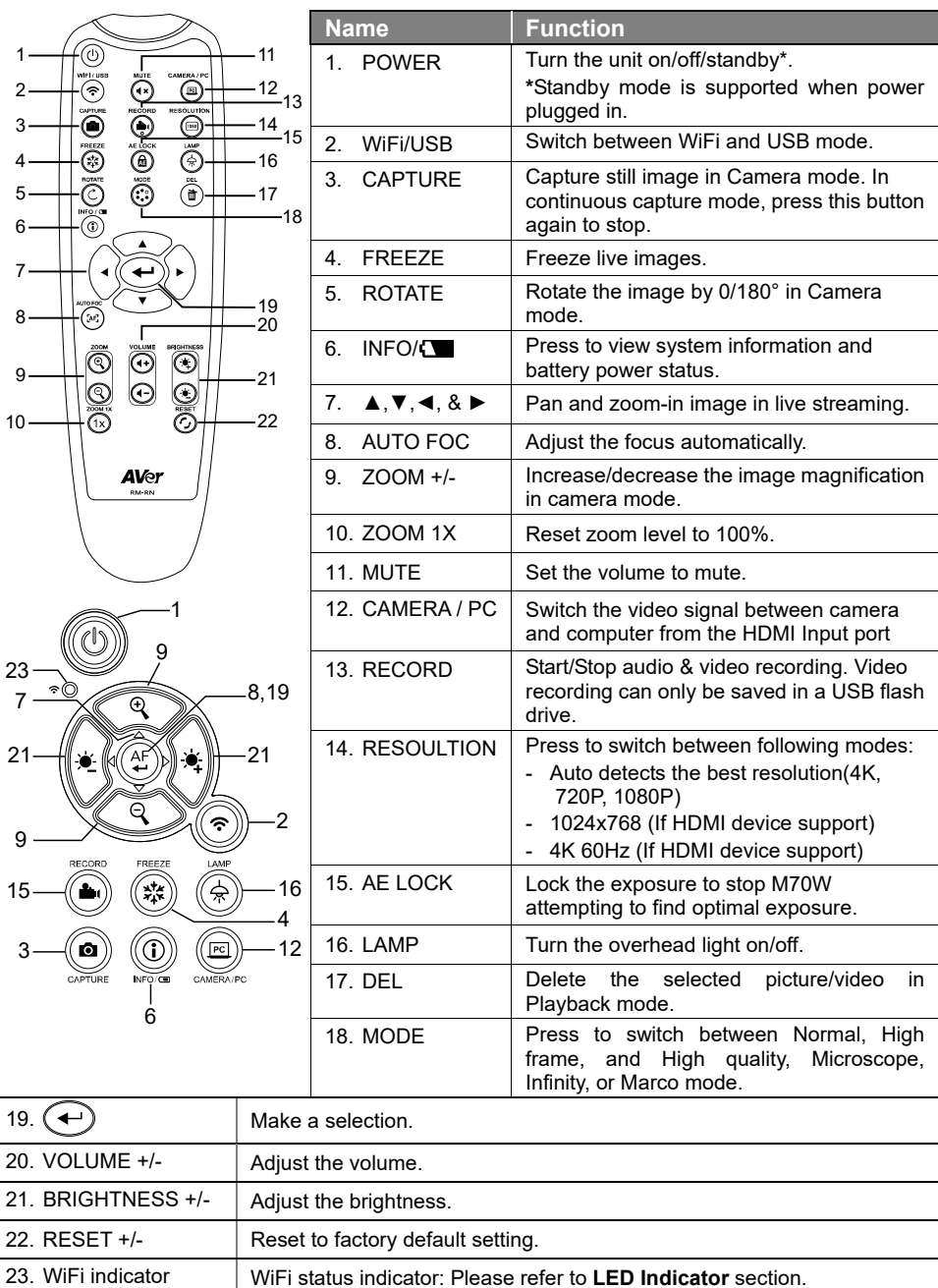

English-3

# LED Indicator

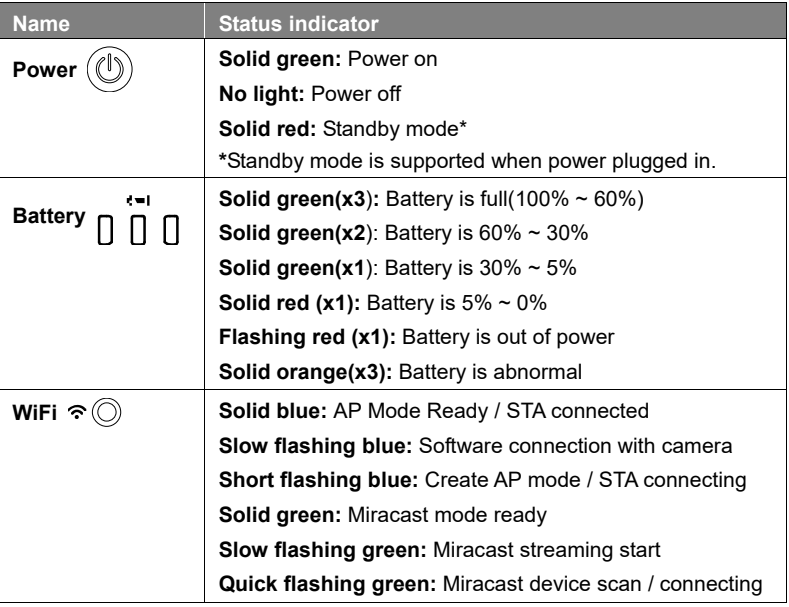

### **[Note]**

The battery will be exhausted for long-term usage. Do not replace the battery yourself. Please contact your dealer.

# Device Connection

### **Power Connection and Charging**

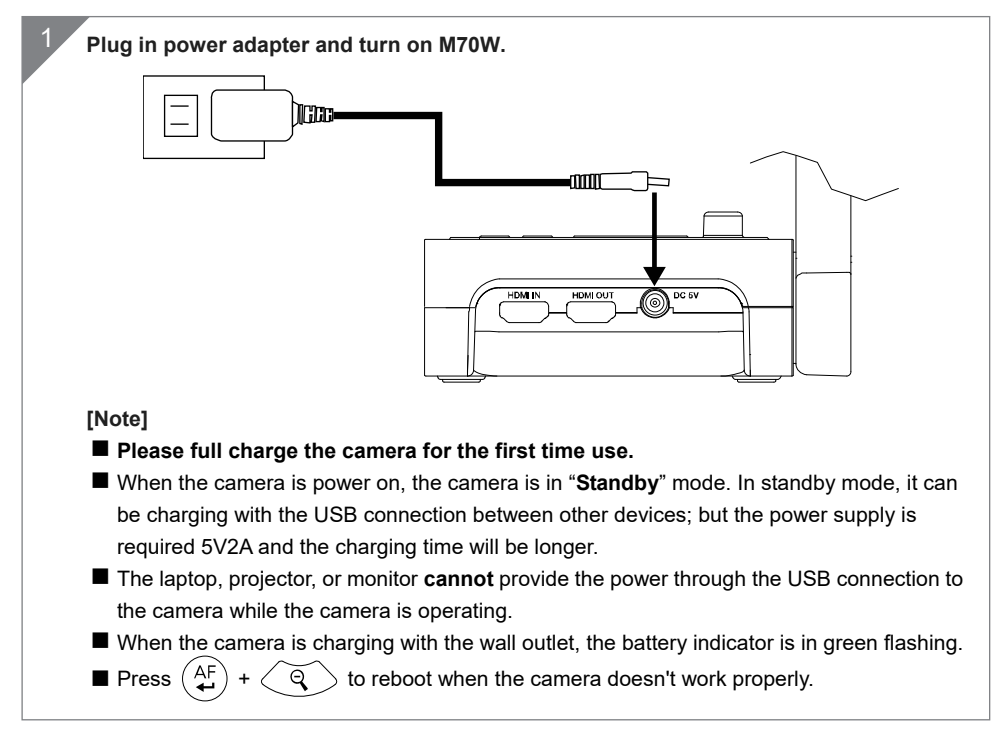

### **USB Connection**

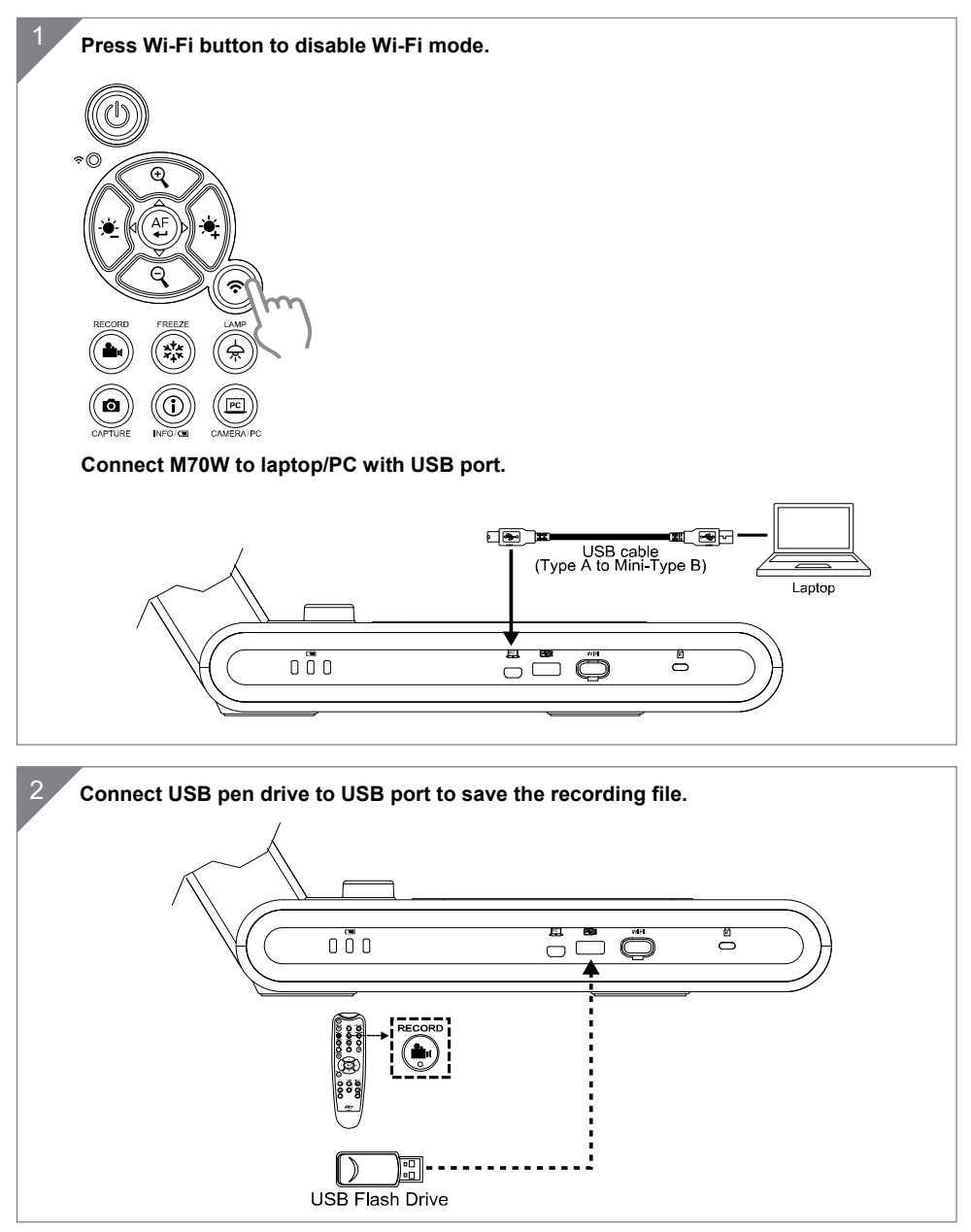

### **HDMI Connection**

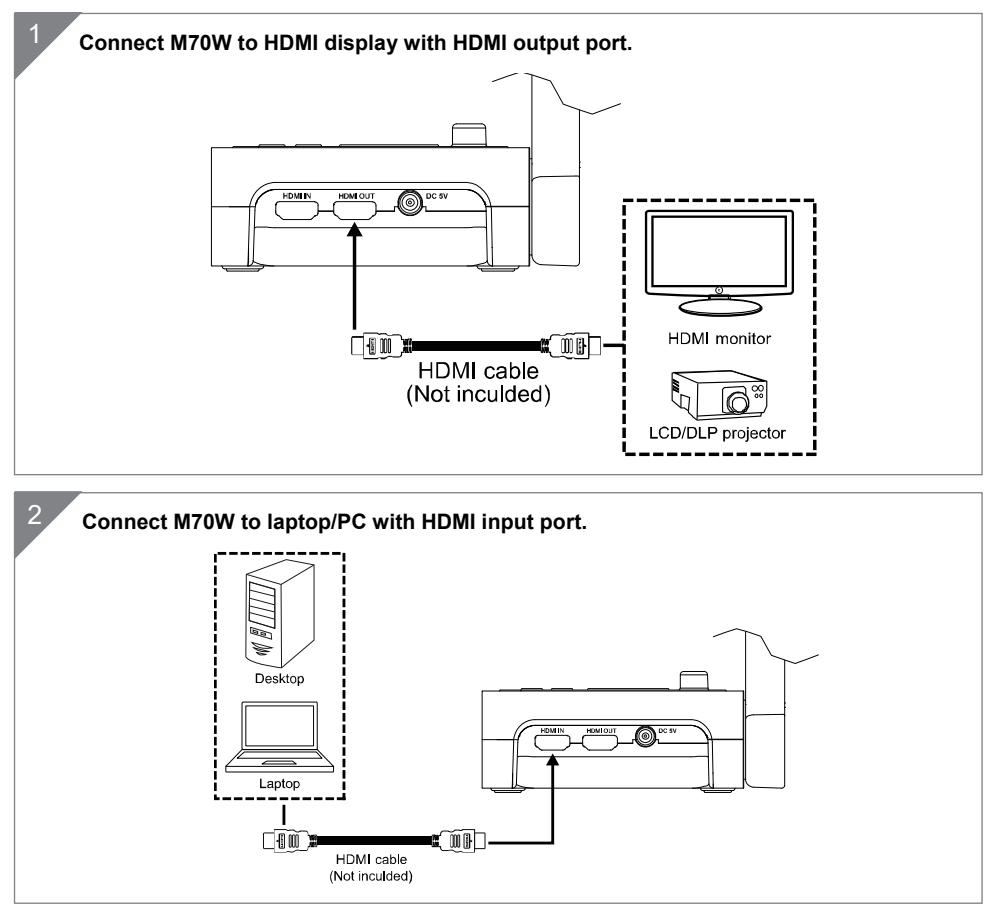

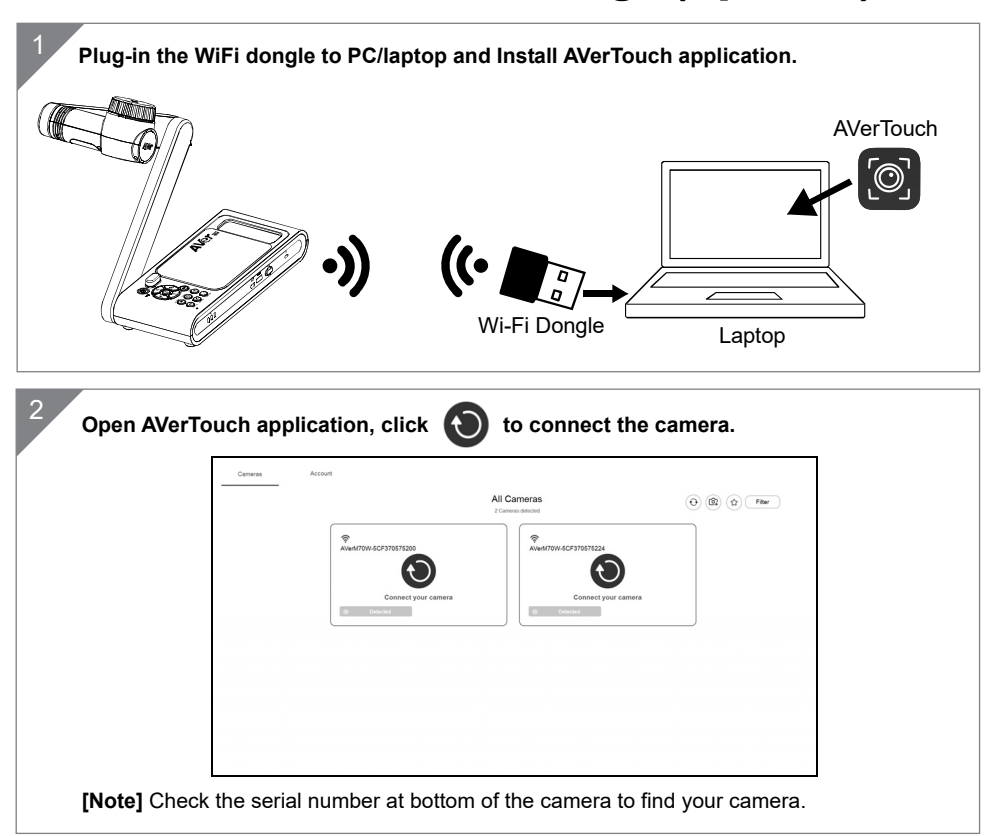

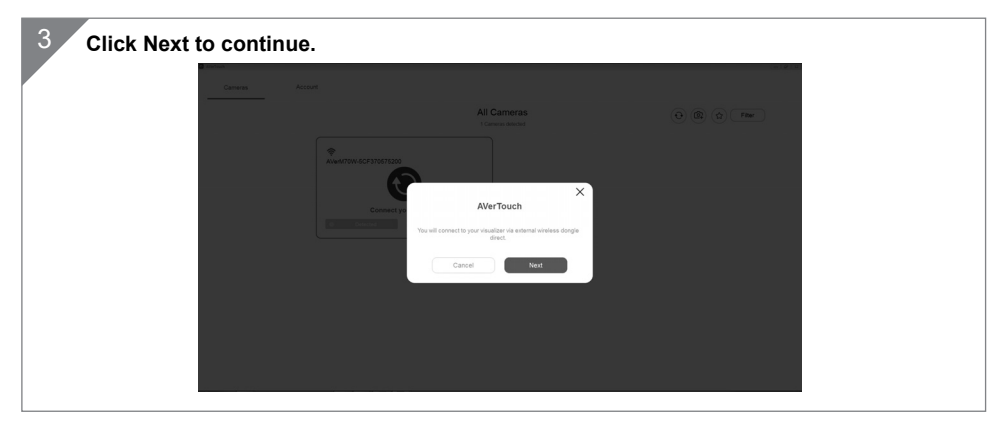

# P2P connection via Wi-Fi Dongle(Optional)

English-8

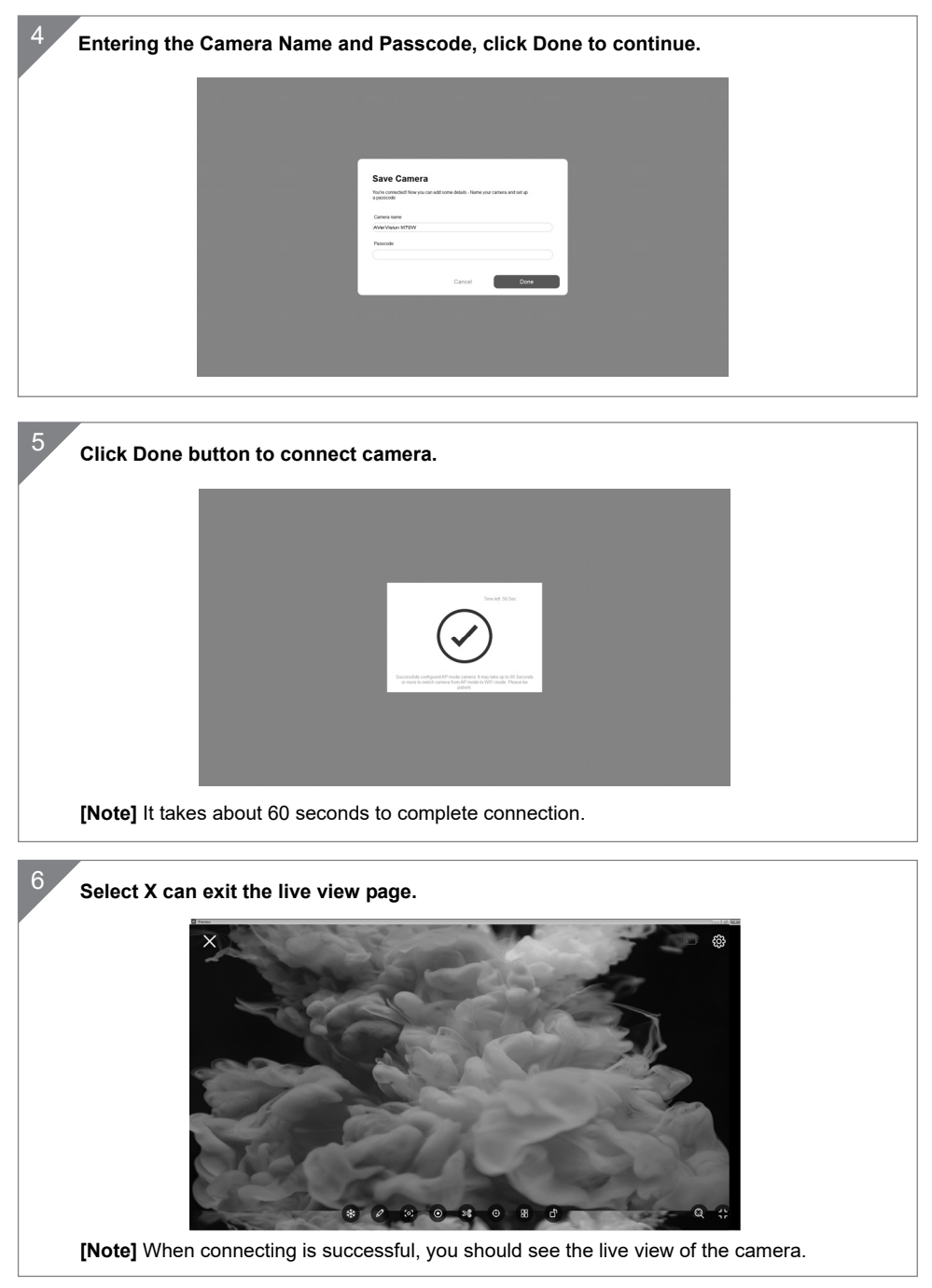

# Wi-Fi Connection

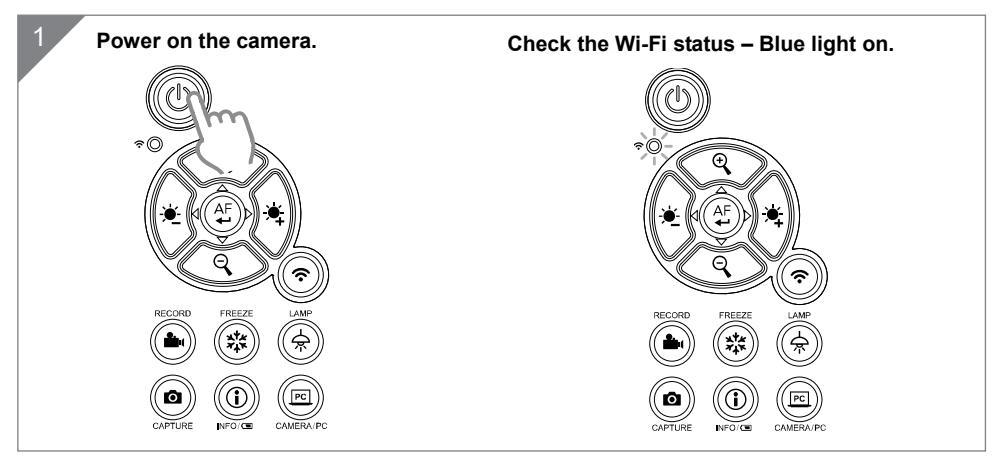

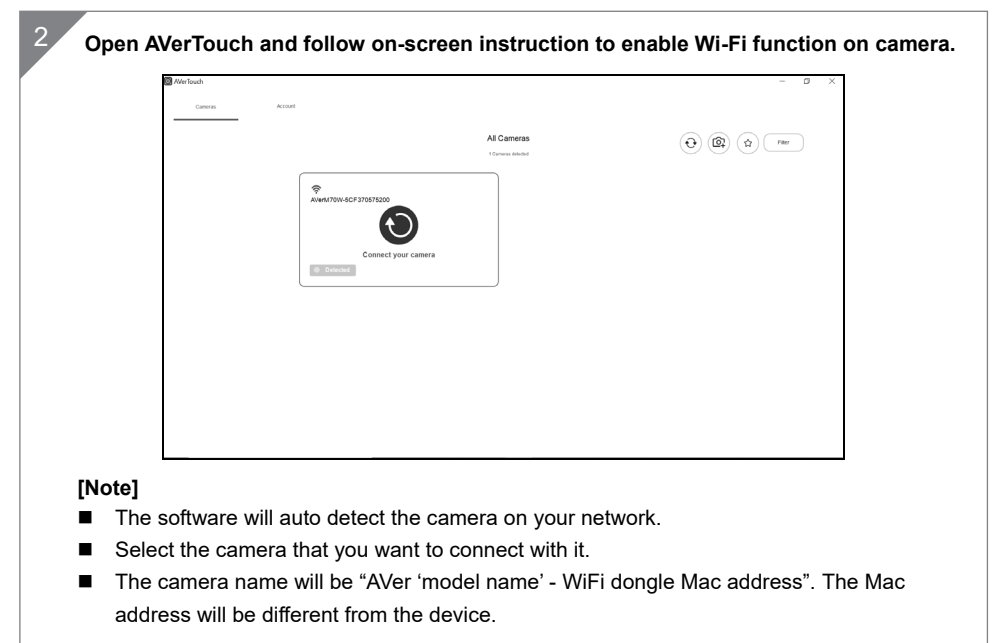

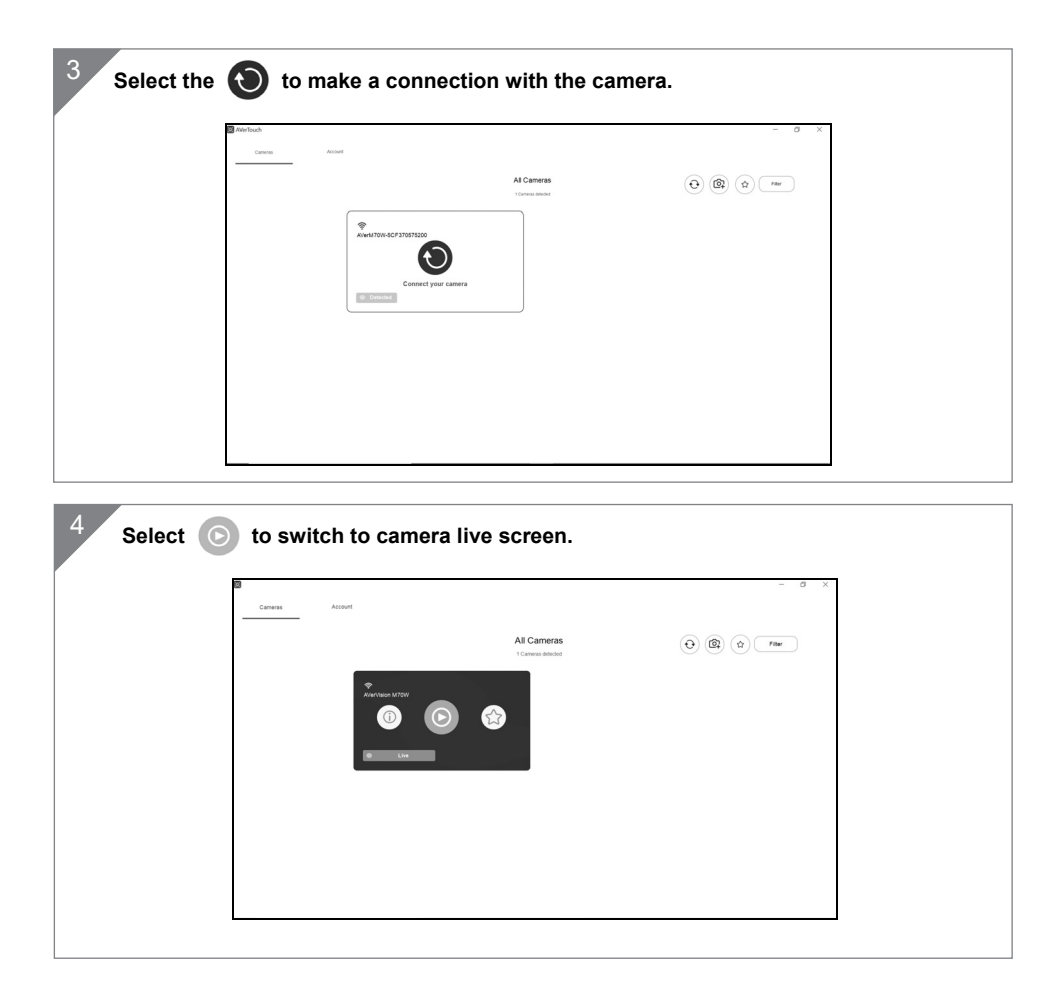

# Miracast Connection

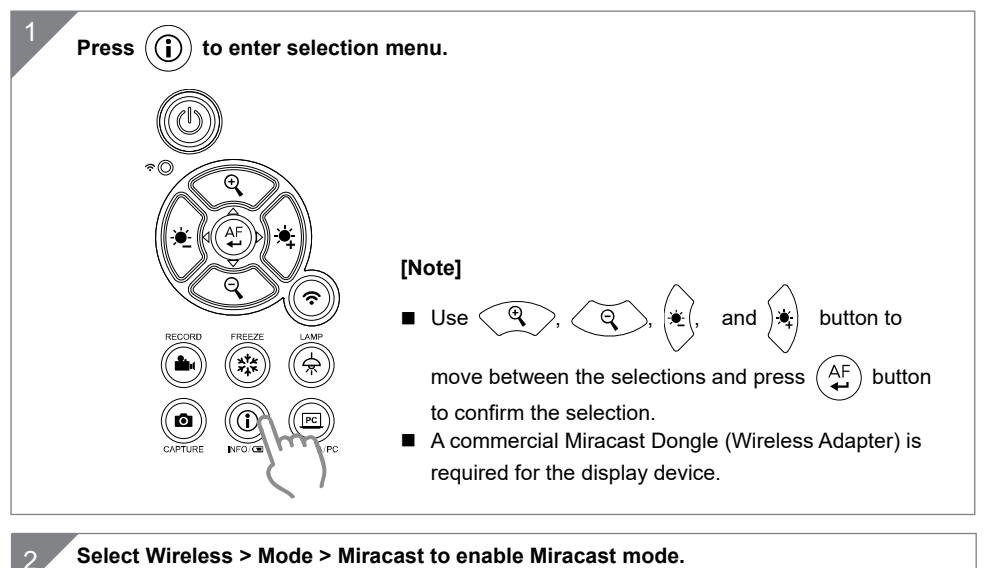

**IMAGE** Mode **WIRELESS** Miracast Setup Wi-Fi **SYSTEM** Miracast  $\checkmark$ 

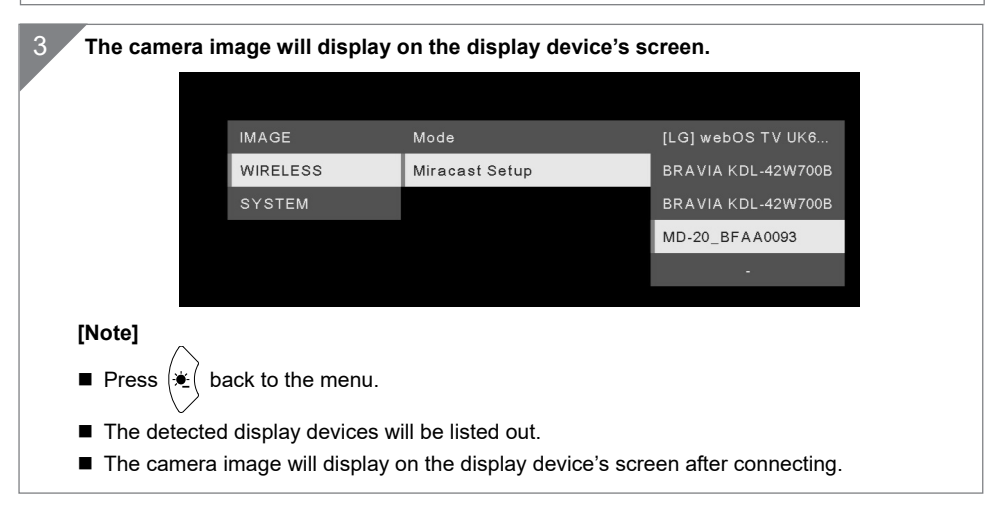

# Using the Camera

### **Object Position**

The icon on top of camera head can help user to place object in positive direction. The direction adjust wheel can turn 90° to change the icon in 2 positions (refer to figure).

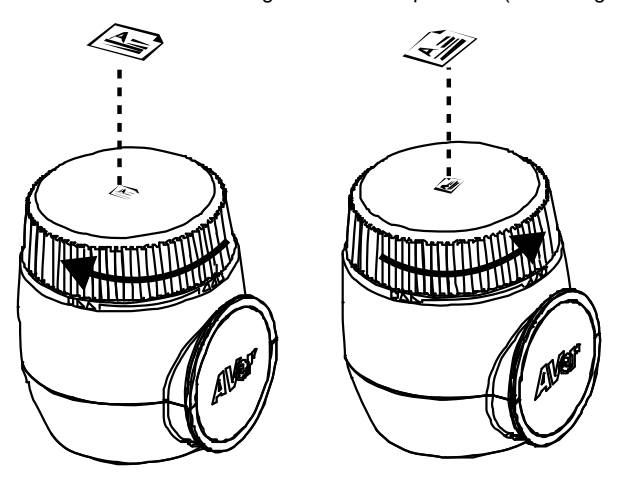

### **Shooting Area**

When camera position is 470mm high, the shooting area will be A3 size.

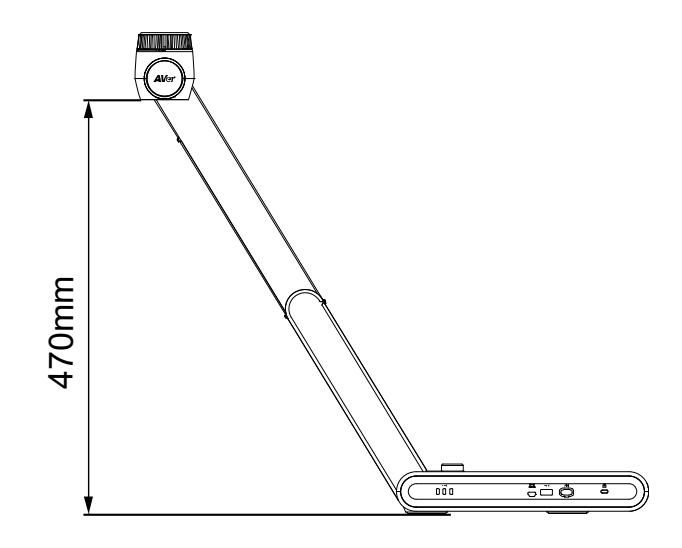

English-13

### **Storage the Camera**

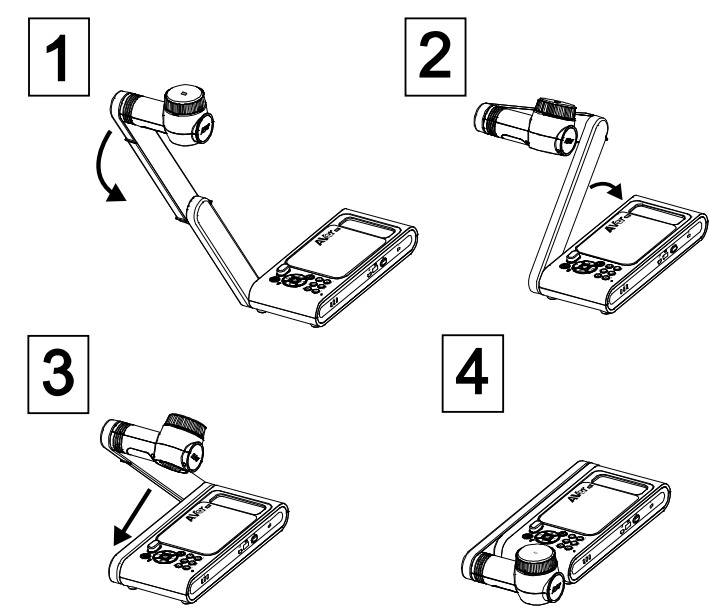

### **Mounting the Camera on a Flat Surface**

**[Note]** M4 screw x4, depth is5mm

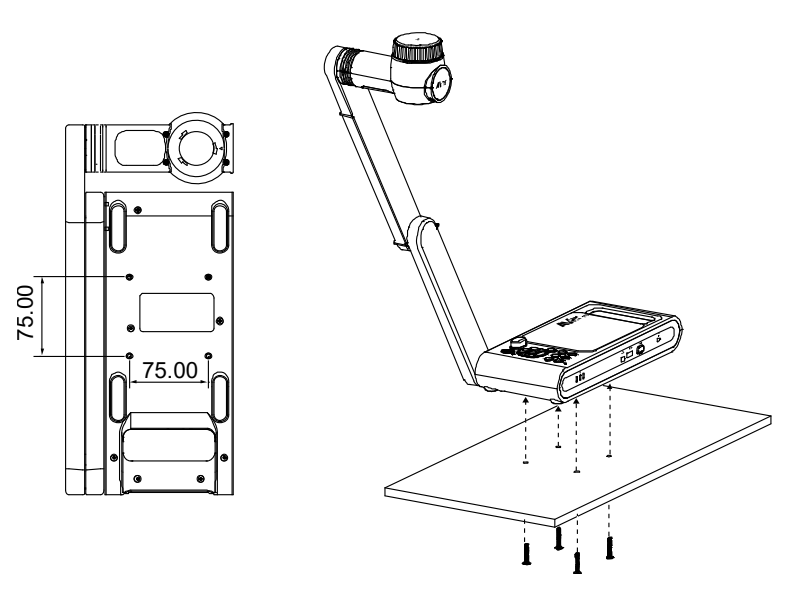

English-14

# Specification

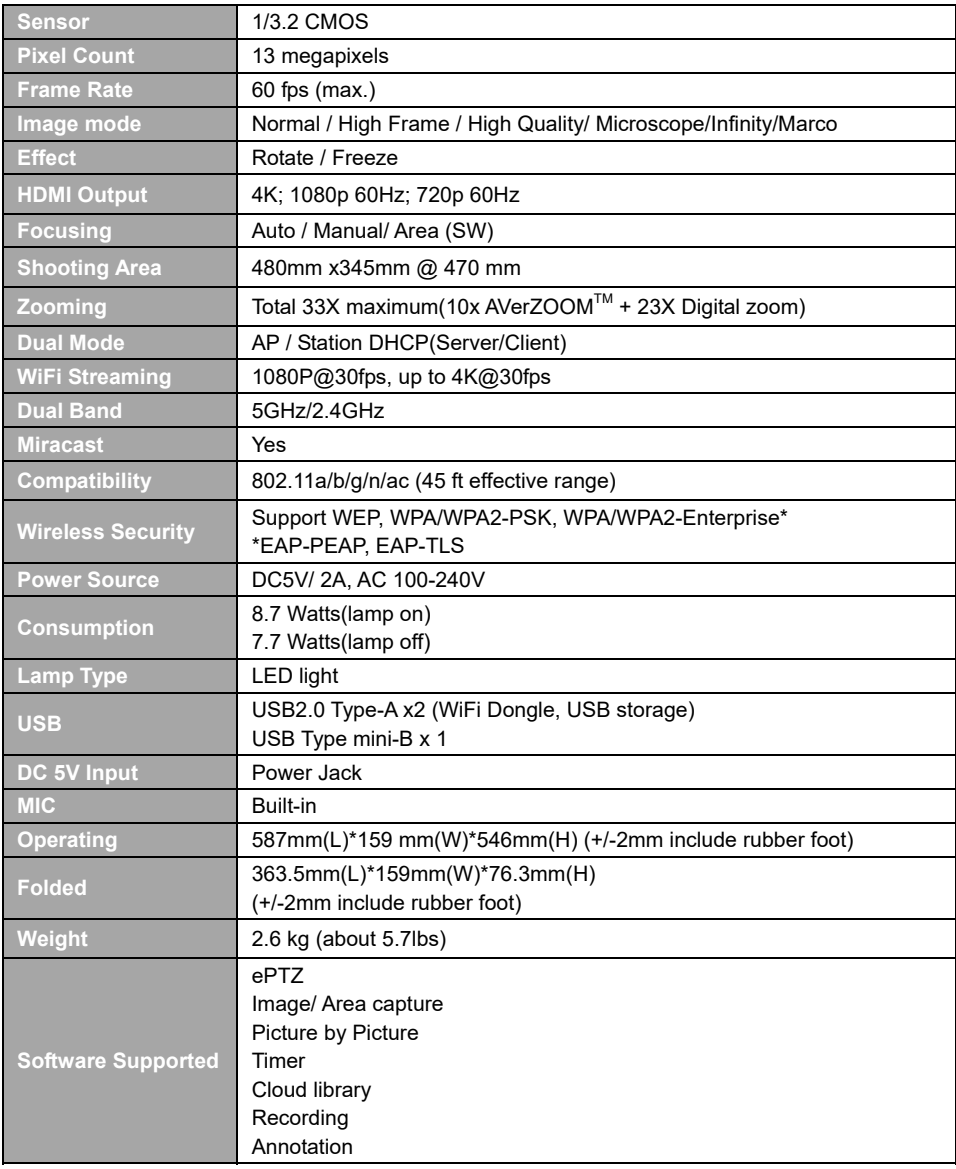

#### **WARNING**

- To reduce the risk of fire or electric shock, do not expose this appliance to rain or moisture. Warranty will be void if any unauthorized modifications are done to the product.
- Do not drop the camera or subject it to physical shock.
- Use the correct power supply voltage to avoid the damaging camera.
- Do not place the camera where the cord can be stepped on as this may result in fraying or damage to the lead or the plug.
- Hold the bottom of the camera with both hands to move the camera. Do not grab the lens or Flexible arm to move the camera.

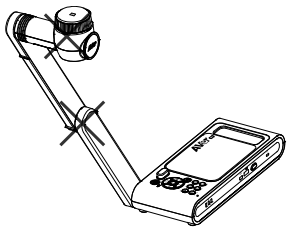

Do not pull the mechanical arm and camera part in the opposite direction.

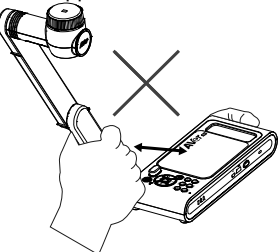

#### **RADIO FREQUENCY**

FOR PORTABLE DEVICE USAGE (<20m from body/SAR needed eg. BT dongle, smartphone)

Radiation Exposure Statement:

The product comply with the FCC portable RF exposure limit set forth for an uncontrolled environment and are safe for intended operation as described in this manual. The further RF exposure reduction can be achieved if the product can be kept as far as possible from the user body or set the device to lower output power if such function is available.

FOR MOBILE DEVICE USAGE (>20cm/low power eg. AP routers)

Radiation Exposure Statement:

This equipment complies with FCC radiation exposure limits set forth for an uncontrolled environment. This equipment should be installed and operated with minimum distance 20cm between the radiator & your body.

#### **RADIO FREQUENCY**

#### Europe – EU Declaration of Conformity

This device complies with the essential requirements of the Radio Equipment Directive (2014/53/EU). The following test methods have been applied in order to prove presumption of conformity with the essential requirements of the Radio Equipment Directive (2014/53/EU)

#### **DISCLAIMER**

No warranty or representation, either expressed or implied, is made with respect to the contents of this documentation, its quality, performance, merchantability, or fitness for a particular purpose. Information presented in this documentation has been carefully checked for reliability; however, no responsibility is assumed for inaccuracies. The information contained in this documentation is subject to change without notice.

In no event will AVer be liable for direct, indirect, special, incidental, or consequential damages arising out of the use or inability to use this product or documentation, even if advised of the possibility of such damages.

#### **FEDERAL COMMUNICATIONS COMMISSION**

This device complies with Part 15 of the FCC Rules. Operation is subject to the following two conditions: (1) This device may not cause harmful interference, and (2) this device must accept any interference received, including interference that may cause undesired operation.

This equipment has been tested and found to comply with the limits for a Class B digital device, pursuant to Part 15 of the FCC Rules. These limits are designed to provide reasonable protection against harmful interference in a residential installation. This equipment generates uses and can radiate radio frequency energy and, if not installed and used in accordance with the instructions, may cause harmful interference to radio communications. However, there is no guarantee that interference will not occur in a particular installation. If this equipment does cause harmful interference to radio or television reception, which can be determined by turning the equipment off and on, the user is encouraged to try to correct the interference by one of the following measures:

- Reorient or relocate the receiving antenna.
- Increase the separation between the equipment and receiver.
- Connect the equipment into an outlet on a circuit different from that to which the receiver is connected.
- Consult the dealer or an experienced radio/TV technician for help.

FCC Caution: Any changes or modifications not expressly approved by the party responsible for compliance could void the user's authority to operate this equipment.

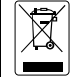

THE MARK OF CROSSED-OUT WHEELED BIN INDICATES THAT THIS PRODUCT MUST NOT BE DISPOSED OF WITH YOUR OTHER HOUSEHOLD WASTE. INSTEAD, YOU NEED TO DISPOSE OF THE WASTE EQUIPMENT BY HANDING IT OVER TO A DESIGNATED COLLECTION POINT FOR THE RECYCLING OF WASTE ELECTRICAL AND ELECTRONIC EQUIPMENT. FOR MORE INFORMATION ABOUT WHERE TO DROP OFF YOUR WASTE EQUIPMENT FOR RECYCLING, PLEASE CONTACT YOUR HOUSEHOLD WASTE DISPOSAL SERVICE OR THE SHOP WHERE YOU PURCHASED THE PRODUCT.

#### **CAUTION**

- Risk of explosion if battery is replaced by an incorrect type.
- Dispose of used batteries in a safe and proper manner.

#### **COPYRIGHT**

**Headquarter** 

©2020 AVer Information Inc. All rights reserved.

#### **CONTACT INFORMATION**

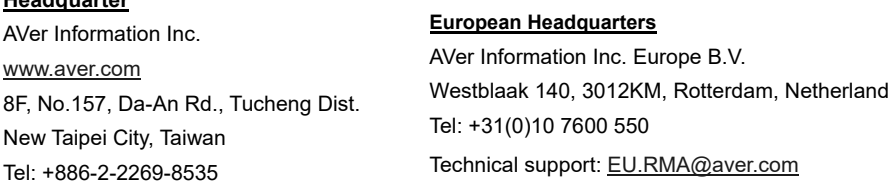

### **包裝內容物**

請確定包裝中附有下列項目的物品。如有缺少的項目,請與你的經銷商連絡。

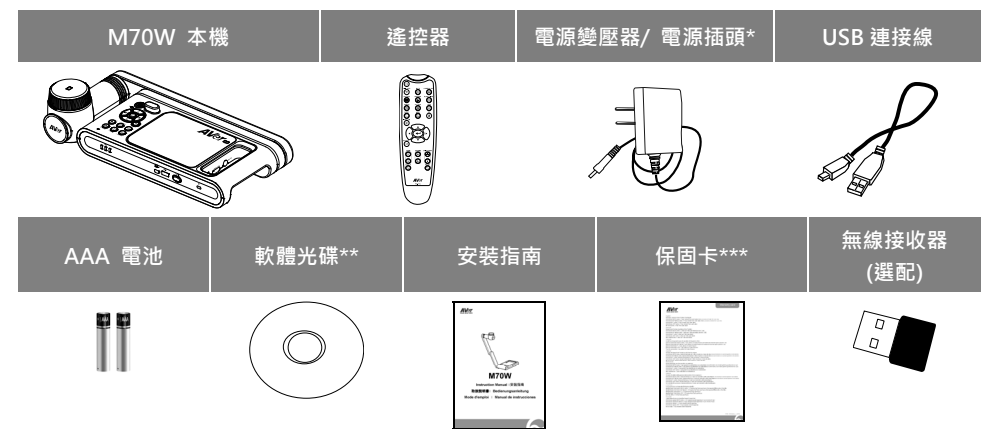

**\***變壓器類型視販售國家之標準電源插座而異。

\*\*只有日本和歐洲使用

\*\*\*只有歐洲、日本和台灣使用

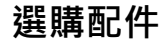

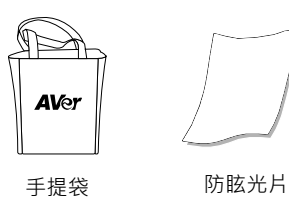

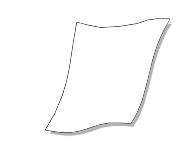

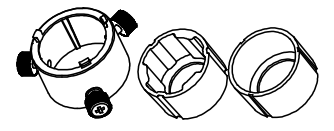

顯微鏡轉接器 (含 28mm 聯軸器和 34mm 聯軸器)

### **複合功能鍵**

按下複合鍵啟動功能。<br>FACTORY RESET

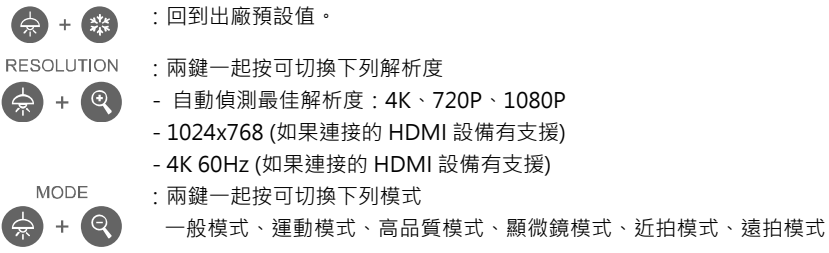

繁體中文-18

# **硬體介紹**

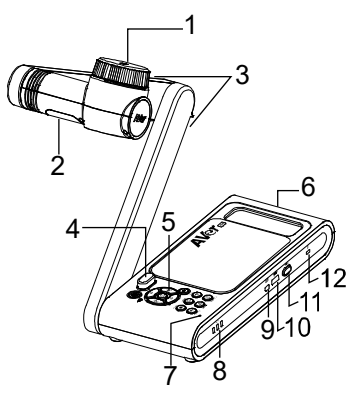

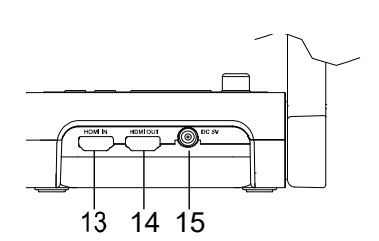

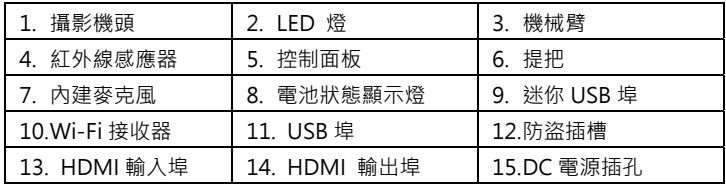

### **LED 燈號**

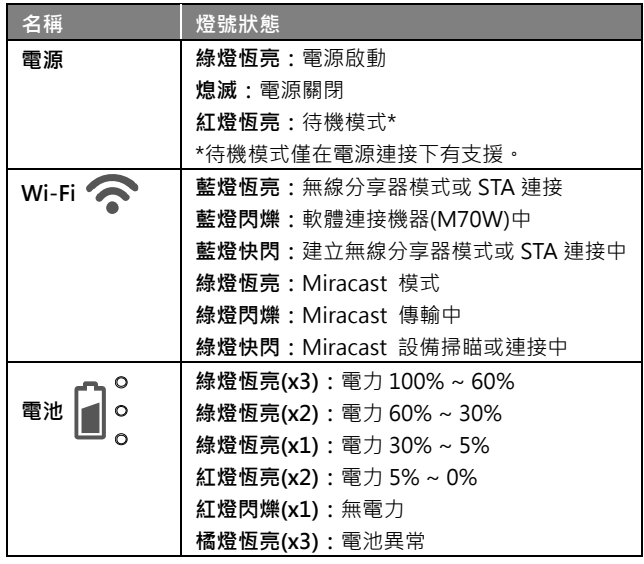

**[註]** 當電池使用很久後會衰竭,請勿自行更換電池。請與你的經銷商連絡。

### 繁體中文-19

# **遙控器功能介紹**

|                                                                                                    |                                                        | 名稱                                                                                | 功能                                 |
|----------------------------------------------------------------------------------------------------|--------------------------------------------------------|-----------------------------------------------------------------------------------|------------------------------------|
| ⊚<br>1<br>wiri rus                                                                                                    | $-11$                                                  | 電源<br>1.                                                                          | 本機開機/待機*。                          |
| $\overline{2}$<br>⊛<br>$\overline{\mathbb{Q}}$<br>$\circledcirc$<br>$\widetilde{\mathbf{O}}$<br>000<br>$\overline{\circ}$<br>3<br>.<br>Ö<br>$\H \circledS$<br>4<br>٥<br>5<br>$\overline{\mathbb{O}}$<br>6<br>$7 -$ | $\frac{12}{13}$<br>14<br>$-15$<br>16<br>$-17$<br>$-18$ |                                                                                   | *待機模式僅在電源連接下有支援。                   |
|                                                                                                    |                                                        | WiFi/USB<br>2.                                                                    | 切換 WiFi 和 USB 模式。                  |
|                                                                                                    |                                                        | 3 <sub>1</sub><br><b>CAPTURE</b>                                                  | 拍攝靜態影像。在連拍模式中,再按一次此                |
|                                                                                                    |                                                        |                                                                                   | 按鍵即可停止拍攝。                          |
|                                                                                                    |                                                        | <b>FREEZE</b><br>4.                                                               | 將正在播放的影像定格。                        |
| ٨                                                                                                    | .19                                                    | <b>ROTATE</b><br>5.                                                               | 將影像旋轉 0/180°。                      |
| 8-                                                                                                    | 20                                                     | INFO/CI<br>6.                                                                     | 顯示系統資訊和電池電力狀態。                     |
| Ö<br>$\bm{\odot}$<br>$\circledcirc$<br>9                                                                                                    | 21                                                     | 7.<br>$\blacktriangle, \blacktriangledown, \blacktriangle, \&\blacktriangleright$ | 平移和縮小放大影像。                         |
| ⊕<br>O<br>Ö<br>$_{\odot}$<br>$10 -$                                                                                                    | 22                                                     | AUTO FOC<br>8.                                                                    | 自動調整焦距。                            |
|                                                                                                    |                                                        | 9.<br>$ZOOM$ +/-                                                                  | 在攝影機模式中放大/縮小影像。                    |
| <b>AVer</b>                                                                                                    |                                                        | 10. ZOOM 1X                                                                       | 將放大縮小狀態回復到 100%。                   |
|                                                                                                    |                                                        | 11. MUTE                                                                          | 切為靜音狀態。                            |
|                                                                                                    |                                                        | 12. CAMERA / PC                                                                   | 透過 HDMI 輸入埠 · 可切換影片訊號源自攝<br>影機或電腦。 |
| 9<br>23                                                                                                    |                                                        | 13. RECORD                                                                        | 開始/停止錄音和錄影・音檔或影片檔僅可存<br>至 USB 隨身碟。 |
| ຈ((<br>7<br>Q                                                                                                    | 8,19                                                   | 14. RESOULTION                                                                    | 可切換下列解析度模式:                        |
|                                                                                                    |                                                        |                                                                                   | - 自動偵測最佳解析度(4K、 720P、              |
| 21<br>$\widehat{A}$ F<br>$\bullet$                                                                                                    | 21                                                     |                                                                                   | 1080P)                             |
| $\mathsf{Q}$                                                                                                    | $\cdot$ 2                                              |                                                                                   | - 1024x768 (如果 HDMI 設備有支援)         |
| ė,<br>9                                                                                                    |                                                        |                                                                                   | - 4K 60Hz (如果 HDMI 設備有支援)          |
| LAMI<br>FREEZ<br>क्रि<br>$\mathbf{r}$<br>15                                                                                                    | - 16<br>4                                              | 15. AE LOCK                                                                       | 鎖定曝光,可停止 M70W 嘗試找到最佳曝<br>光的動作。     |
| PC<br>3<br>Œ<br>ю                                                                                                    | $-12$                                                  | 16. LAMP                                                                          | 開啟/關閉頂燈。                           |
| CAPTURE<br>CAMERA/PC                                                                                                    |                                                        | 17. DEL                                                                           |                                    |
| 6                                                                                                    |                                                        |                                                                                   | 在播放模式中永久刪除所選擇的圖片/影像。               |
| 18. MODE                                                                                                    | 可切換模式有一般、運動、高品質、顯微鏡、近拍和遠拍模式。                           |                                                                                   |                                    |
| 19. $(\leftrightarrow)$                                                                                                    | 確認選項。                                                  |                                                                                   |                                    |
| 20. VOLUME +/-                                                                                                    | 調整音量大小。                                                |                                                                                   |                                    |
| 21. BRIGHTNESS +/-                                                                                                    | 調整亮度。                                                  |                                                                                   |                                    |
| 22. RESET +/-                                                                                                    | 回復到出廠預設值。                                              |                                                                                   |                                    |
| 23. WiFi 燈號                                                                                                    | WiFi 狀態燈號, 請參照「LED 燈號」章節。                              |                                                                                   |                                    |

繁體中文-20

# **設備連接**

### **電源連接和充電**

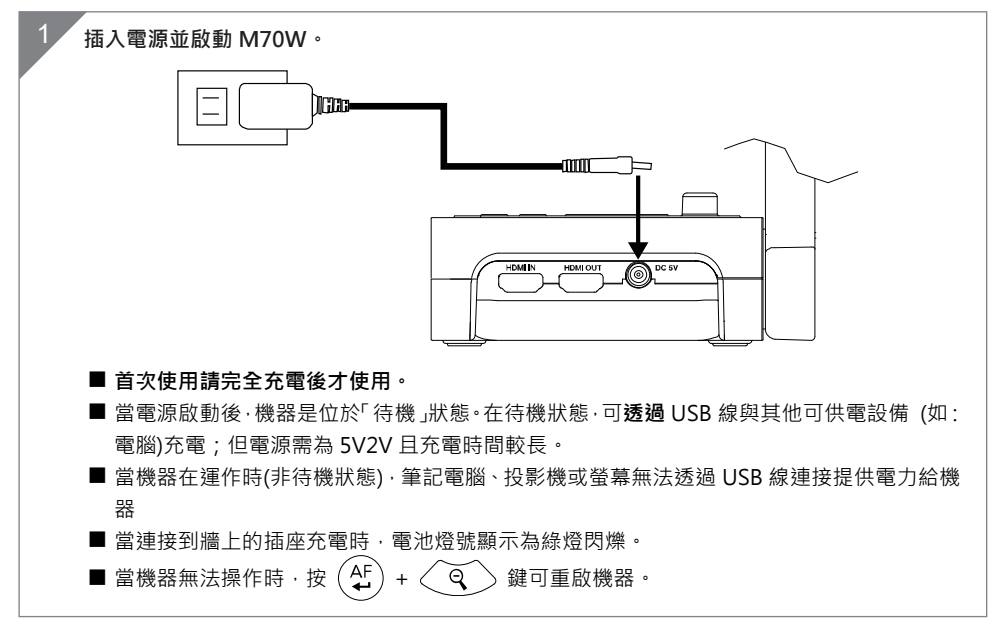

### **USB 連接**

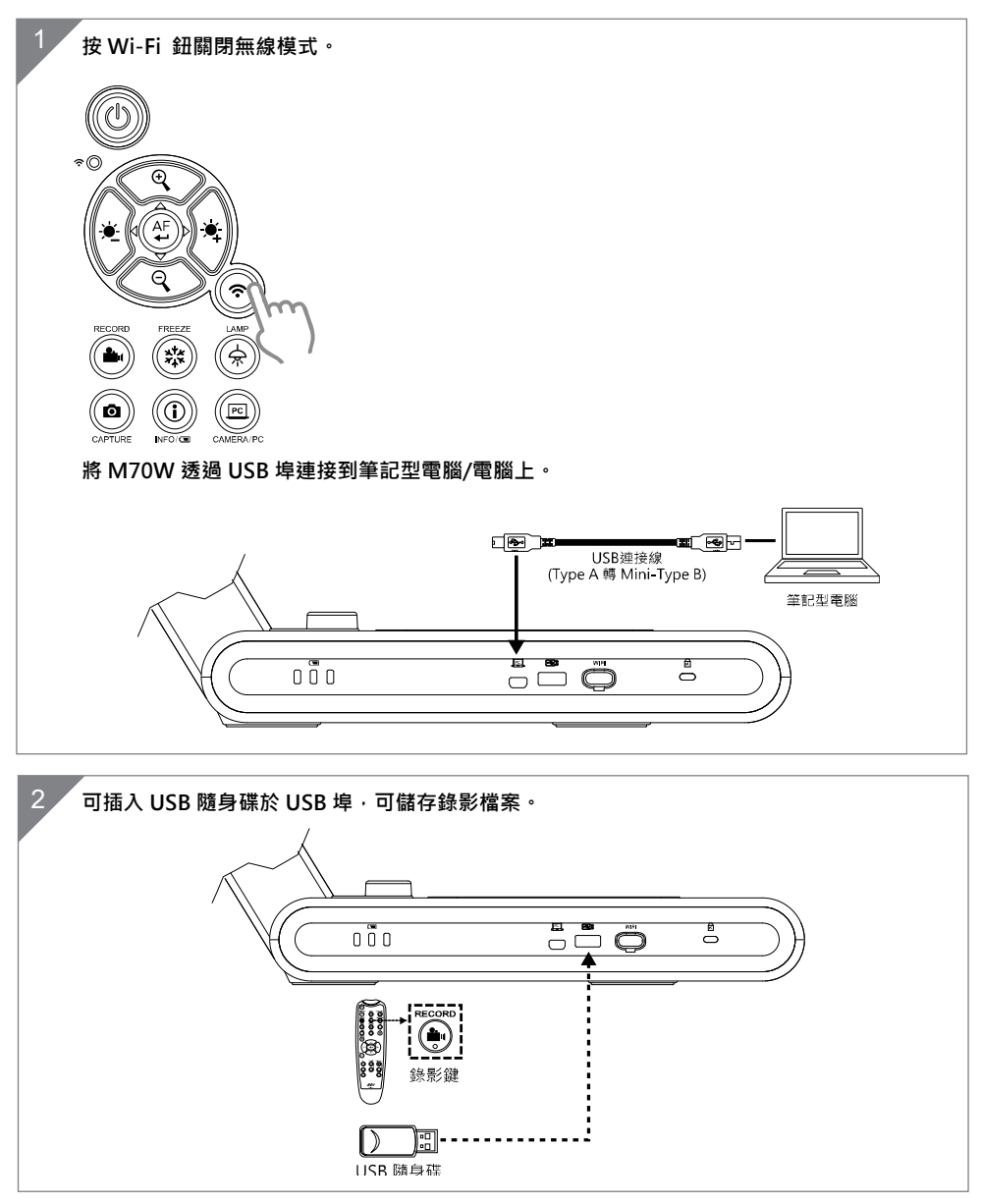

繁體中文-22

### **HDMI 連接**

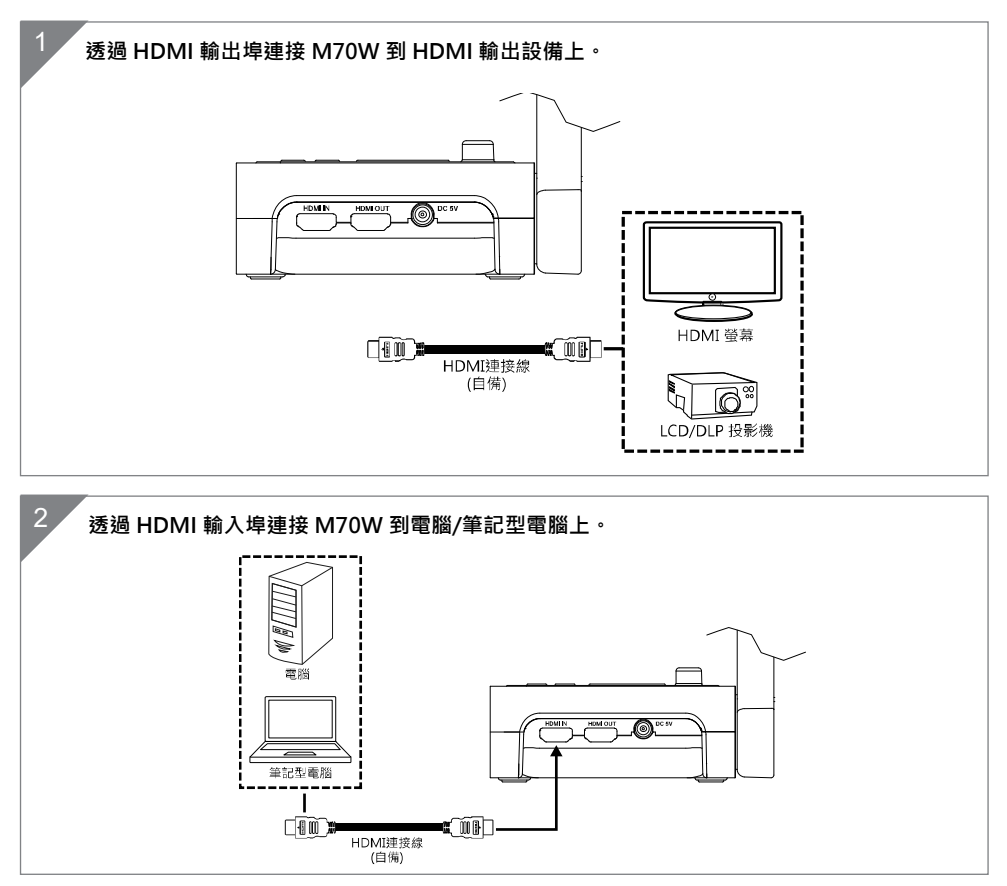

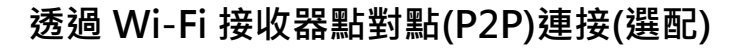

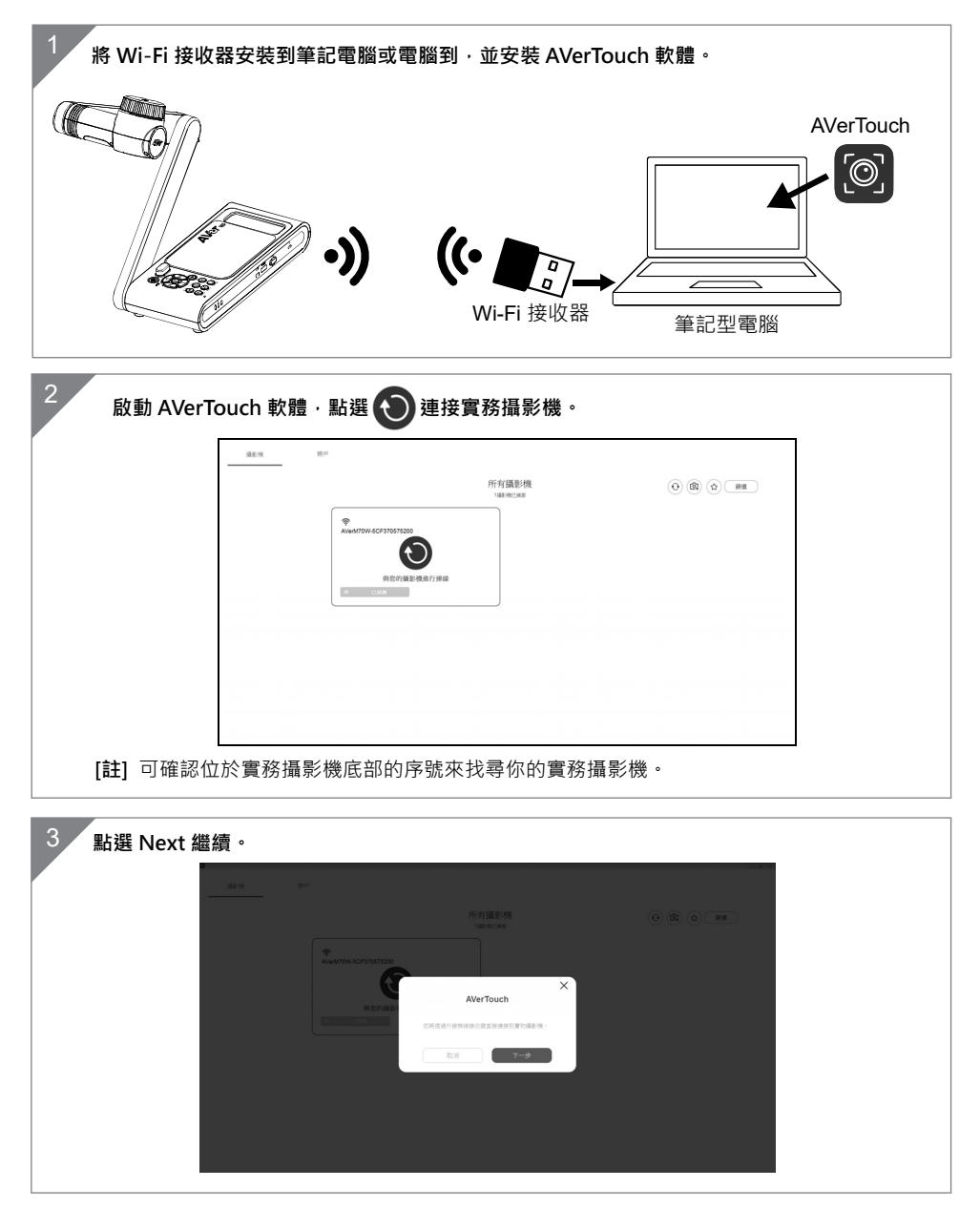

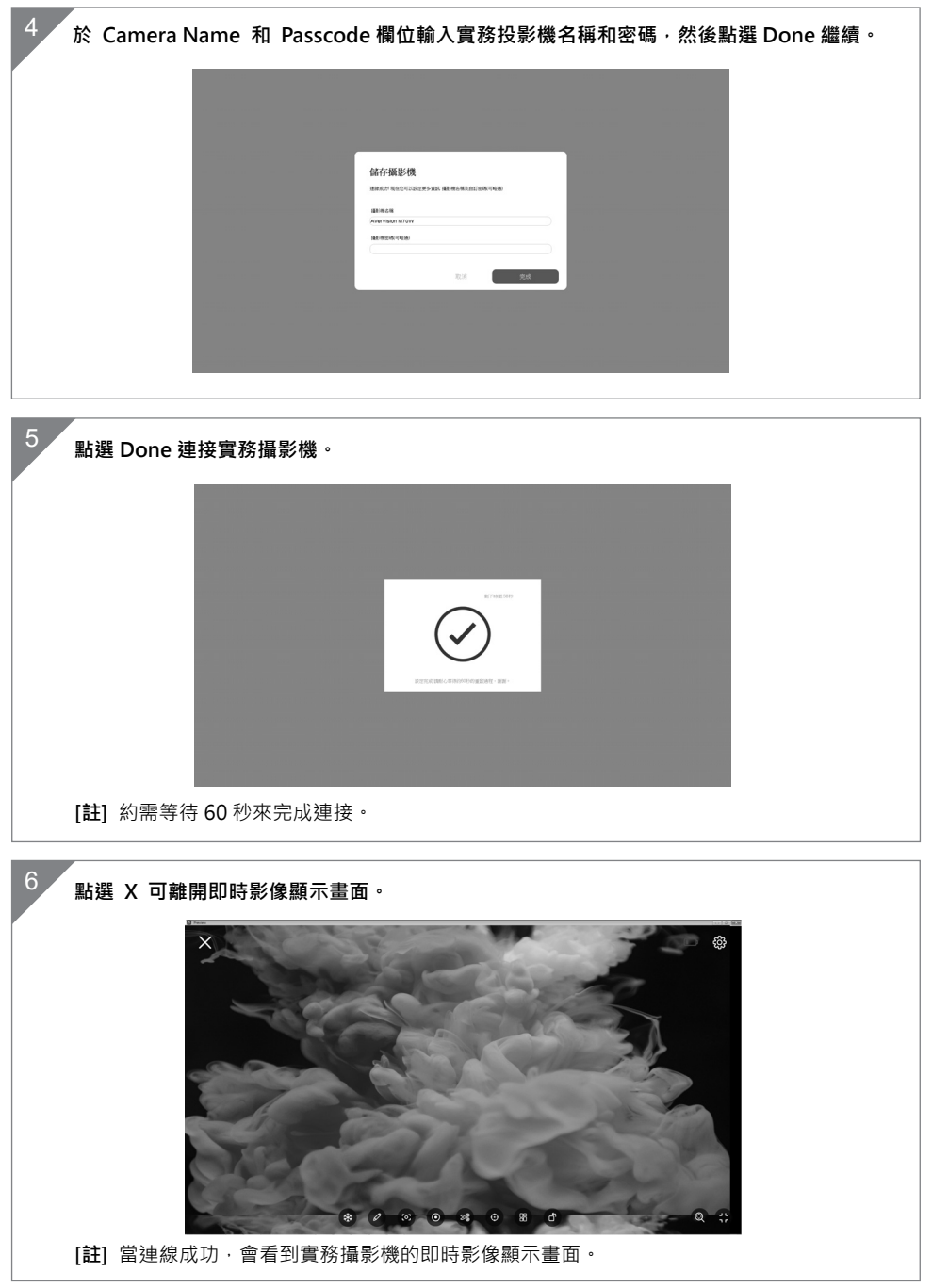

繁體中文-25

# **Wi-Fi 的連接**

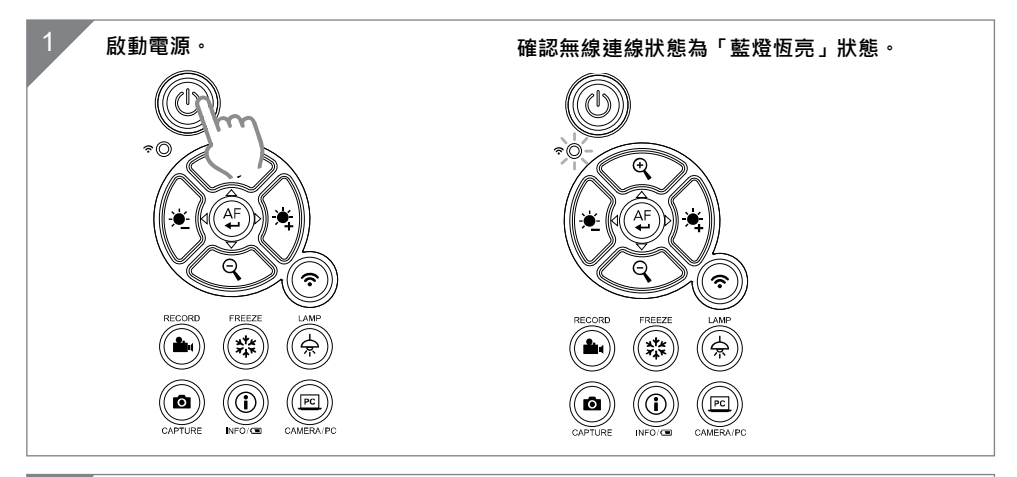

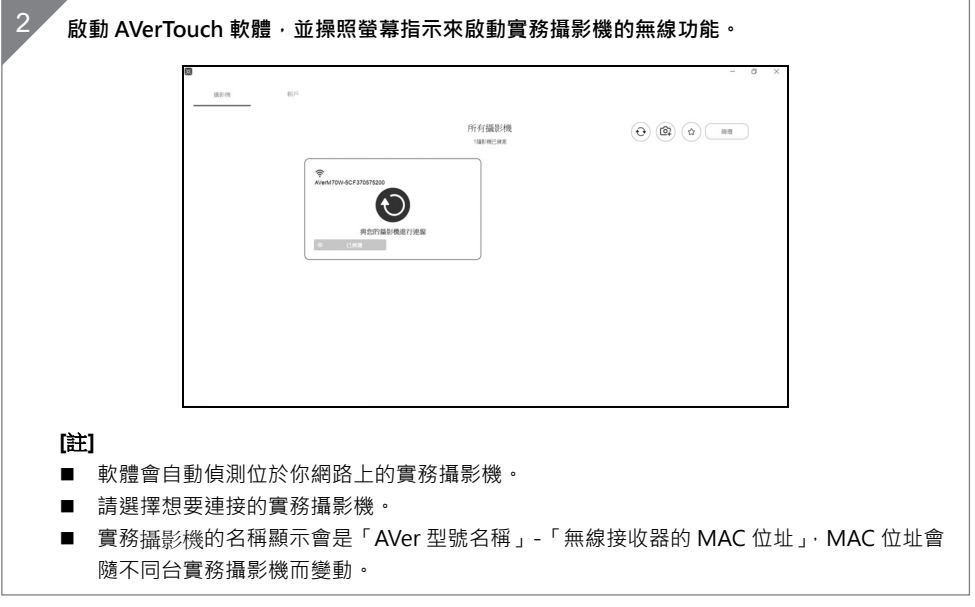

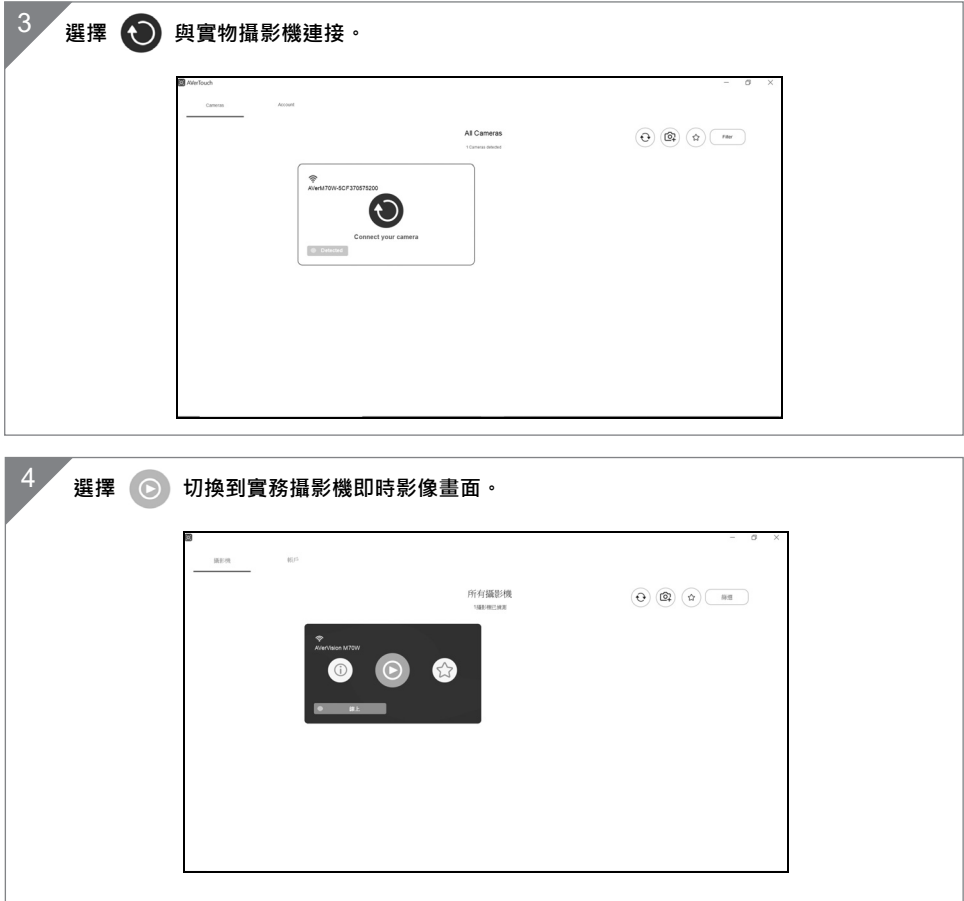

### **Miracast 的連接**

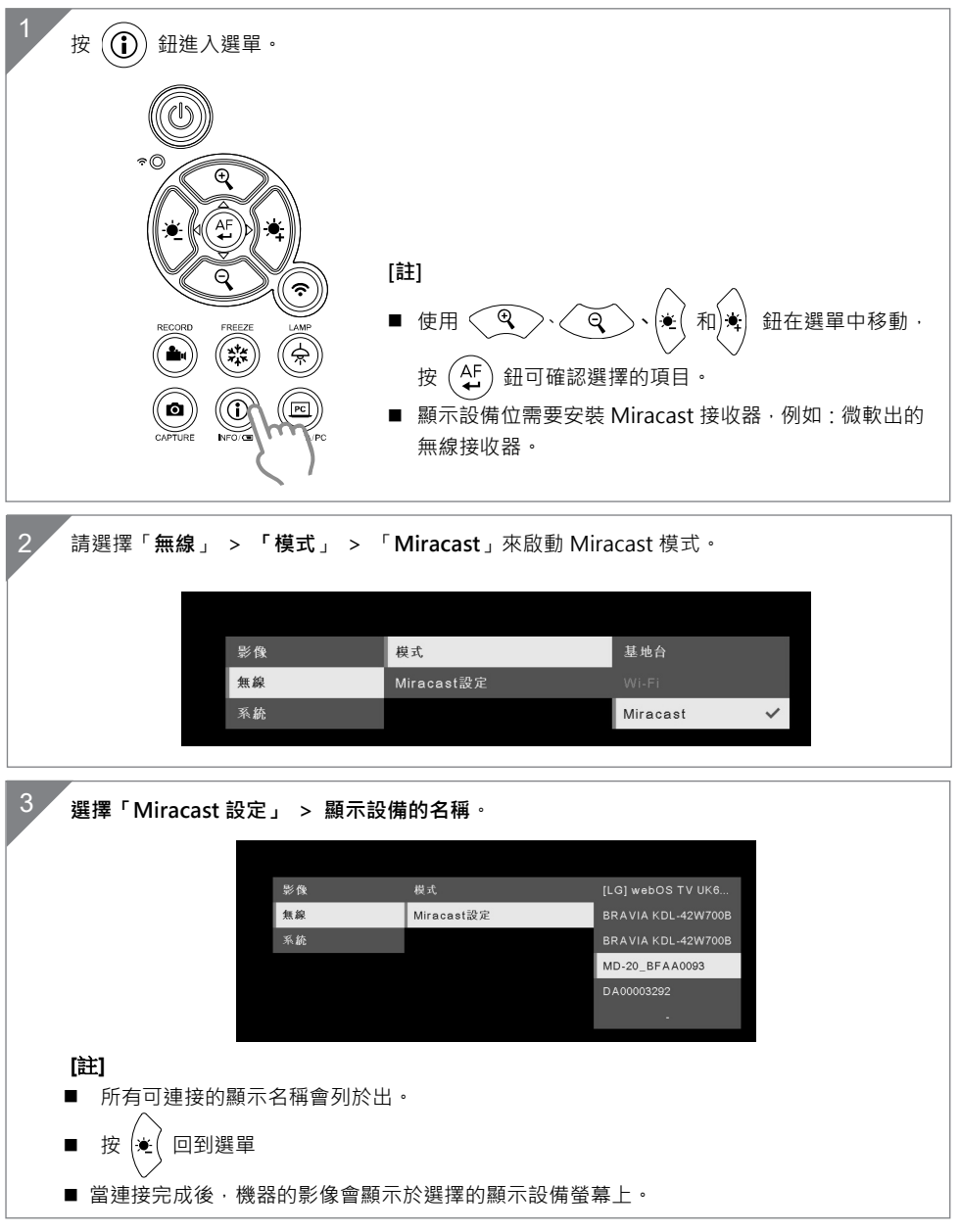

繁體中文-28

# **使用 M70W**

### **物體擺放位置**

位於鏡頭上方的圖示可幫助使用者在擺放投射物體的位置為正方位。 可轉動轉輪變動圖示位置,共有兩種方向,可往左或往右轉動 90 度(請參見右圖)。

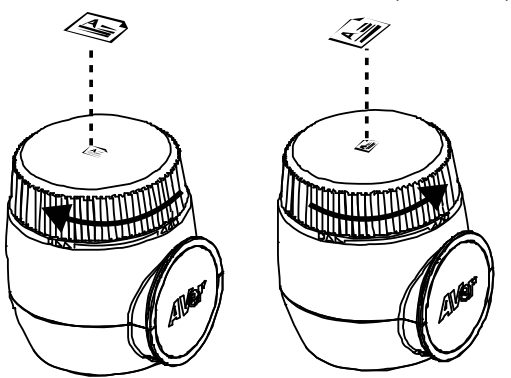

### **拍攝範圍**

當鏡頭高度位於 470mm 時, 此拍攝區域可觀賞最大範圍在 A3 內。

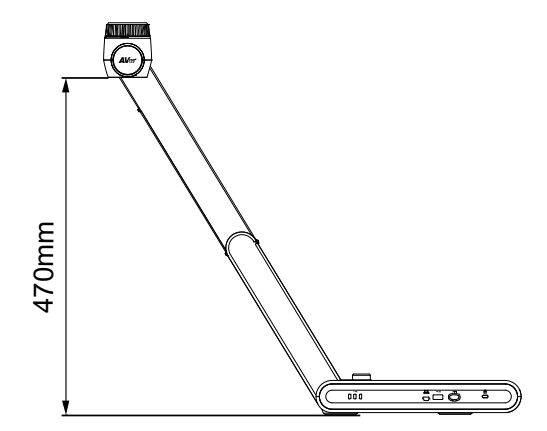

# **收納 M70W**

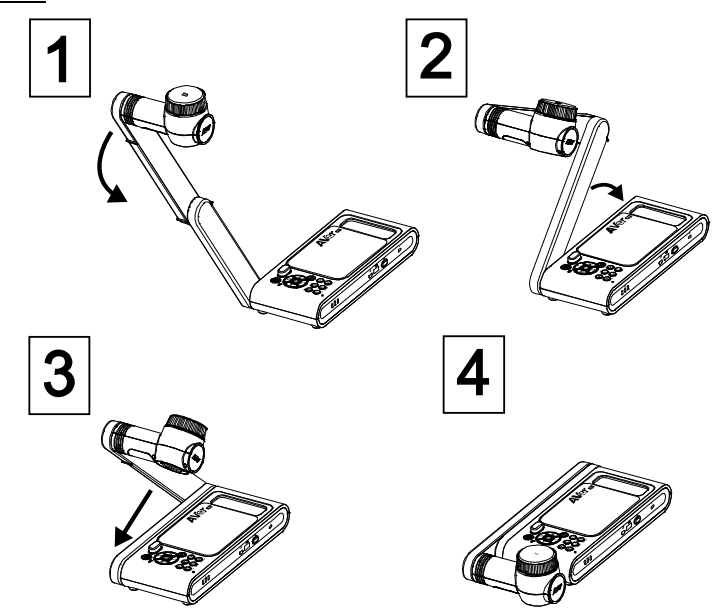

### **安裝 M70W 於平面上**

75.00

**[註]** M4 螺絲 4 顆,深度是 5mm。

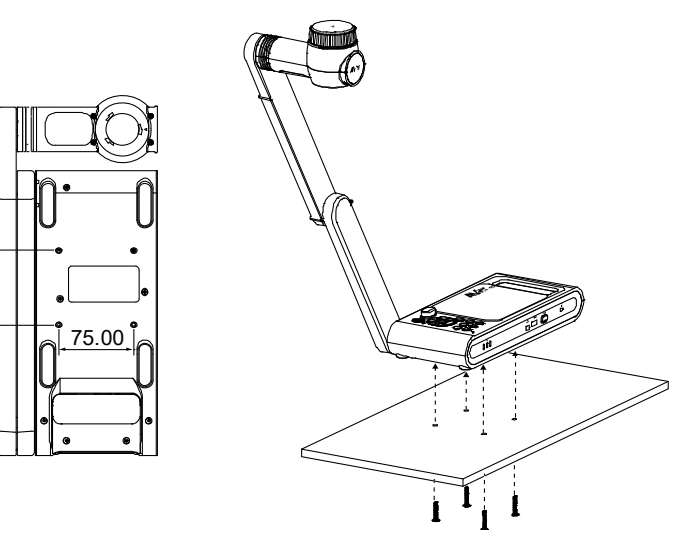

# **規格**

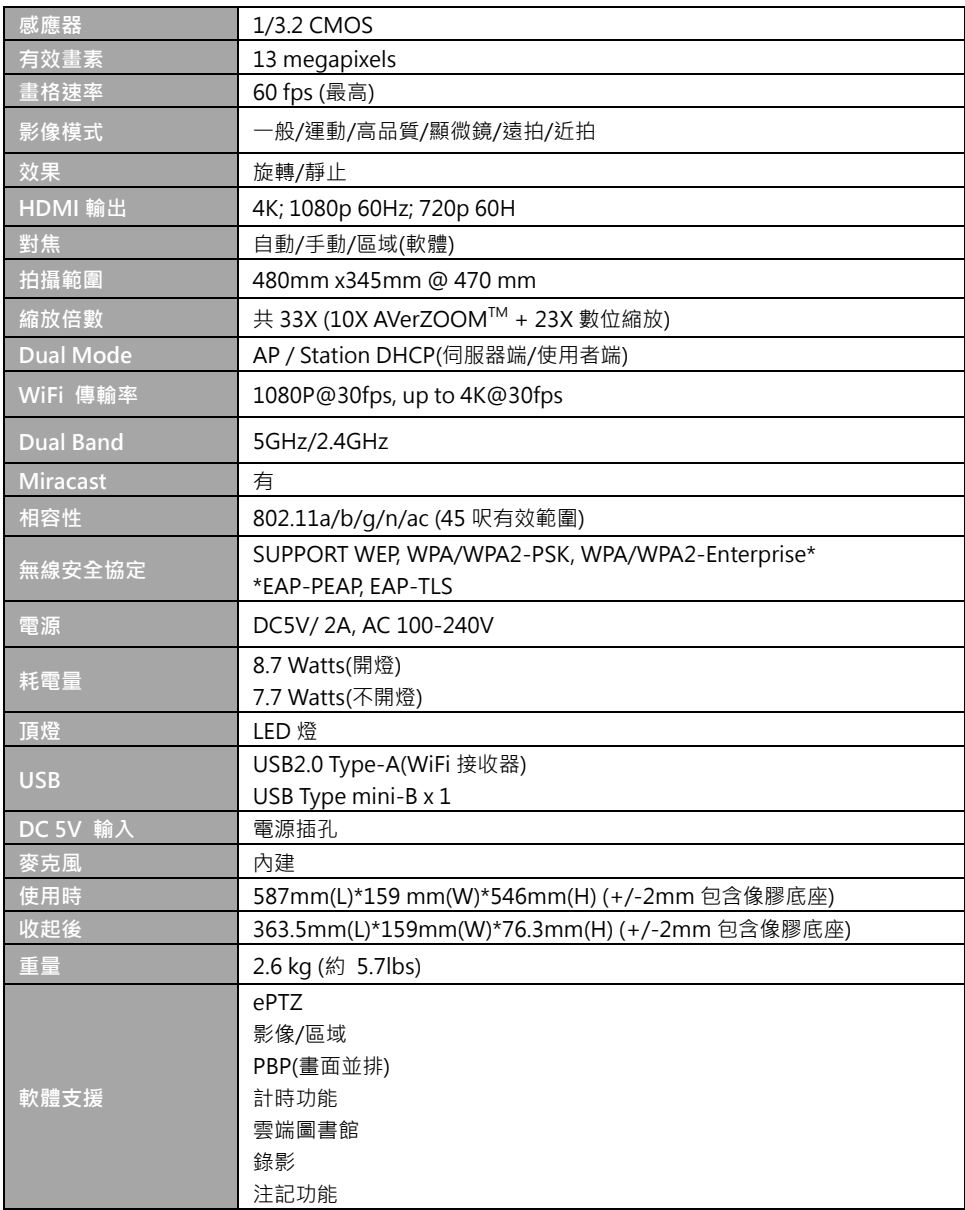
#### **警告**

- 為降低火災或觸電風險,請勿將本產品暴露在雨中或潮濕環境中。如果對產品進行任何未經 授權的修改,保固將無效。
- 請勿使機器掉落或受到撞擊。
- 請使用正確的電源電壓以避免損壞機器。
- 請勿將機器放在容易被踩到電源線的地方,否則可能會導致電源線或插頭磨損或損壞。
- 請用雙手握住機器底部以移動機器。 請勿抓 請勿往左右相反方向拉扯機械臂和機器 住鏡頭或機械臂來移動機器。 本體。

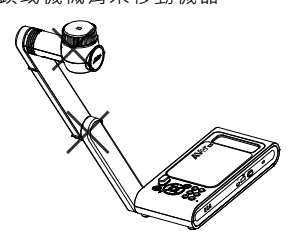

#### **免責聲明**

對於產品品質、效能、適銷性或特定用途之適用性,本文件內容皆不代表任何明示或暗示保固或陳 述。本文資訊經過仔細詳查,內容可靠無誤;雖然如此,若有任何錯誤,恕不負責。本文所含資訊 如有變更,恕不另行通知。若因使用或不當使用本產品或本文,導致任何直接、間接、特殊、意外 或後續損害,即使本公司已事先告知此類損害之可能性,亦不負任何賠償責任。

#### **商 標**

AVer 為圓展科技股份有限公司之商標。因本內容之描述出現的商標分屬個別公司所有且均受智慧財 產權相關法令保護。本文內所有提及之產品或企業名稱僅供識別與說明用途,且為各自擁有者之商 標或註冊商標。

#### **著作權**

©2020 圓展科技 版權所有

本內容相關權利係圓展科技股份有限公司所有,任何人未得事先書面同意不得就本內容為一部或全 部之重製、改作、或任何型式之散布行為。圓展科技股份有限公司保留變更產品規格及內容的權利 無須另為通知。

#### **資 訊**

技術問題、技術支援、軟體和使用指南下載,請連結下面網址: http://presentation.aver.com/download-center/

#### **連絡資訊**

圓展科技股份有限公司 新 北 市 236 土 城 區 大 安 路 157 號 8 樓 電 話 : (02) 2269-8535 http://tw.aver.com

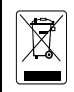

**若產品上標有打叉記號的滾輪垃圾桶,表示不得將產品與其他家用垃圾一同丟棄。請將 廢棄的設備交由指定之廢電機電子設備回收站處理。關於處理廢棄設備之詳細資訊,請 洽當地的家庭垃圾處理服務處或您購買產品的商家。**

#### **警告使用者**

這是甲類的資訊產品,在居住的環境中使用時,可能會造成射頻干擾,在這種情況下,使用者會被要 求採取某些適當的對策

#### **遙控器電池安全資訊**

- 請將電池存放在涼爽與乾燥的位置。
- 不要將電量用盡的電池棄置在家庭廢棄物中。請將電池棄置在特定回收處,或送回原購 買的商店。
- 如果長時間不使用電池,請將其取出。電池漏液與腐蝕可能會損壞遙控器,請以安全方 式棄置電池。
- 不可混用新舊電池。
- 不可混用不同類型的電池:鹼性、標準(碳鋅)或可充電(鎳鎘)電池。
- 不可將電池棄置於火源中。
- 請勿嘗試讓電池端子短路。

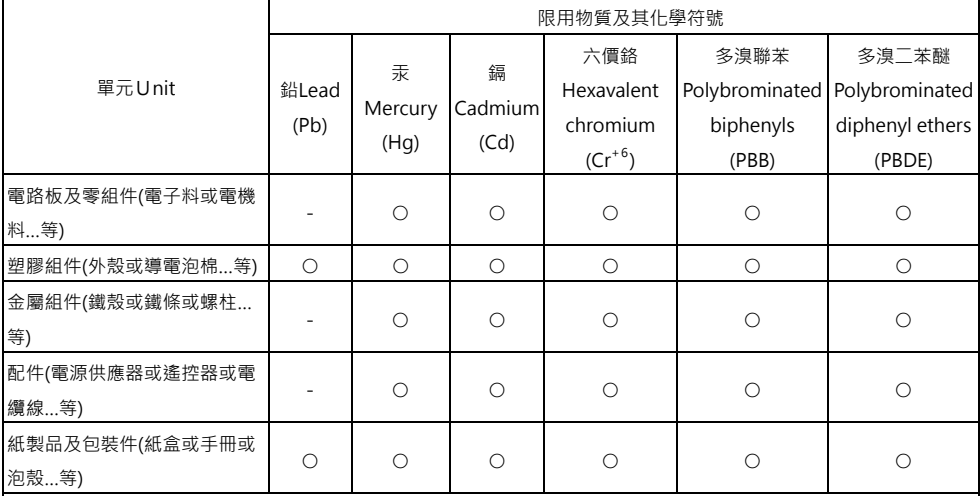

備考 1.〝超出 0.1 wt %〞及〝超出 0.01 wt %〞係指限用物質之百分比含量超出百分比含量基準值。

Note 1: "Exceeding 0.1 wt %" and "exceeding 0.01 wt %" indicate that the percentage content of the restricted substance exceeds the reference percentage value of presence condition.

備考 2.〝○〞係指該項限用物質之百分比含量未超出百分比含量基準值。

Note 2: " $\circ$ " indicates that the percentage content of the restricted substance does not exceed the percentage of reference value of presence.

備考 3.〝-〞係指該項限用物質為排除項目。

Note 3: The "−" indicates that the restricted substance corresponds to the exemption.

パッケージ内容

以下内容物が製品に同梱されています。 同梱物に不備がある場合は、この製品を購入した販売店までご連絡ください。

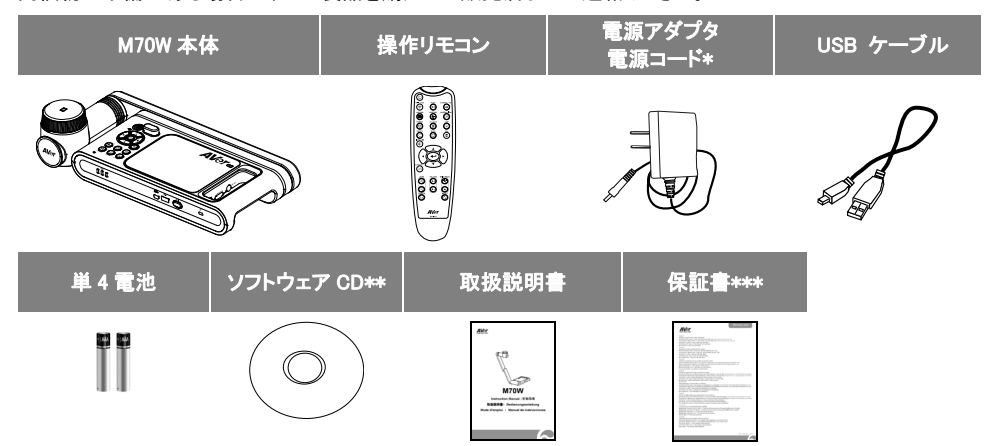

\*電源アダプタ・電源ケーブルの形状・仕様は販売国により異なります。 \*\*日本・ヨーロッパのみ同梱 \*\*\*日本・ヨーロッパのみ

オプション販売品

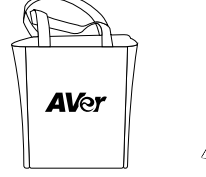

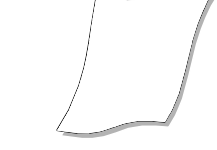

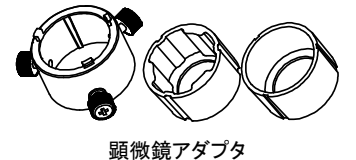

( 28mm・34mm のゴム製カプラ 2 種を同梱)

その他のヘルプ<br>FAQ、技術サポート、ソフトウェアおよび取扱説明書のダウンロードについては下記 URL をご覧ください。

#### グローバル:

http://presentation.aver.com/download-center/

キャリーバッグ 反射防止シート

#### 日本:

http://jp.presentation.aver.com/download-center

### 製品外観

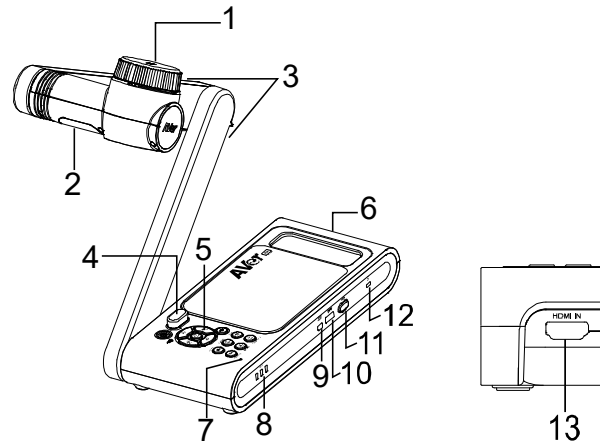

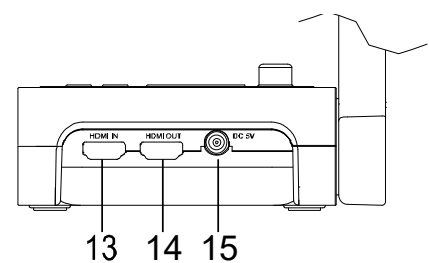

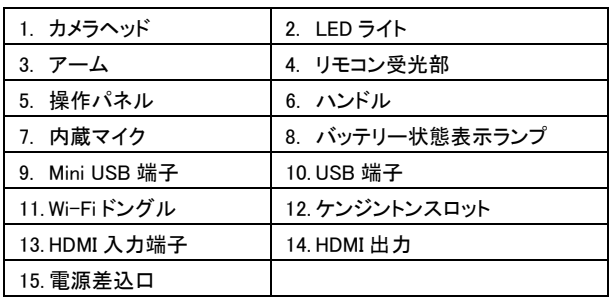

### ショートカットキー

複合ボタンを押して機能を有効にします。

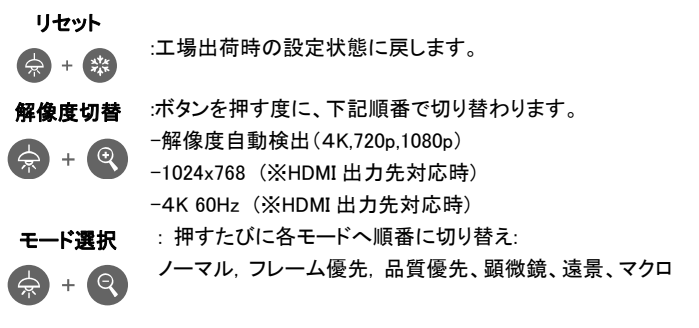

### 操作リモコン

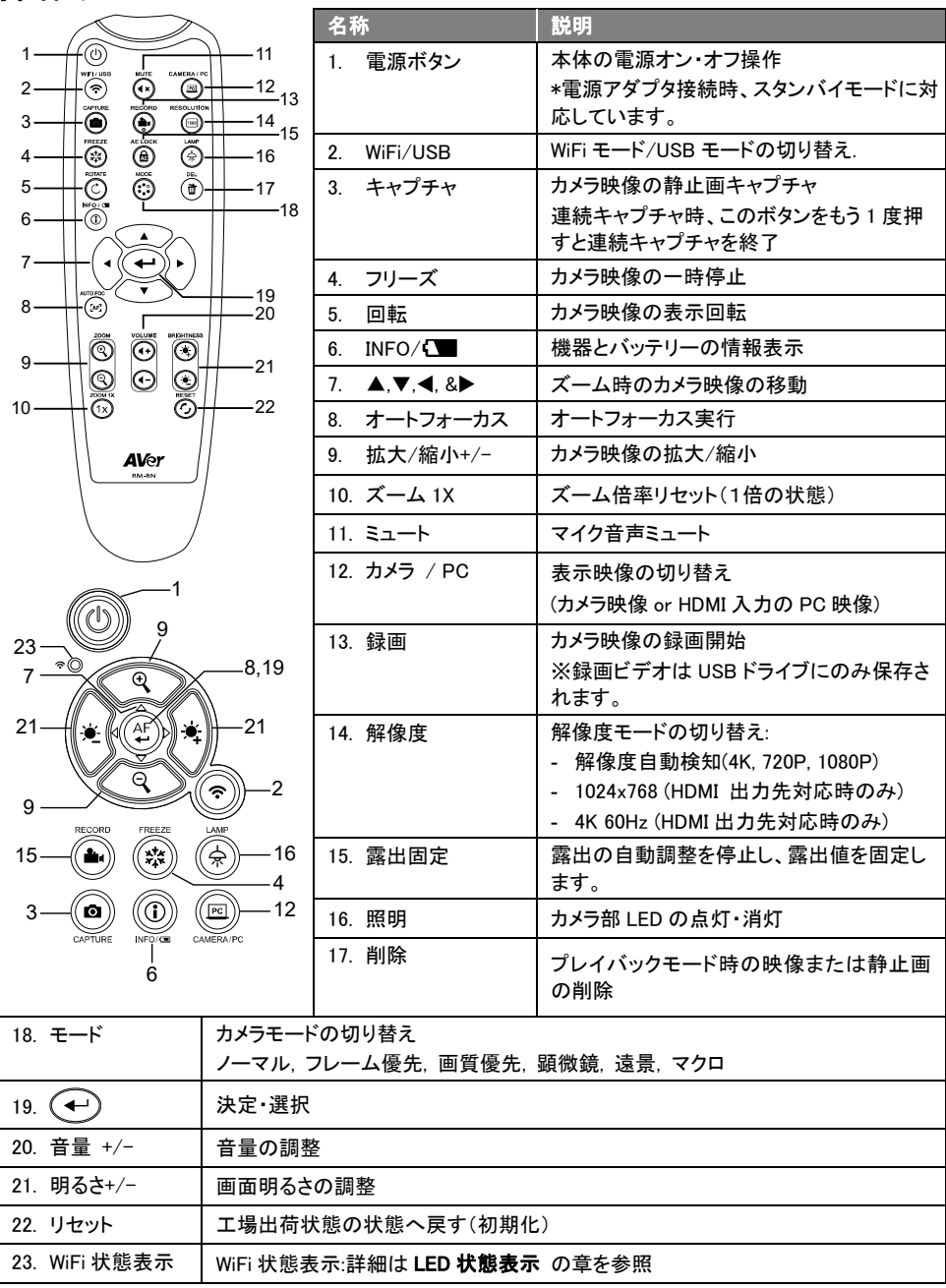

### LED 状態表示

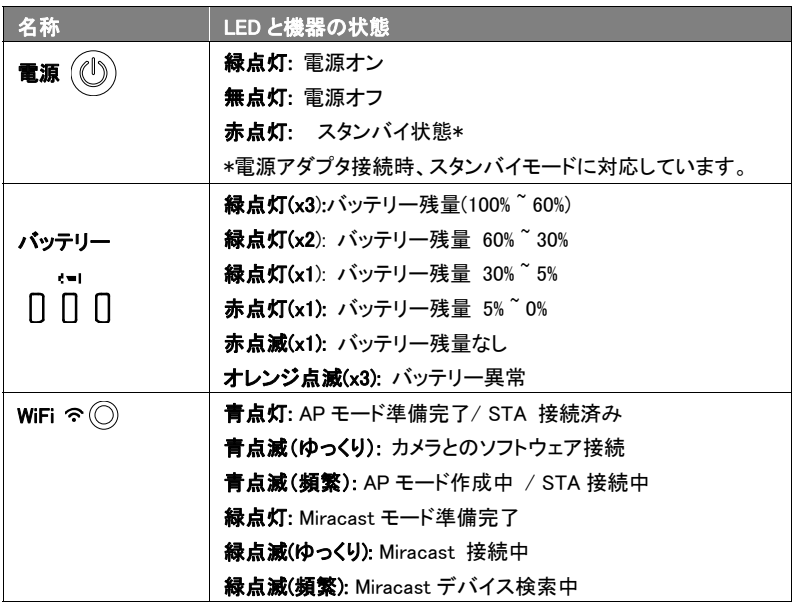

#### [注意]

バッテリーは長期間使用すると消耗します。 自分でバッテリーを交換しないでください。 バッテリー交換をご 希望の場合、ご購入いただきました販売店までご連絡ください。

### 機器の接続

### 電源アダプタの接続と充電

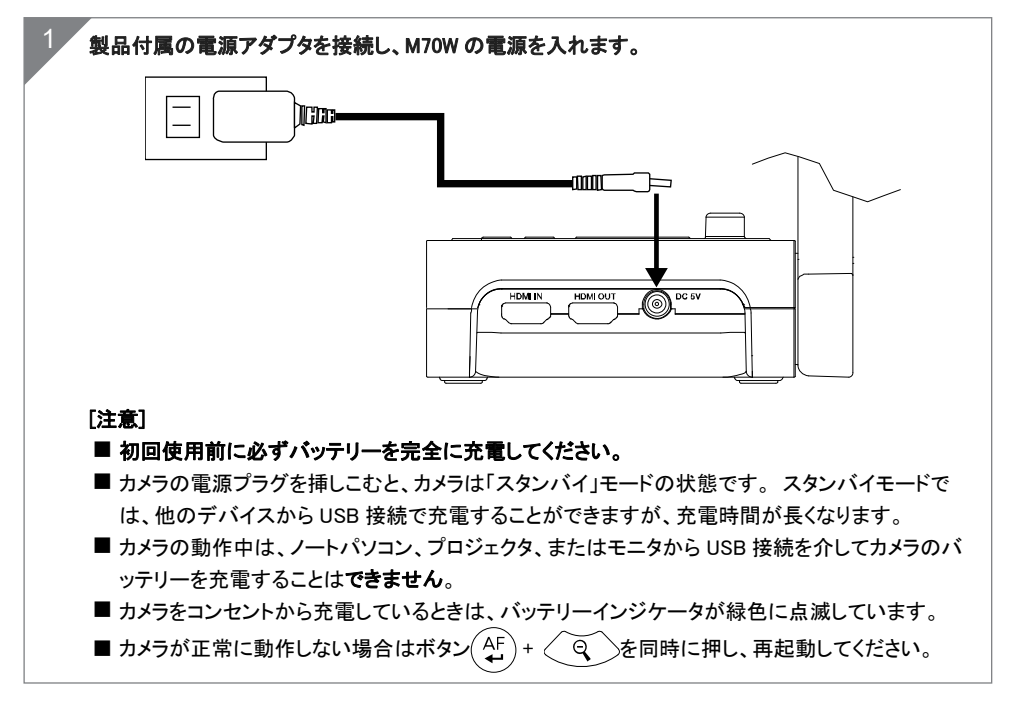

### USB 機器との接続

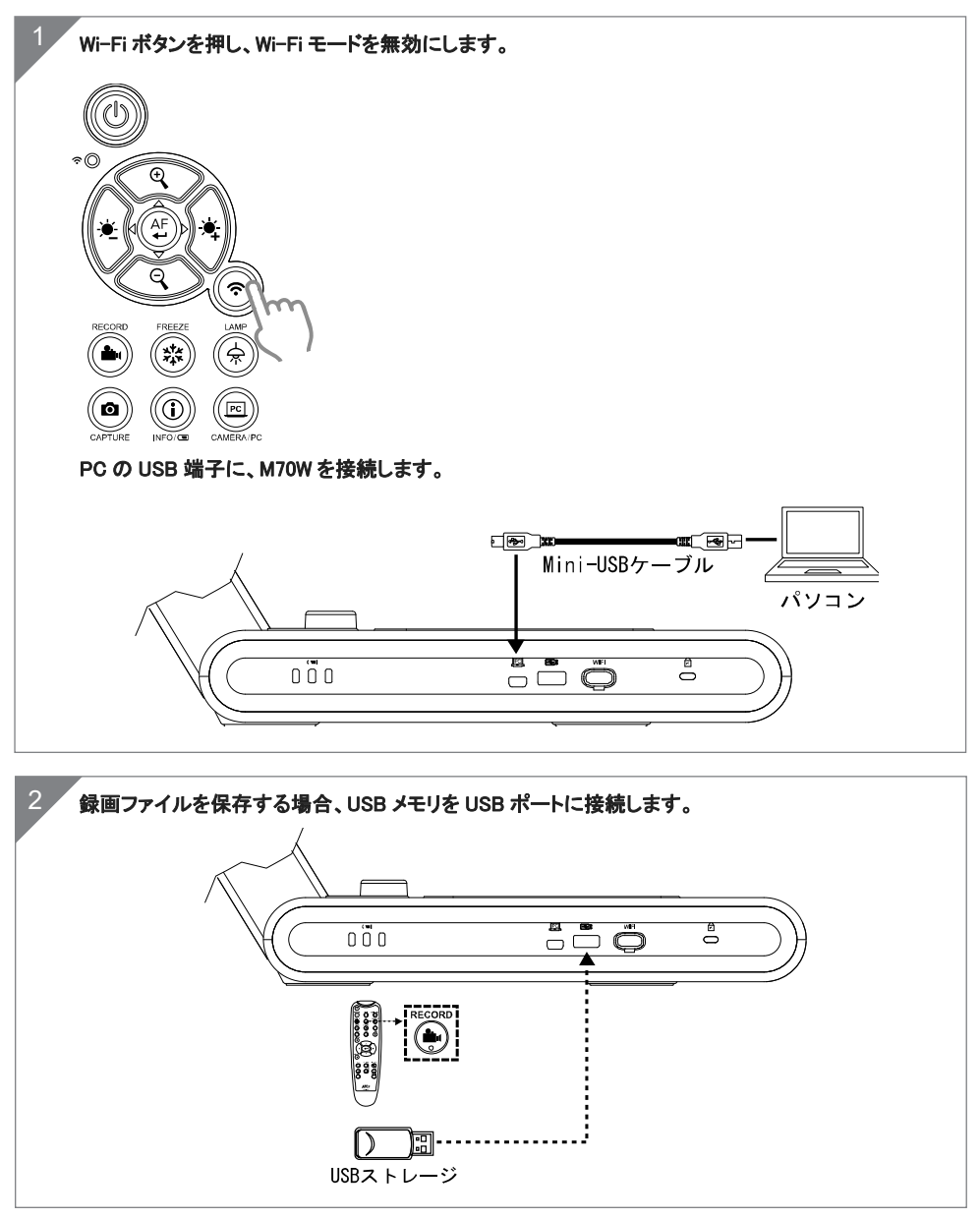

### HDMI 入力・出力機器との接続

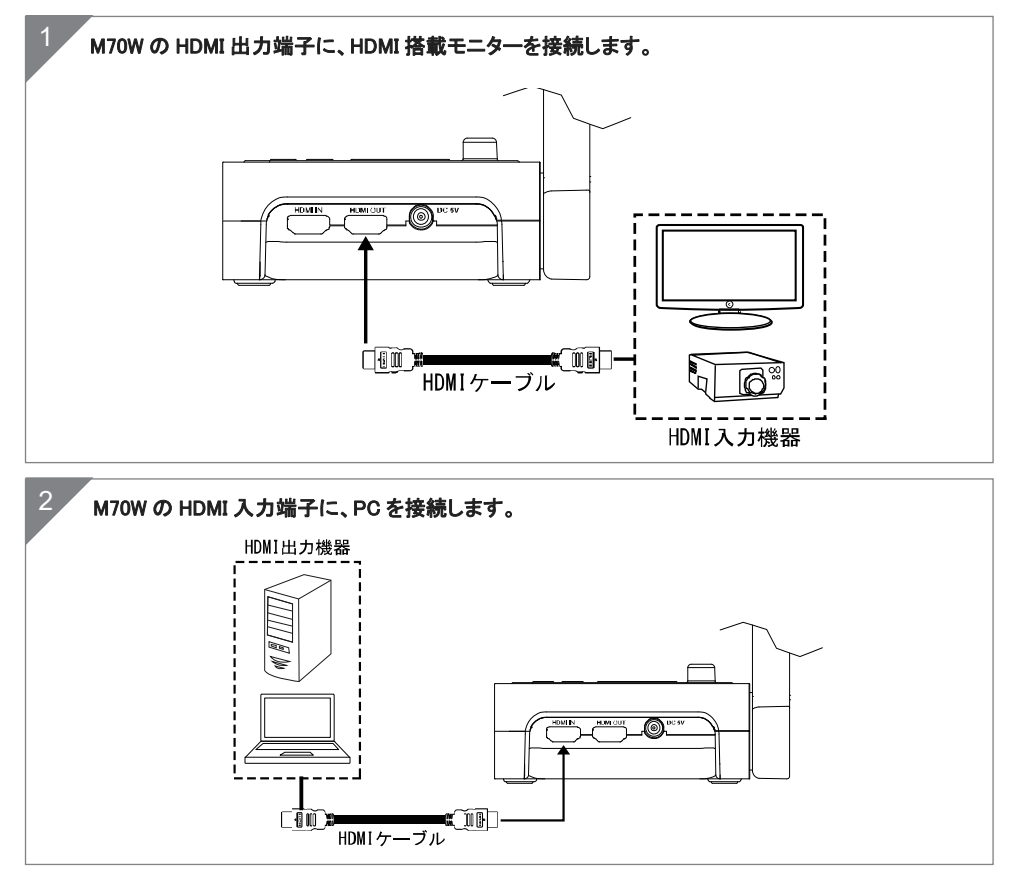

### Wi-Fi による接続

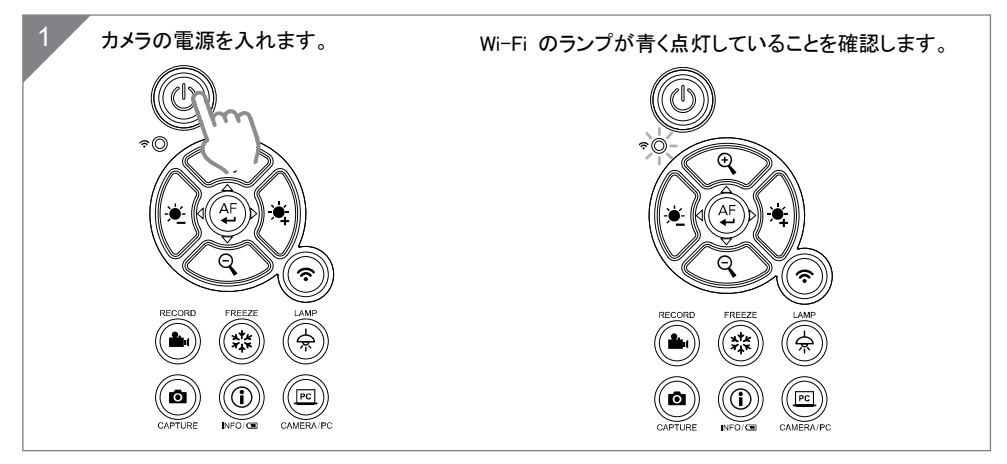

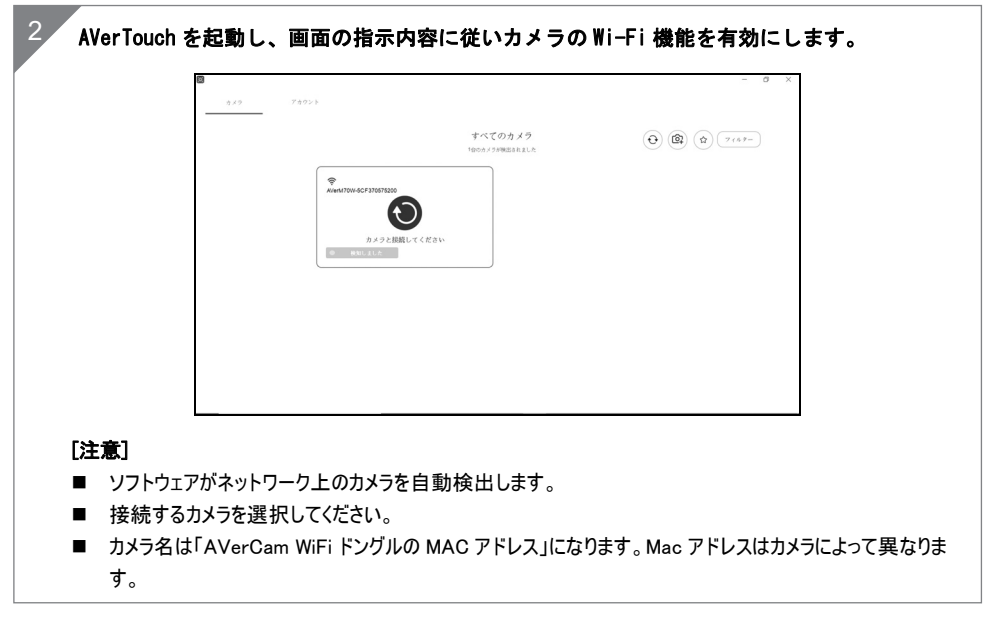

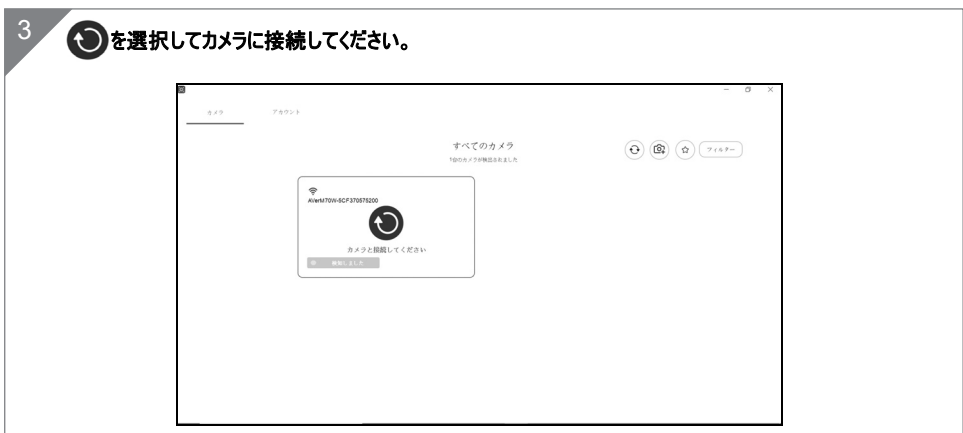

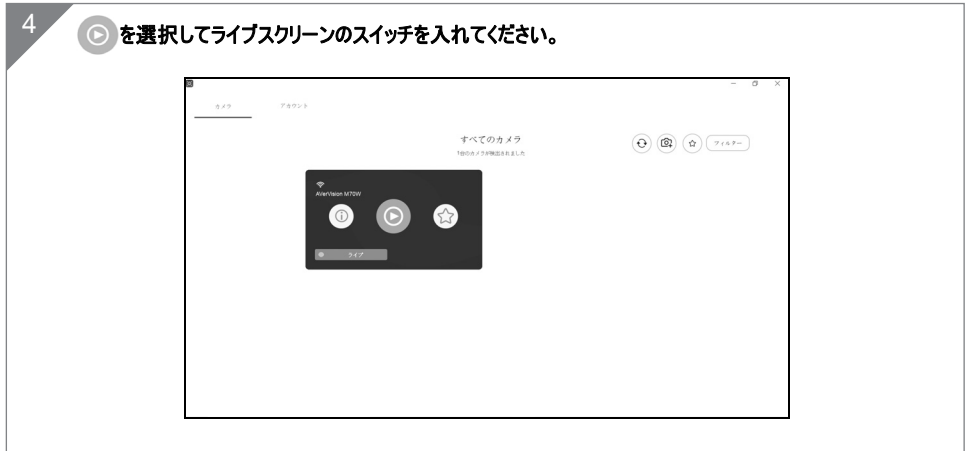

### ミラキャスト接続

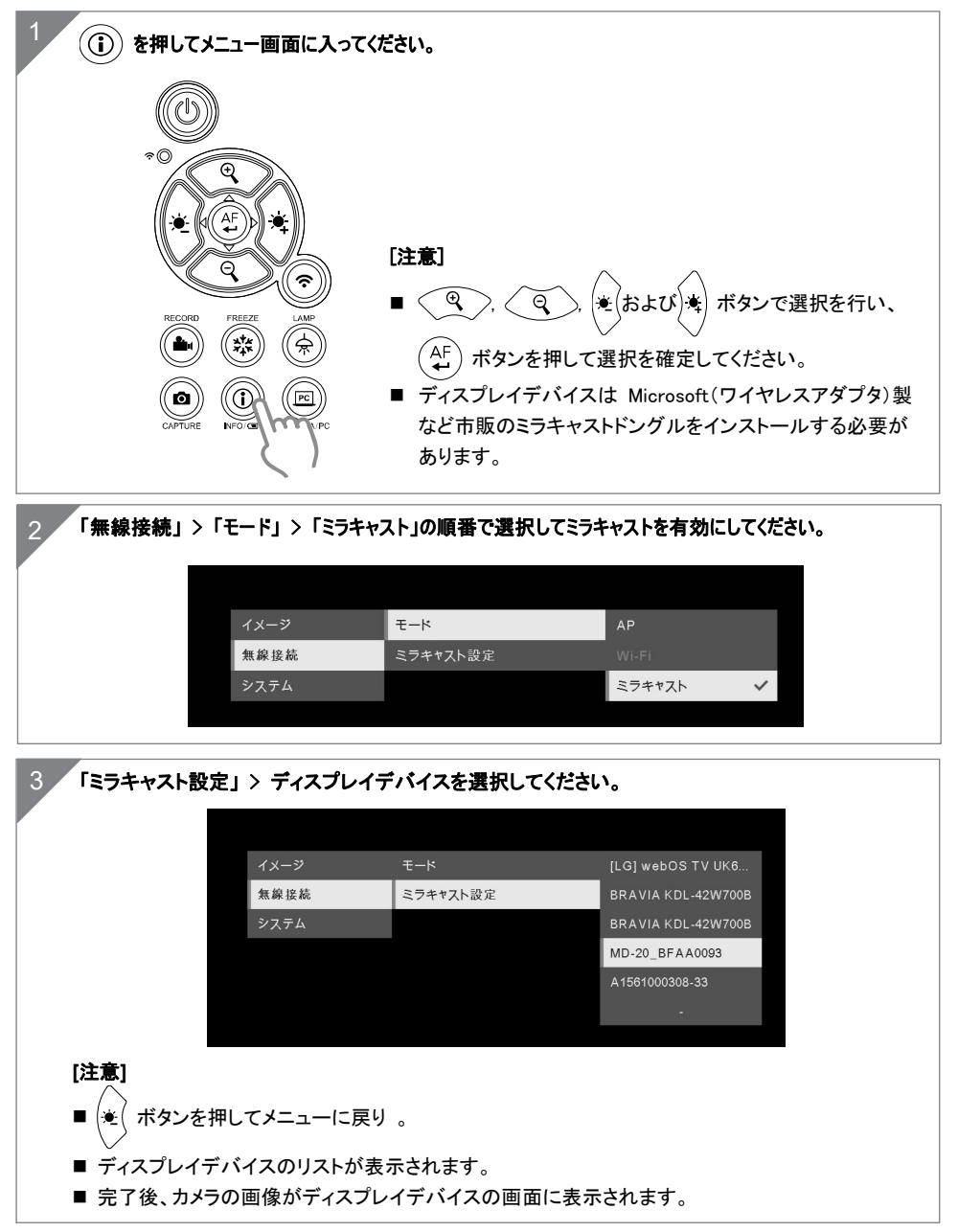

### カメラ部の使用方法

### 被写体とカメラの向き

カメラヘッドの上にあるマークを参考にカメラの向きを調整します。 カメラの向きは 90°回転により、2つのパターンで調整することができます。 (右図参照).

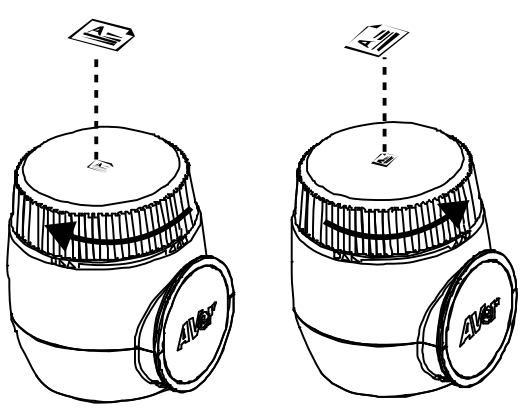

### 撮影範囲

カメラヘッドの位置が被写体から 470mm の場合、撮影範囲は A3 サイズになります。

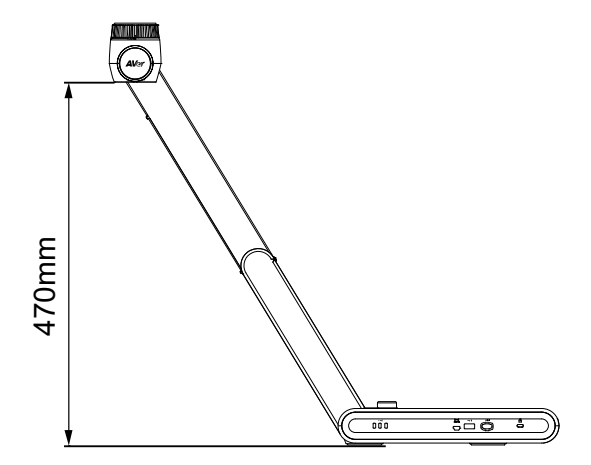

### カメラの折りたたみ収納

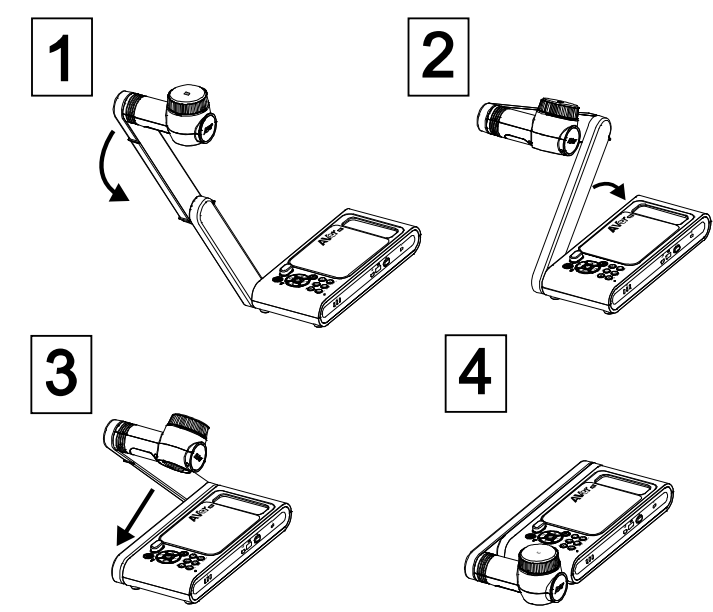

### 平らな場所にカメラを取り付ける

[注意] M4 ネジ×4 使用、板の厚さ 5mm 。

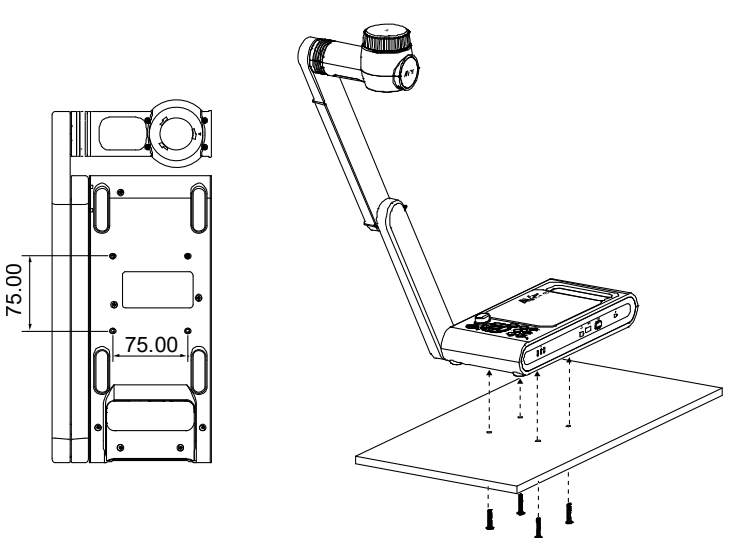

# 製品仕様

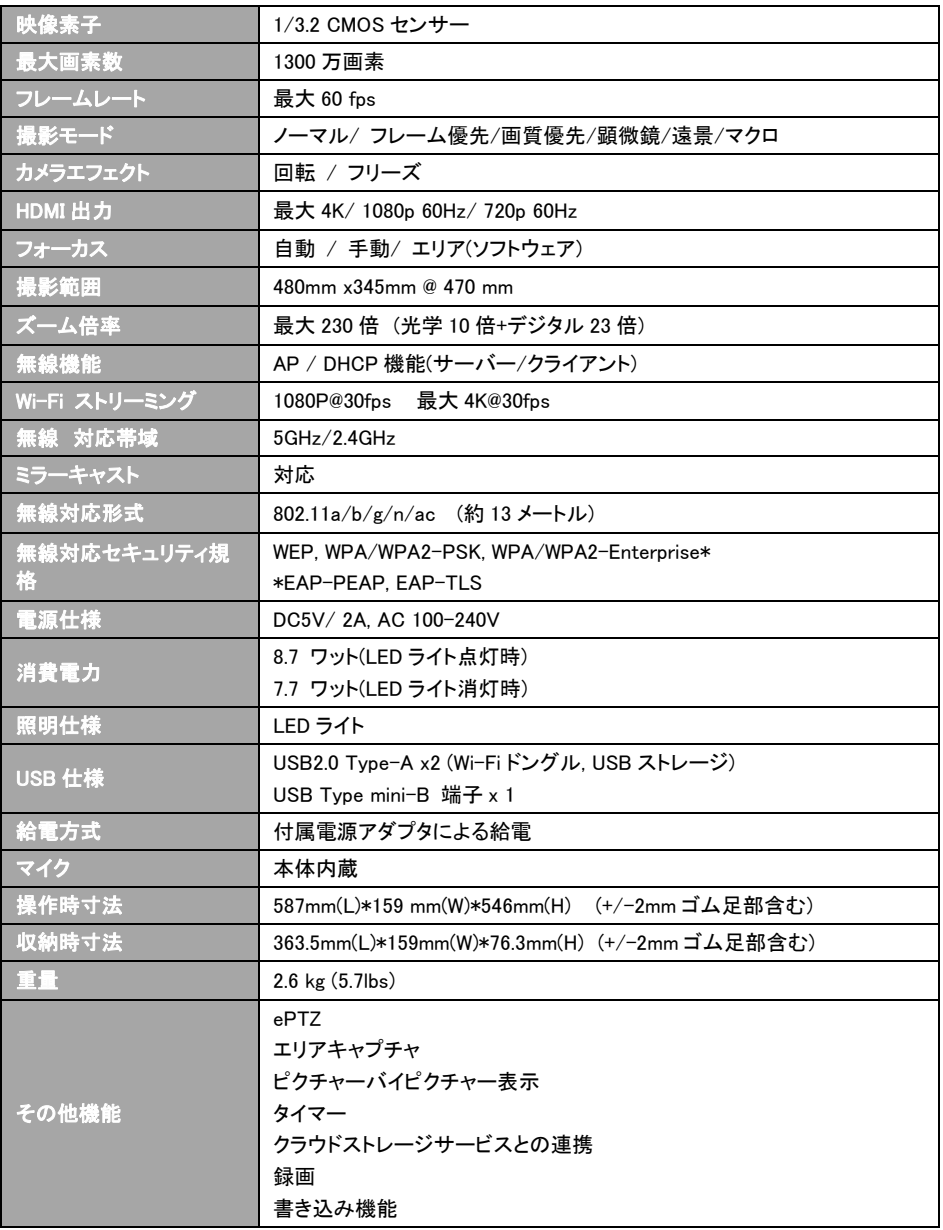

#### 使用上のご注意

- 機器を雨や湿気にさらさないでください。火災や感電の危険性があります。
- 機器に不正な分解・改造が確認された場合、製品保証は無効となります。
- 機器を落としたり、衝撃を加えないでください。
- 機器故障を防ぐため、正しい電圧の電源を使用してください。
- 電源コードを踏むような場所にカメラを置かないでください。ケーブルの断線や電源プラグが損傷する 恐れがあります。
- さい。 カメラを動かす時はカメラ部分やアーム 部分を持ちながら移動させないでください。

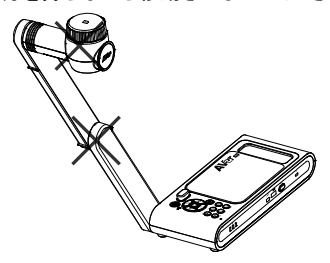

■ カメラの底面を手で持ち、カメラを動かしてくだ ■ アームと部カメラ部を、可動方向と反対の方向 に引っ張らないでください。故障の原因となり ます。

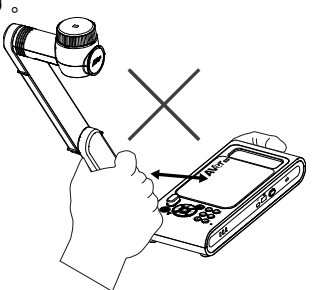

#### 告知

仕様は事前の通知なしに変更されることがあります。 ここに含まれる情報は参考としてご利用ください。

#### 著作権

©2020 AVer Information Inc. 本書の著作権を保有します。

#### 商標

「AVer」は、AVer Information Inc.が所有する商標です。ここで記載されている目的で使用されている その他の商標は、同社にのみ属しています。

#### 注意

本製品のバッテリーは、お客様自身では交換できない仕様になっており、バッテリー交換は別途有償 となります。バッテリーの交換をご依頼いただく場合、製品をご購入いただきました販売代理店までご 連絡ください。適合外のバッテリーへ交換を行った場合、破損の危険があります。 指示に従って使用 済み電池を処分してください。

#### VCCI-A

この装置は、クラス A 機器です。この装置を住宅環境で使用すると電波妨害を引き起こすことがありま す。

この場合には使用者が適切な対策を講ずるよう要求されることがあります。

# 連絡先<br>アバー・インフォメーション株式会社

〒160-0023 東京都新宿区西新宿 3-2-26 立花新宿ビル 7 階 製品のお問い合わせにつきましては、下記フォームよりお問い合わせください。 http://jp.aver.com/technical-support

日文語-47

**Deutsch** 

# Inhalt der Verpackung

Di folgenden Artikel sind Bestandteile dieses Produktes. Falls ein Teil fehlen sollte, wenden Sie sich bitte an den Händler, bei dem Sie dieses Produkt erworben haben.

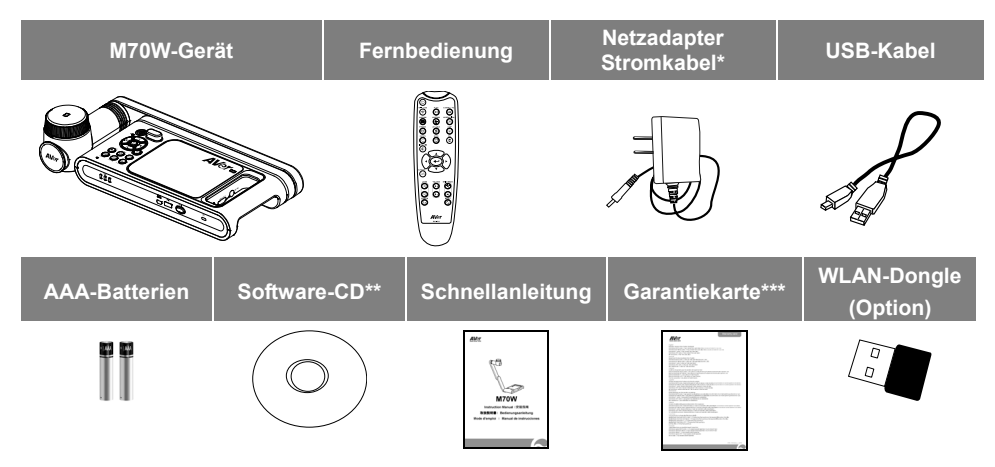

**\***Das Stromkabel variiert abhängig von den im Verkaufsland üblichen Steckdosen.

- \*\*Nur für Japan und Europa
- \*\*\* Nur für Europa, Japan, Taiwan

# Optionales Zubehör

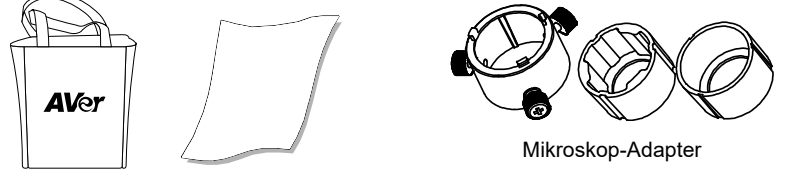

#### Tragetasche Blendschutz

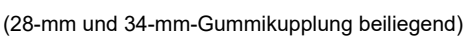

# Mehr Hilfe

Für FAQs, technische Unterstützung, Software und für den Download der Bedienungsanleitung besuchen Sie bitte:

#### **Global:**

http://presentation.aver.com/download-center/

#### **Technischer Support:**

https://de.avereurope.com/technical-support

Deutsch-48

# Übersicht

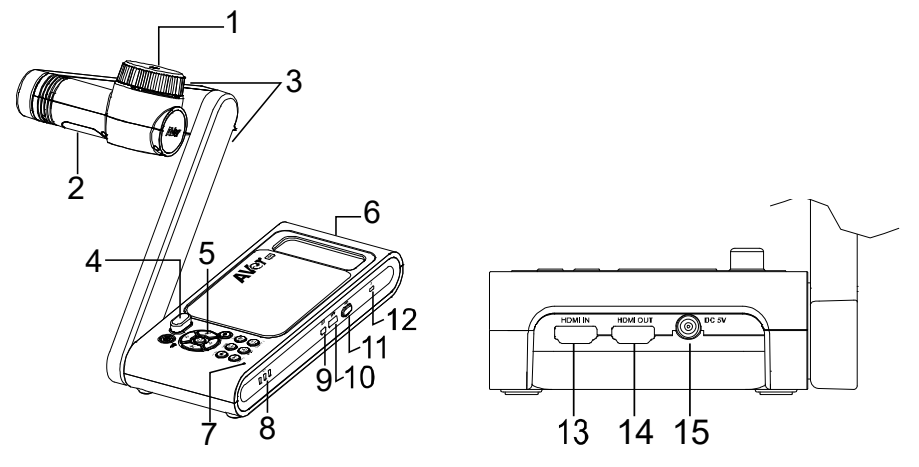

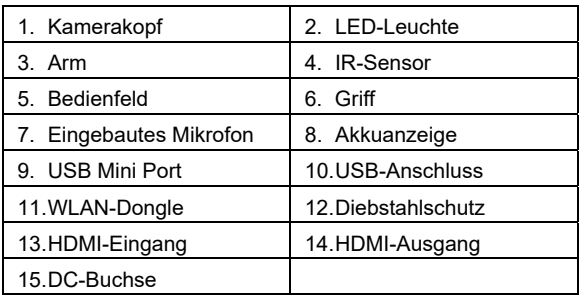

### **Verbundtaste**

Drücken Sie die Tasten, um die Funktion der Verbundtasten zu aktivieren. **FACTORY RESET** 

![](_page_53_Picture_5.jpeg)

: Zurück zu Werkseinstellungen

Für die Umschaltung zwischen den folgenden Modi drücken:

![](_page_53_Picture_8.jpeg)

- Autom. Erkennung der besten Auflösung (4k, 720P, 1080P)

- 
- 1024x768 (bei HDMI-Geräteunterstützung)
- 4K 60 Hz (bei HDMI-Geräteunterstützung)

![](_page_53_Picture_14.jpeg)

:Drücken zum Umschalten zwischen Normal, High Frame, Hohe Qualität,

Mikroskop, Unendlichkeit oder Makromodus.

# Fernbedienung

![](_page_54_Figure_1.jpeg)

# Fernbedienung

![](_page_55_Picture_134.jpeg)

### LED-Meldeleuchte

![](_page_55_Picture_135.jpeg)

#### **[Hinweis]**

Akku nach Langzeitnutzung erschöpft. Tauschen Sie den Akku nicht selbst aus. Wenden Sie sich an Ihren Händler.

# Geräteanschluss Stromanschluss Und Laden

![](_page_56_Figure_1.jpeg)

### **USB-Anschluss**

![](_page_57_Figure_1.jpeg)

Deutsch-53

### **HDMI Eingang/Ausgang-Anschluss**

![](_page_58_Figure_1.jpeg)

![](_page_59_Figure_0.jpeg)

![](_page_59_Figure_1.jpeg)

### P2P- Verbindung über WLAN-Dongle(Option)

Deutsch-55

![](_page_60_Picture_0.jpeg)

Deutsch-56

# WLAN-Einrichtung

![](_page_61_Figure_1.jpeg)

![](_page_62_Picture_0.jpeg)

### Miracast-Verbindung

![](_page_63_Figure_1.jpeg)

### **USB-Anschluss**

![](_page_64_Figure_1.jpeg)

# So verwenden Sie die Kamera

### **Objektposition**

Mithilfe des Symbols auf dem Kamerakopf lässt sich das Objekt in positive Richtung platzieren. Das Richtungsrädchen lässt sich um 90° drehen, um das Symbol in 2 Positionen zu verändern (siehe Abbildung).

![](_page_65_Figure_3.jpeg)

### **Aufnahmebereich**

Wenn die Kameraposition eine Höhe von 470mm hat, ist der Aufnahmebereich A3-Größe.

![](_page_65_Figure_6.jpeg)

Deutsch-61

### **Aufbewahrung der Kamera**

![](_page_66_Picture_1.jpeg)

### **Kameramontage auf einer flachen Oberfläche**

**[Hinweis]** M4-Schraube 4x, Tiefe 5 mm

![](_page_66_Figure_4.jpeg)

Deutsch-62

# Technische Daten

![](_page_67_Picture_151.jpeg)

#### **WARNUNG**

- Zur Vermeidung der Brandgefahr bzw. von Elektroschocks setzen Sie das Gerät weder Regen noch Feuchtigkeit aus. Die Gewährleistung verfällt, wenn am Produkt unautorisierte Änderungen vorgenommen werden.
- Die Kamera keinen Schlägen oder starker Vibration aussetzen.
- Die richtige Stromspannung wählen, um Schäden an der Kamera zuvermeiden.
- Die Kamera muss so aufgestellt werden, dass niemand auf das Kabel treten kann, weil das Kabel eventuell ausfranst und die Drähte oder der
- Stecker beschädigt werden können.
- Um die Kamera zu bewegen, halten Sie sie mit beiden Händen an der Unterseite fest. Die Kamera nicht mithilfe von Objektiv oder flexiblem Arm bewegen.

![](_page_68_Picture_7.jpeg)

Den mechanischen Arm und das Kamerateil nicht in die entgegengesetzte Richtung ziehen.

![](_page_68_Picture_9.jpeg)

#### **HINWEIS**

DIE TECHNISCHEN DATEN UNTERLIEGEN ÄNDERUNGEN OHNE VORANKÜNDIGUNG. DIE ANGABEN IN DIESER UNTERLAGE DIENEN NUR ZUR INFORMATION.

#### **VORSICHT**

Explosionsgefahr, wenn nicht der richtige Batterietyp verwendet wird. Entsorgen Sie gebrauchte Batterien entsprechend den Vorschriften.

#### **COPYRIGHT**

© 2020 AVer Information Inc. Alle Rechte vorbehalten.

#### **WARENZEICHEN**

"AVer" ist ein Warenzeichen von AVer Information Inc. Andere in diesem Dokument genannten Warenzeichen dienen lediglich der Information und sind Eigentum der entsprechenden Unternehmen.

**Francais** 

# Contenu de l'emballage

Les éléments ci-dessous sont fournis avec ce produit. Si un élément venait à manquer, adressez-vous au revendeur auquel vous avez acheté le produit.

![](_page_70_Figure_3.jpeg)

**\***Le cordon d'alimentation diffère entre les pays de vente, selon le type de prises secteur qu'ils utilisent.

\*\*Japon et Europe seulement

\*\*\* Europe, Japan, Taiwan seulement

# Accessoires en option

![](_page_70_Figure_8.jpeg)

# Aide Supplémentaire

Pour la FAQ, l'assistance technique et le téléchargement du logiciel et du mode d'emploi, rendez-vous sur le site :

**International :**  http://presentation.aver.com/download-center/

#### **Support Technique :**

https://fr.avereurope.com/technical-support

### Aperçu général

![](_page_71_Figure_1.jpeg)

![](_page_71_Picture_117.jpeg)

# Clé composite

Appuyez sur les touches pour utiliser la fonction touche composée. **FACTORY RESET** 

![](_page_71_Figure_5.jpeg)

: Retour aux paramètres usine

 $\mathbb{Q}$ ÷

- : Appuyer pour commuter entre les modes suivants :
- 
- Détection automatique de la meilleure resolution (4k, 720p, 1080p)
- 1024x768 (si pris en charge par l'équipement HDMI)
- 4K 60Hz((si pris en charge par l'équipement HDMI)

![](_page_71_Picture_13.jpeg)

:Appuyez pour commuter parmi les modes suivants : Normal, Cadence élevée, Haute qualité, Microscope, Infini, Macro
### Télécommande

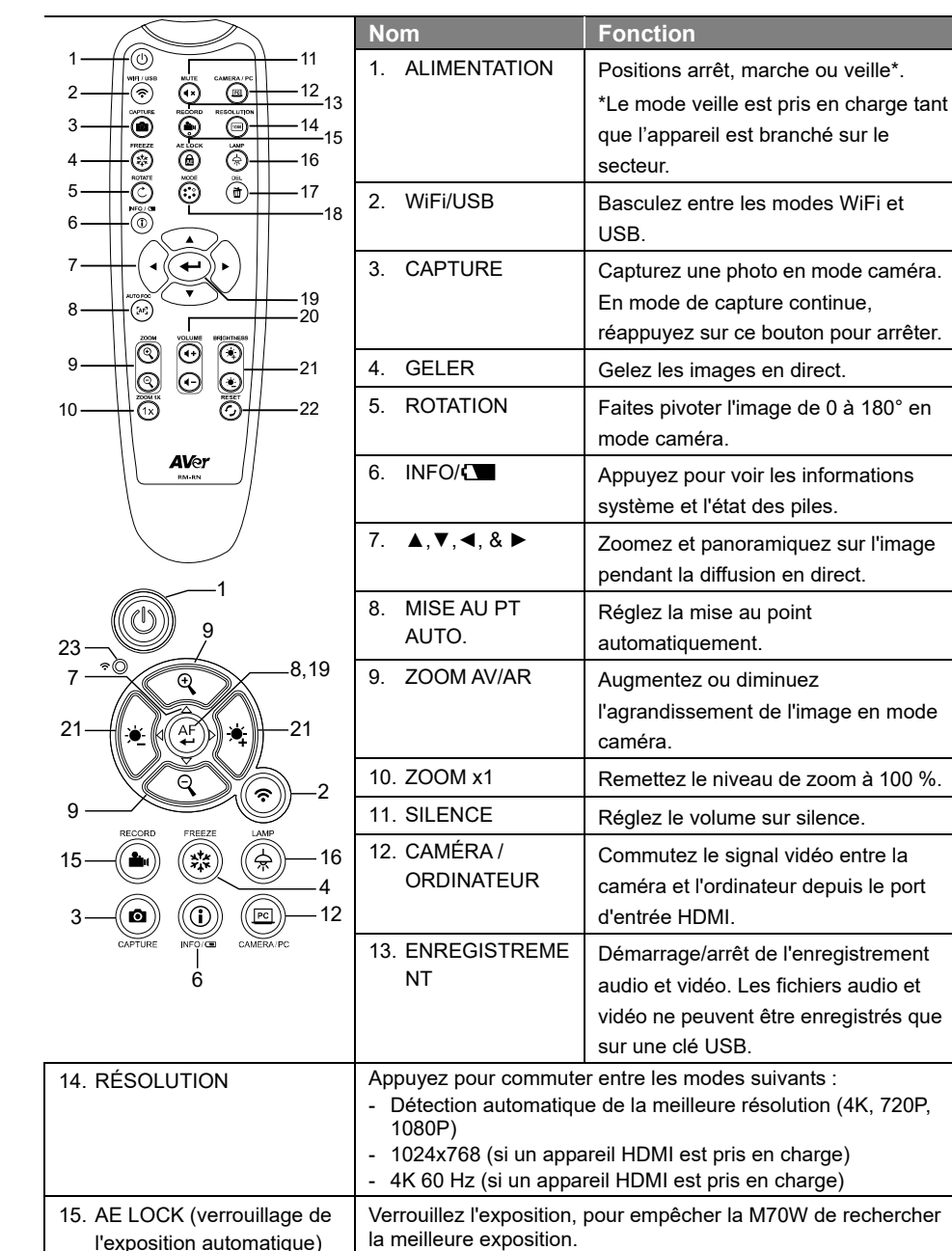

## Télécommande (suite)

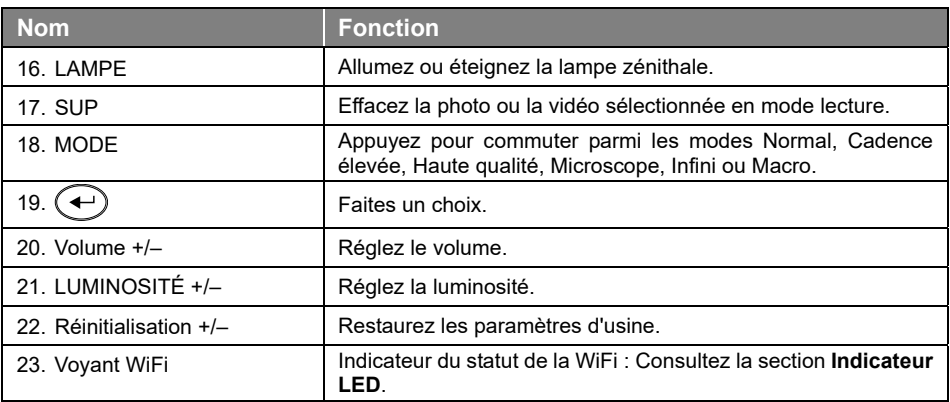

## Voyant indicateur LED

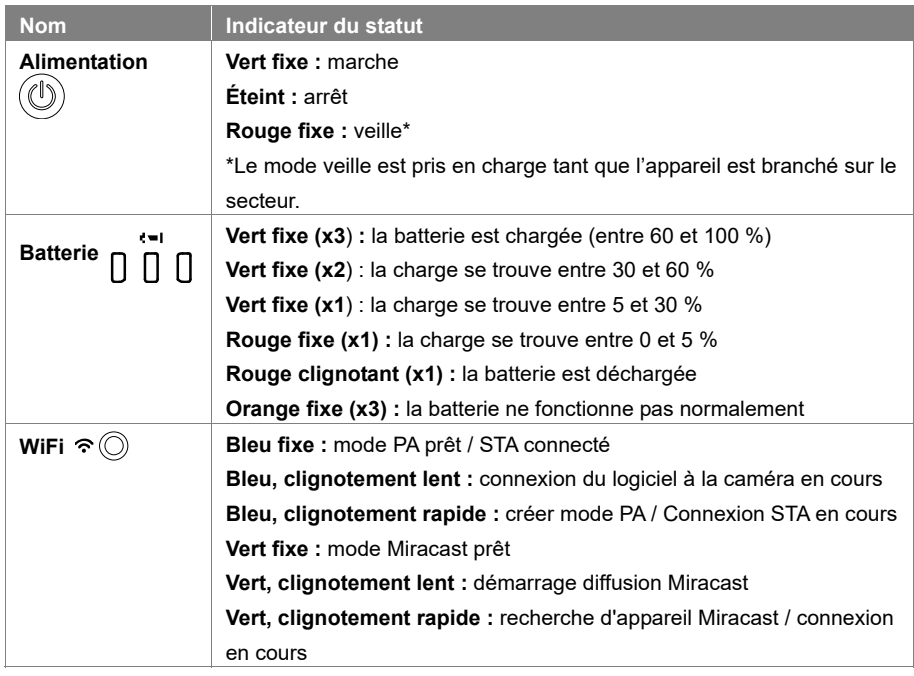

#### **[Remarque]**

Avec le temps, la batterie s'épuisera. Ne remplacez-pas vous-même la batterie. Veuillez vous adresser à votre revendeur.

## Connexion d'appareils

### **Connexion Au Réseau Et Chargement**

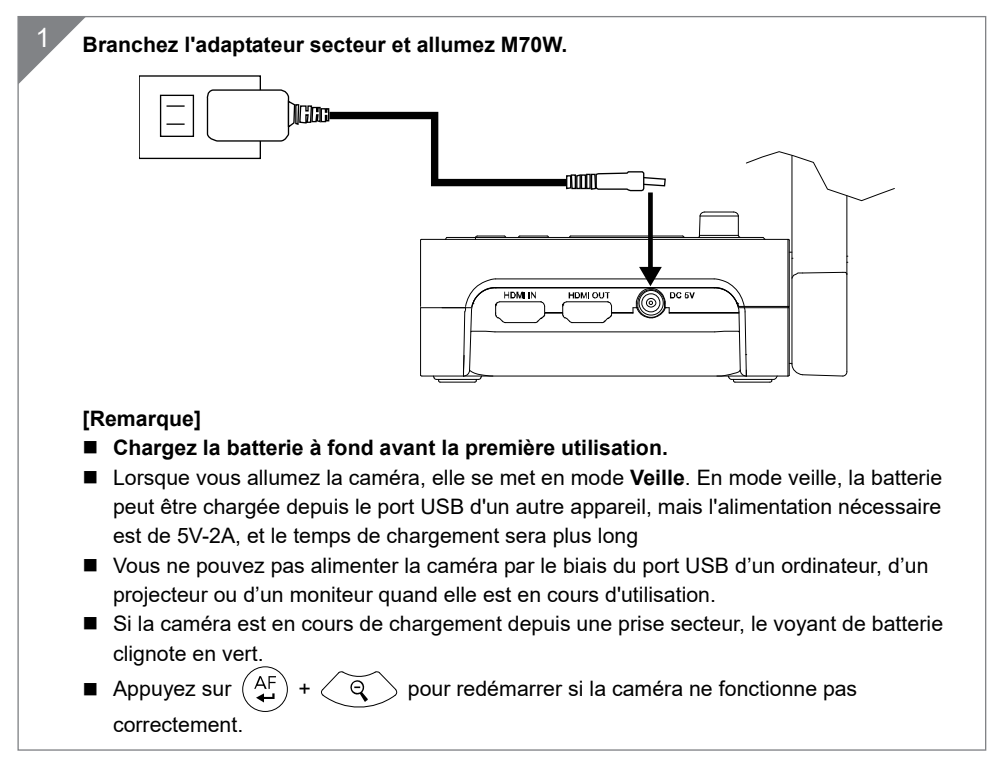

### **Connexion USB**

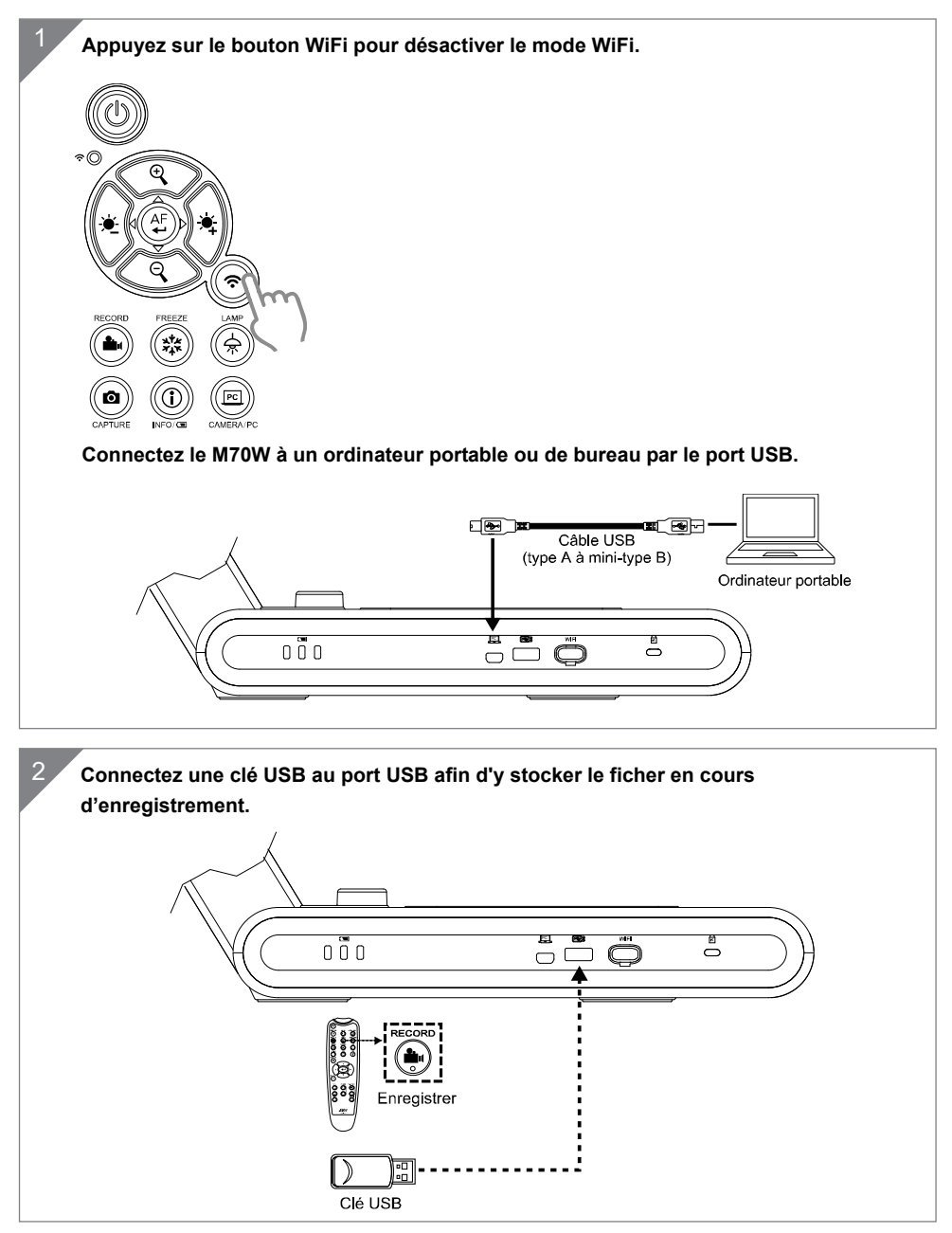

### **Connexion d'entrée/sortie HDMI**

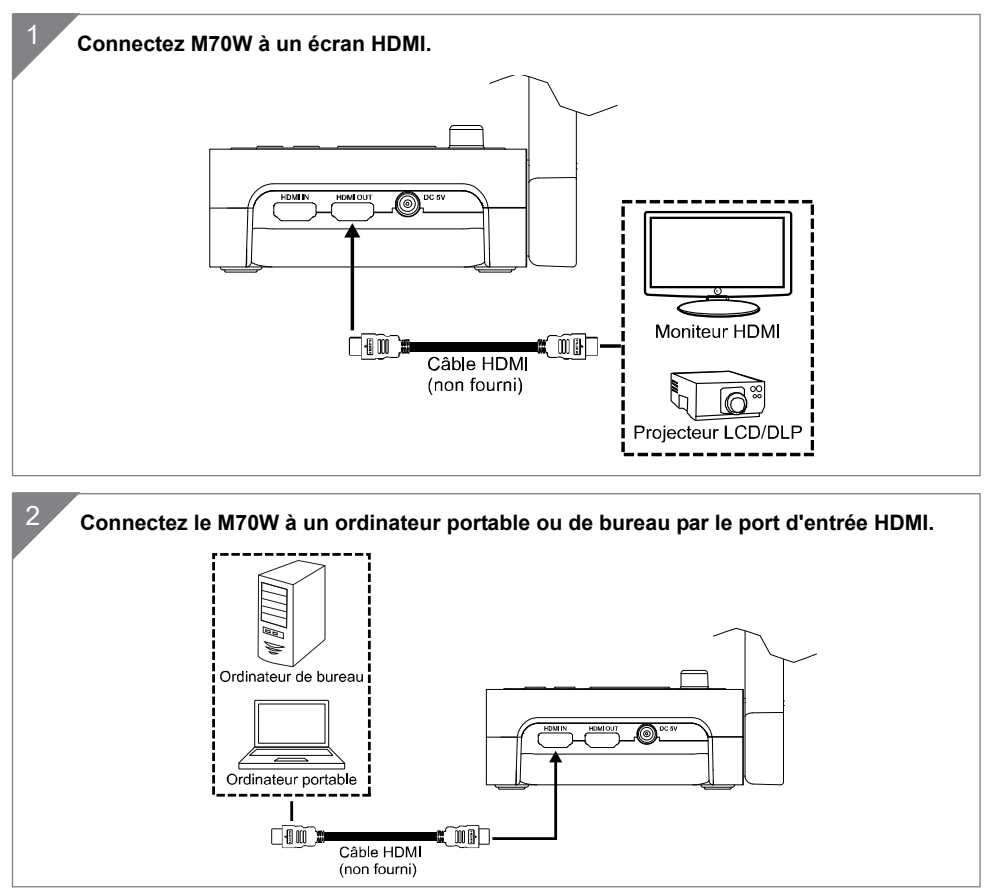

## Connexion pair-à-pair (P2P) par dongle WiFi (en option)

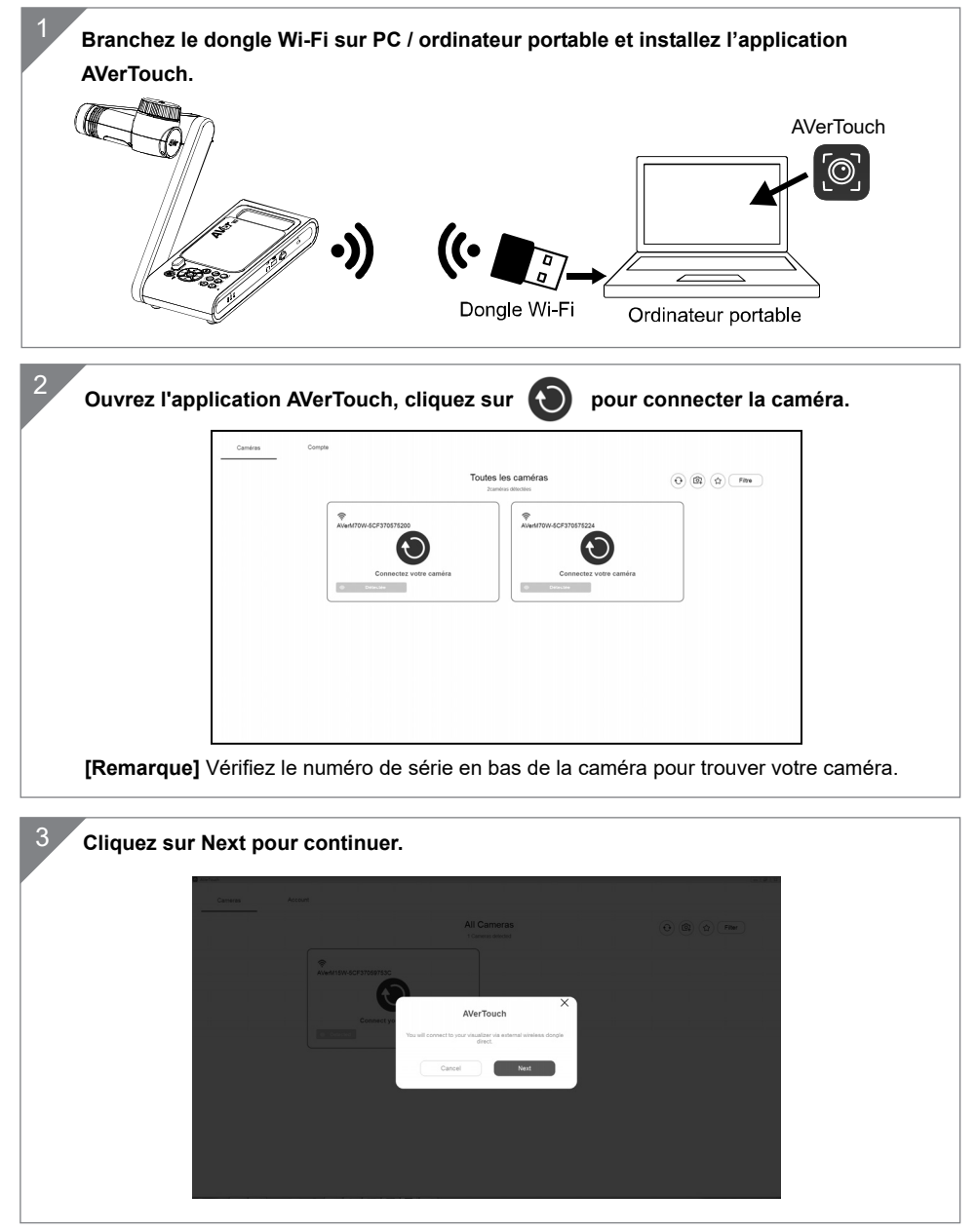

Français-72

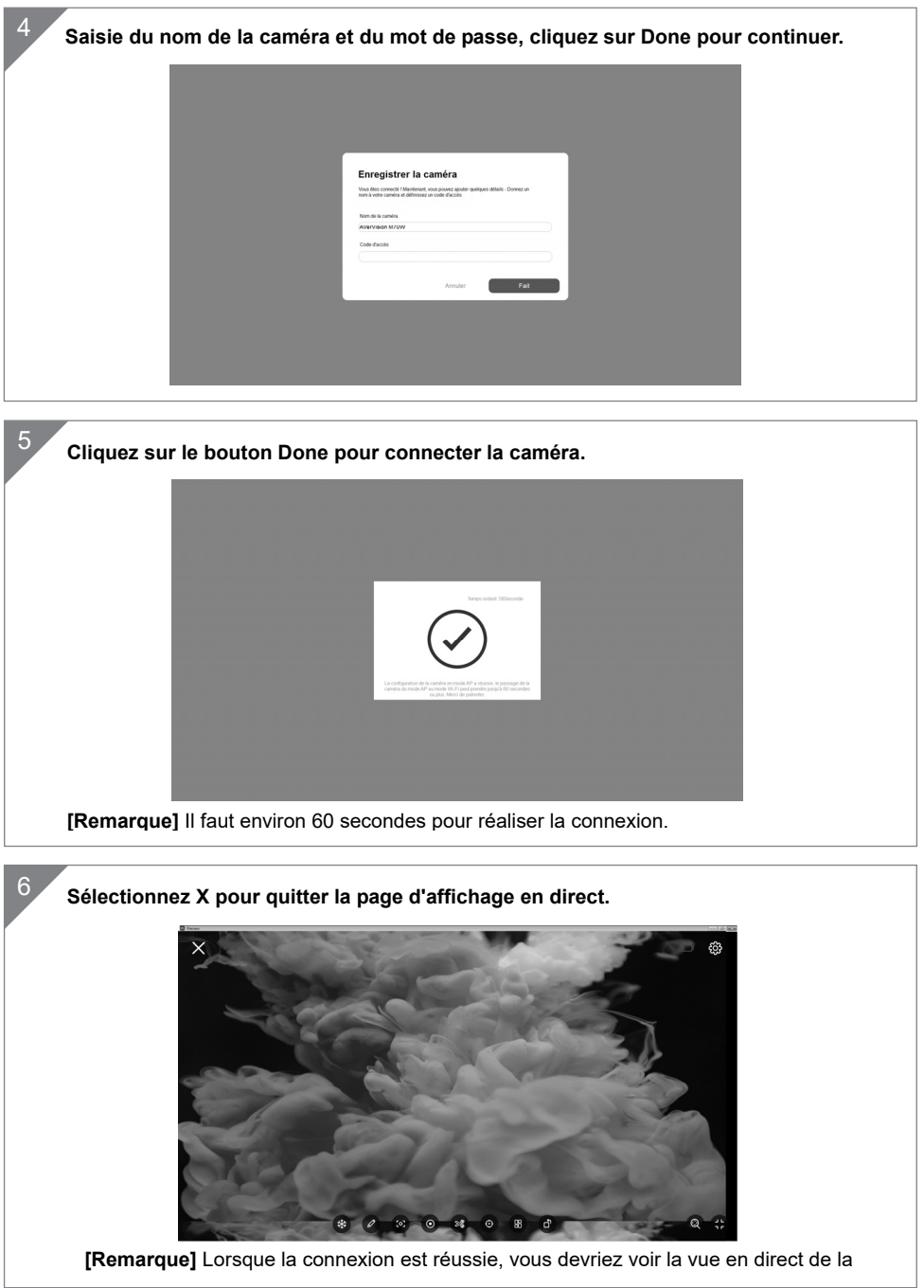

### Connexion Wi-Fi

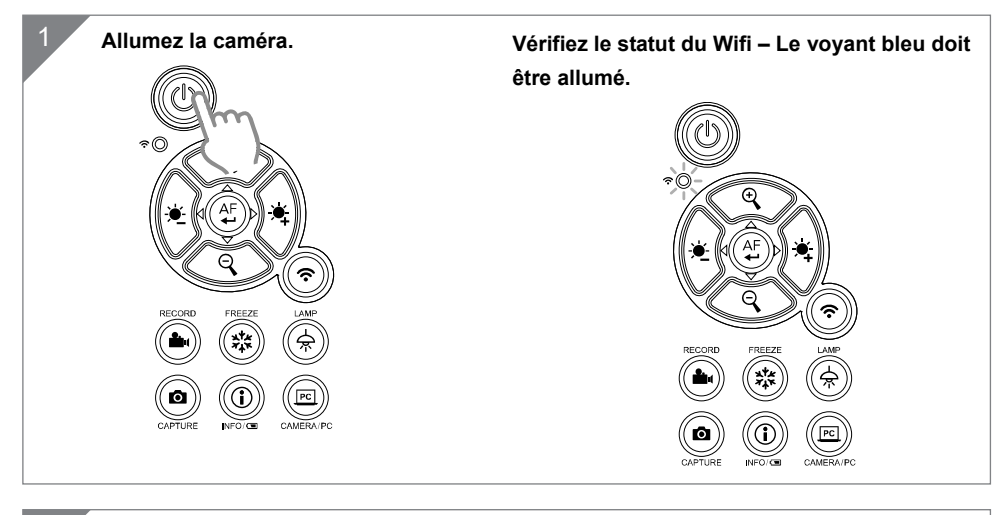

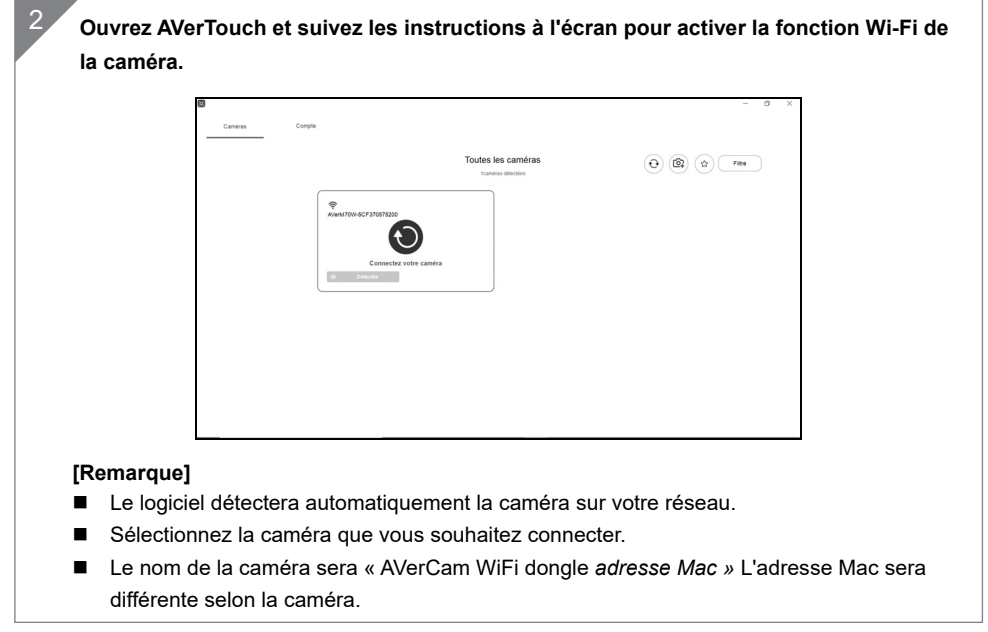

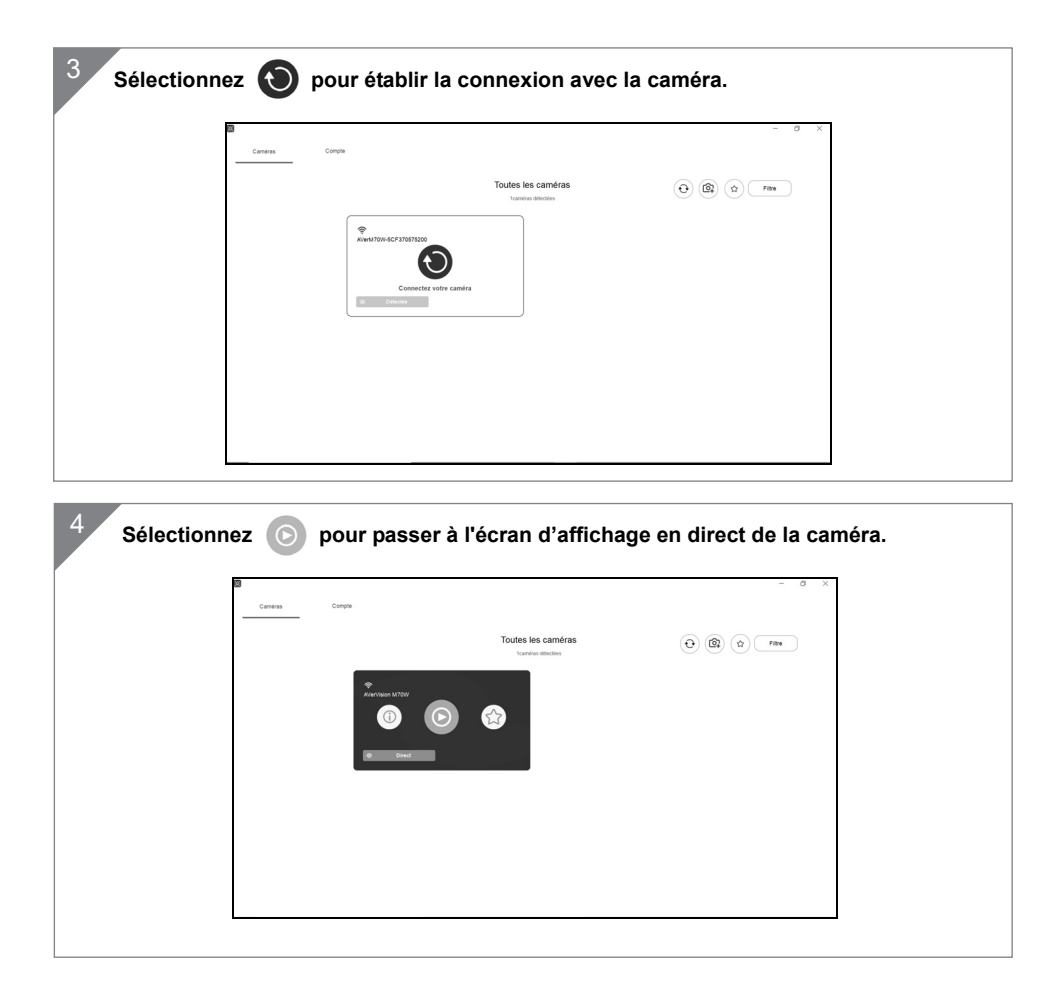

## Connexion Miracast

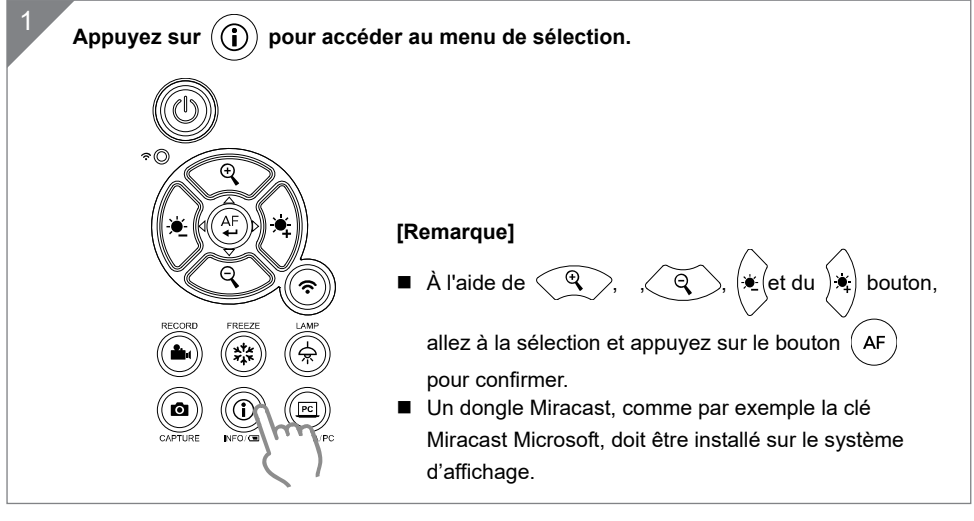

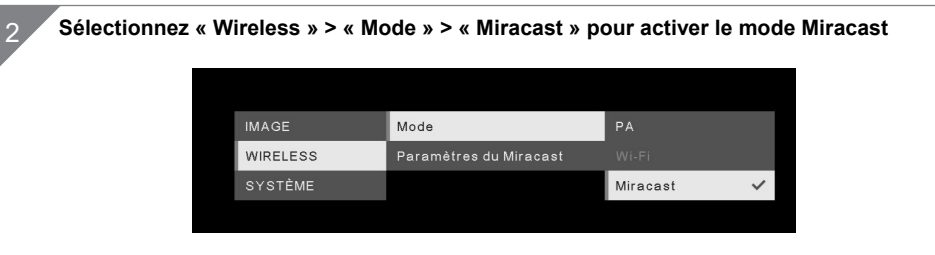

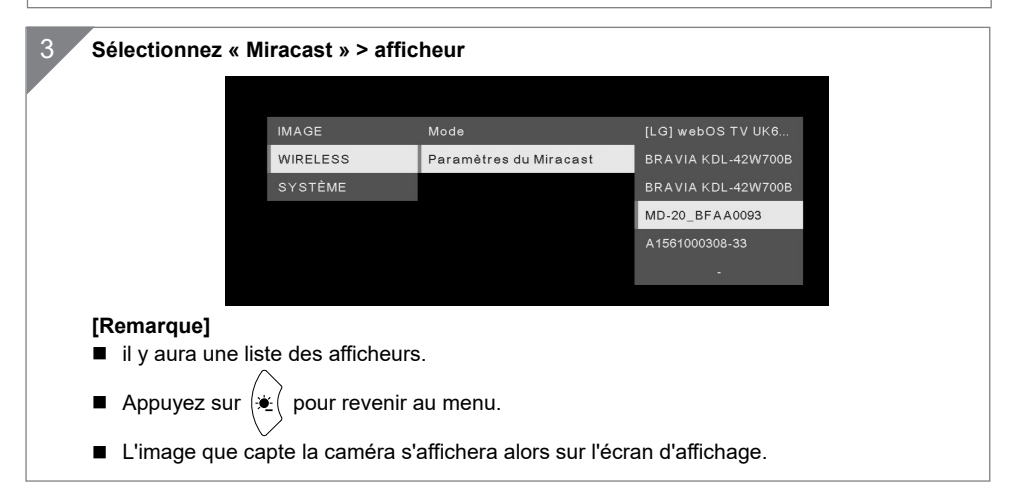

## Utilisation de la caméra

### **Position de l'objet**

L'icône située au sommet de la tête caméra peut aider l'utilisateur à placer l'objet dans la direction positive.

La roulette de réglage de la direction peut tourner de 90° pour choisir parmi 2 positions de l'icône (voir figure).

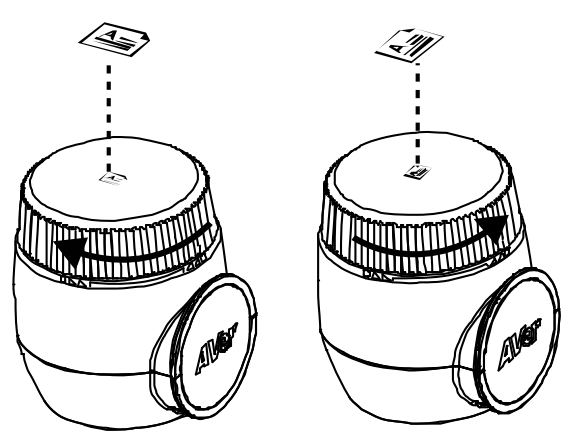

### **Champ de vision**

Si la caméra est à une hauteur de 470 mm, le champ couvre une feuille A3.

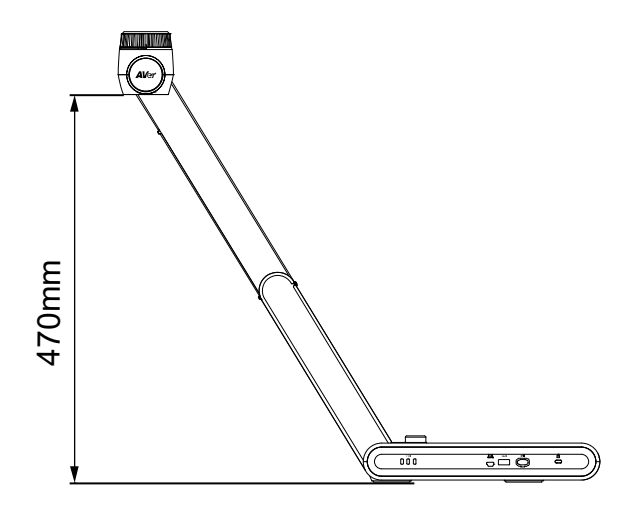

Français-77

### **Rangement de la caméra**

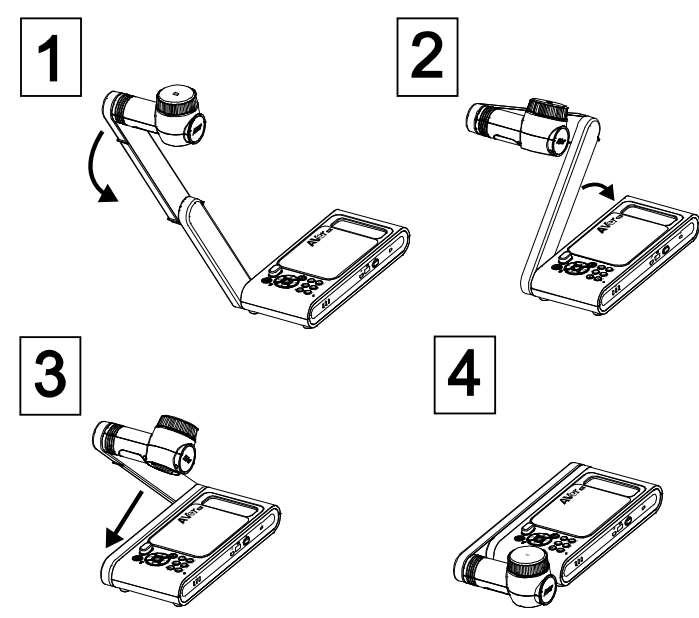

### **Installation de la caméra sur une surface plane**

**[Remarque]** 2 vis M4, 5 mm de profondeur

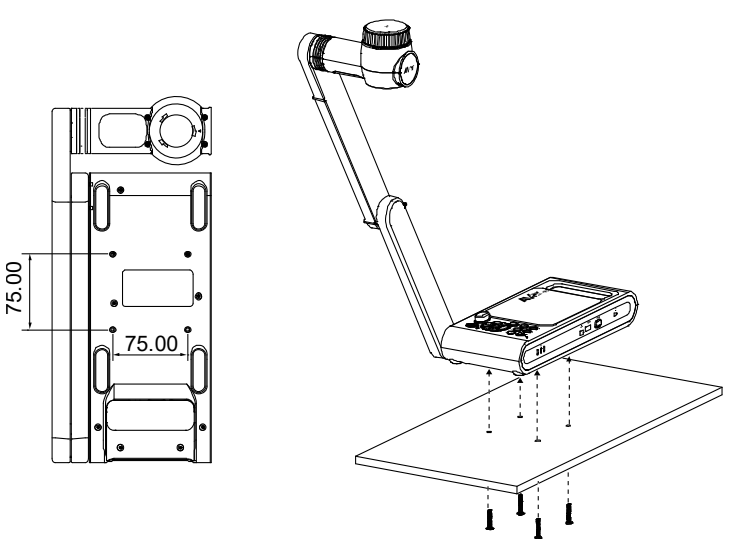

Français-78

## **Caractéristiques**

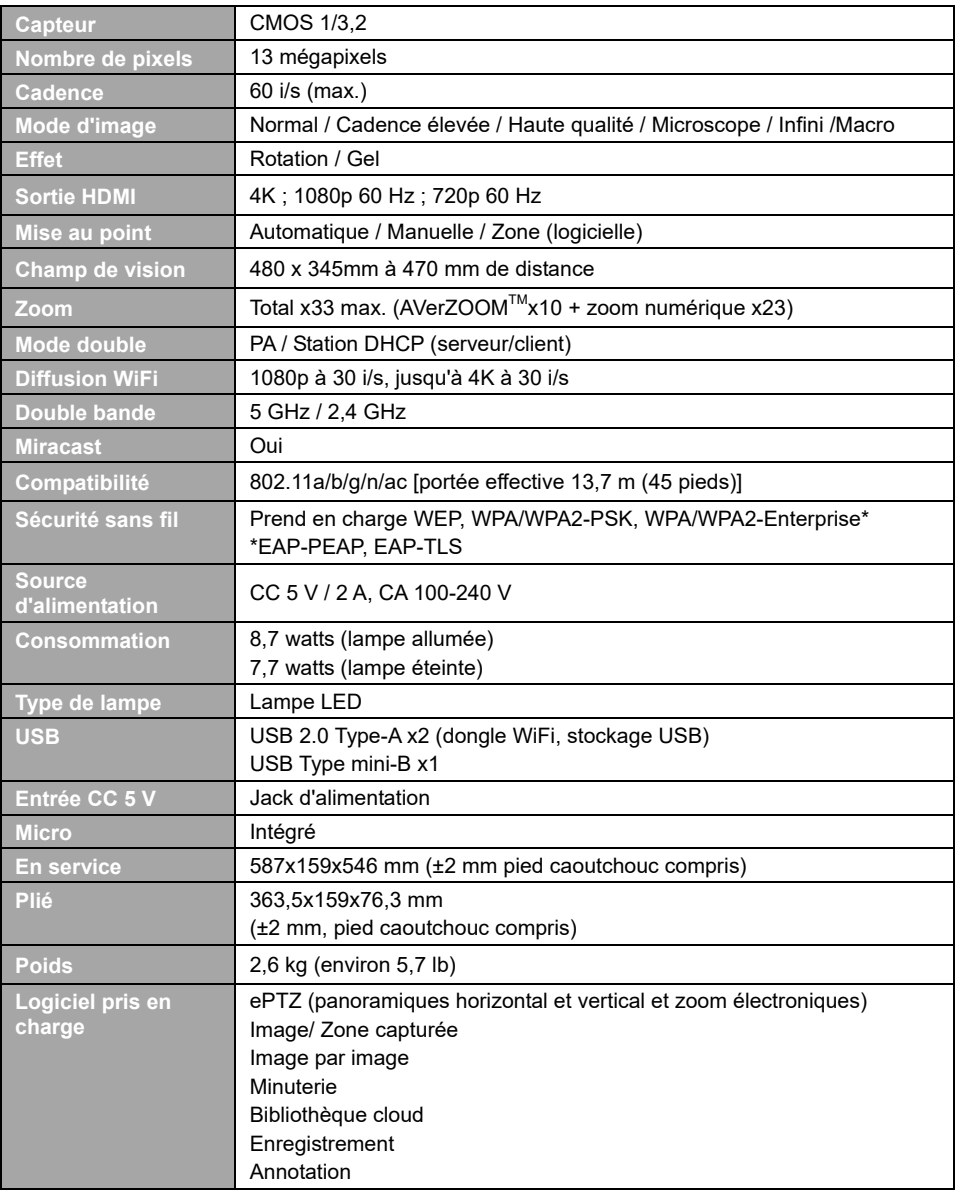

#### **AVERTISSEMENT**

- Ne laissez pas tomber l'appareil ni ne lui faites subir de heurts.
- Pour éviter d'endommager l'appareil, utilisez la tension d'alimentation correcte.
- Ne placez pas l'appareil de manière à ce que l'on puisse marcher sur le cordon d'alimentation, car cela pourrait provoquer son effilochage ou endommager la prise.
- Ne tirez pas sur le bras mécanique et sur l'appareil dans des directions opposées.

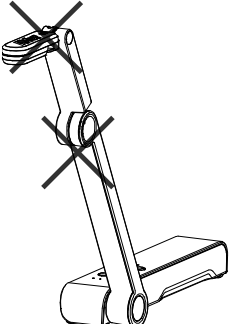

- Pour réduire les risques d'incendie ou de décharges électriques, n'exposez pas cet appareil à la pluie ni à l'humidité. Toute modification non autorisée du produit annulera la garantie.
- Pour déplacer l'appareil, tenez-le par le dessous avec les deux mains. Ne déplacez pas l'appareil en le tenant par l'objectif ou par le bras souple.

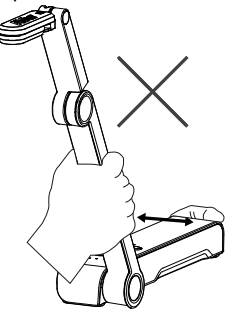

#### **REMARQUES**

LES CARACTÉRISTIQUES SONT SUSCEPTIBLES DE MODIFICATIONS SANS AVIS PRÉALABLE. LES INFORMATIONS CONTENUES DANS LE PRÉSENT DOCUMENT DOIVENT ÊTRE CONSIDÉRÉES COMME N'AYANT QU'UNE VALEUR DE RÉFÉRENCE.

#### **ATTENTION**

Risque d'explosion si la batterie est remplacée par une autre de type incorrect. La mise au rebut des batteries usagées doit se faire selon les instructions.

#### **COPYRIGHT**

©2019 AVer Information Inc. Tous droits réservés.

#### **MARQUES COMMERCIALES**

« AVer » est une marque commerciale propriété d'AVer Information Inc. Les autres marques commerciales mentionnées dans ce document à seule fin descriptive appartiennent à leurs sociétés respectives.

Español

### Contenido del paquete

Este producto incluye los elementos siguientes. Si falta algún elemento, póngase en contacto con el distribuidor al que adquirió el producto.

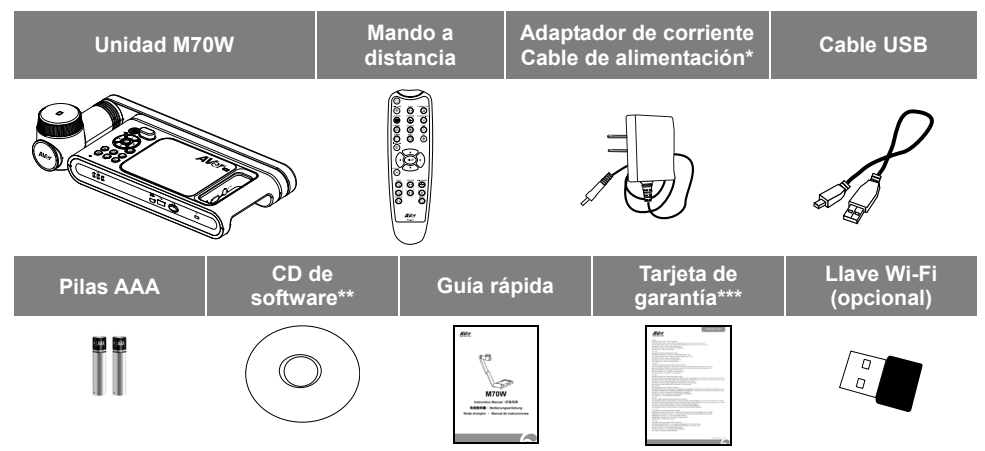

\*El cable de alimentación variará en función de la toma de corriente estándar del país en el que se venda el producto.

\*\*Solo para Japón y Europa

\*\*\* Solo para Europa, Japan, Taiwan

## Accesorios opcionales

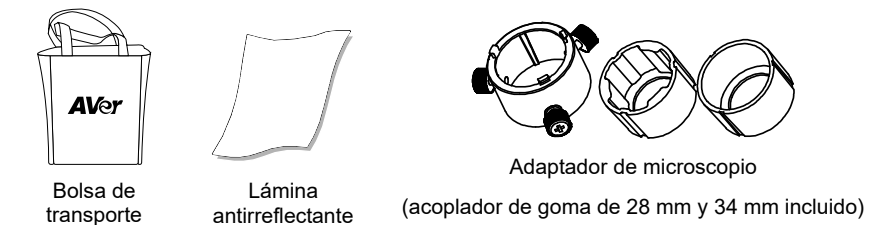

## Ayuda Adicional

Para preguntas frecuentes, soporte técnico y descargas de software y manuales de instrucciones, visite:

#### **Global:**

http://presentation.aver.com/download-center/

#### **Soporte técnico:**

https://es.avereurope.com/technical-support

### Información general

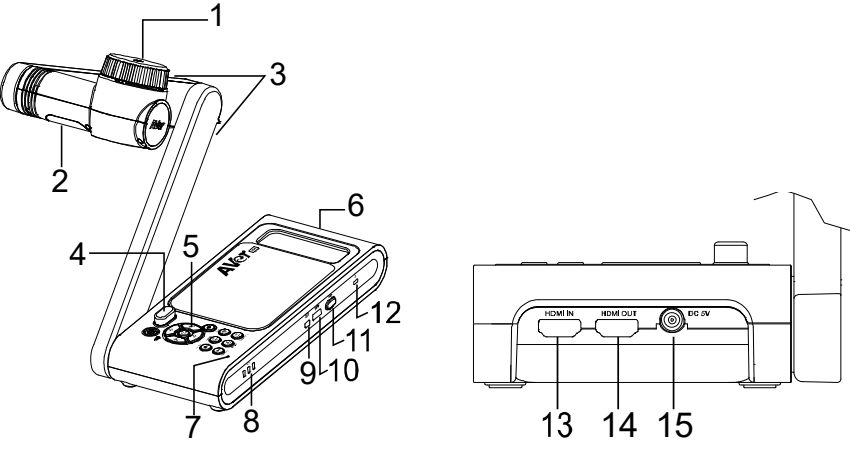

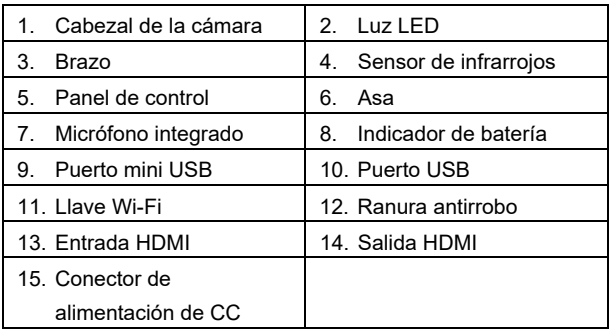

### Combinación de botones

Presione las teclas para operar la función de tecla compuesta.

**FACTORY RESET** 

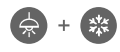

: Restaura la configuración predeterminada de fábrica.

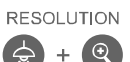

: Pulsar para alternar entre los siguientes modos:

- Auto detecta la mejor resolución (4K, 720p, 1080p)
- 1024x768 (si compatibilidad con dispositivo HDMI)
- 4K 60Hz (si compatibilidad con dispositivo HDMI)

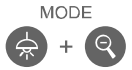

: Permite alternar entre los modos Normal / Alta velocidad / Alta calidad / Microscopio / Infinito / Macro

### Mando a distancia

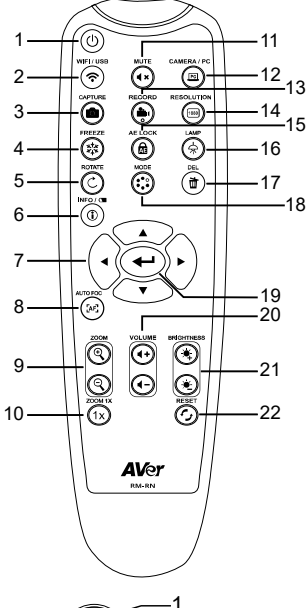

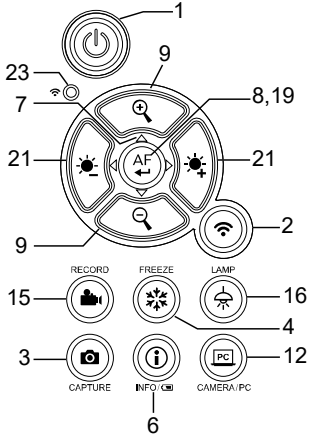

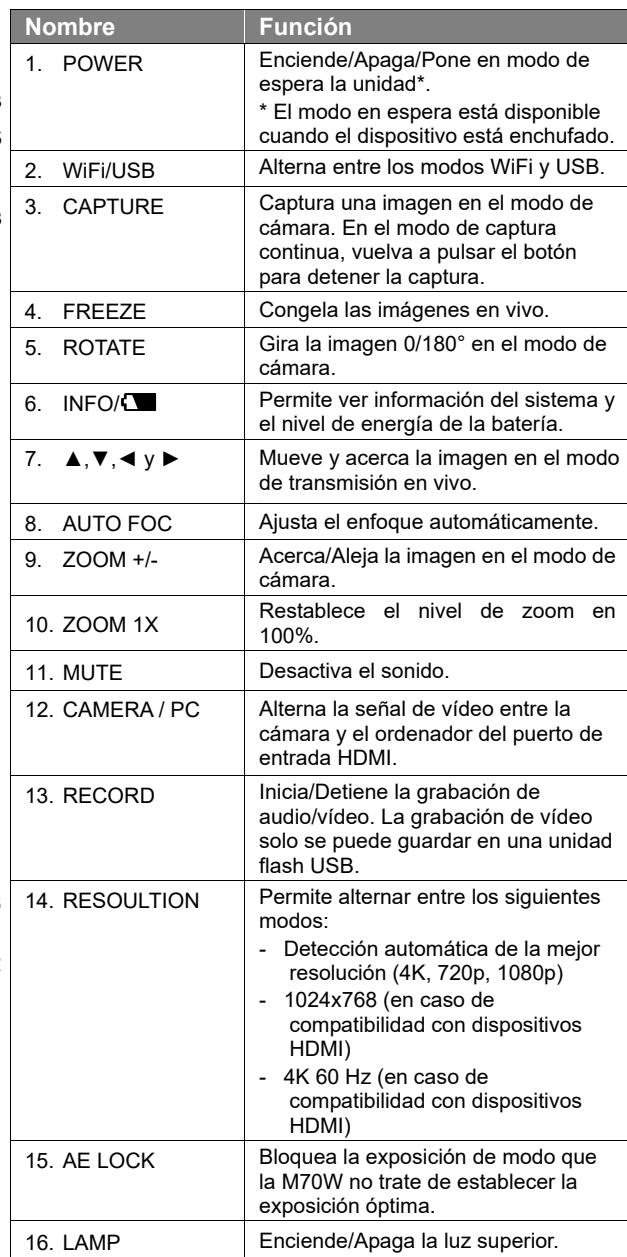

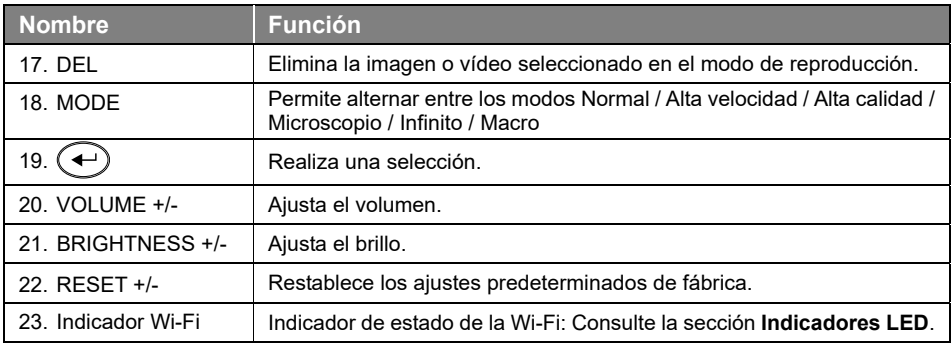

## Indicadores LED

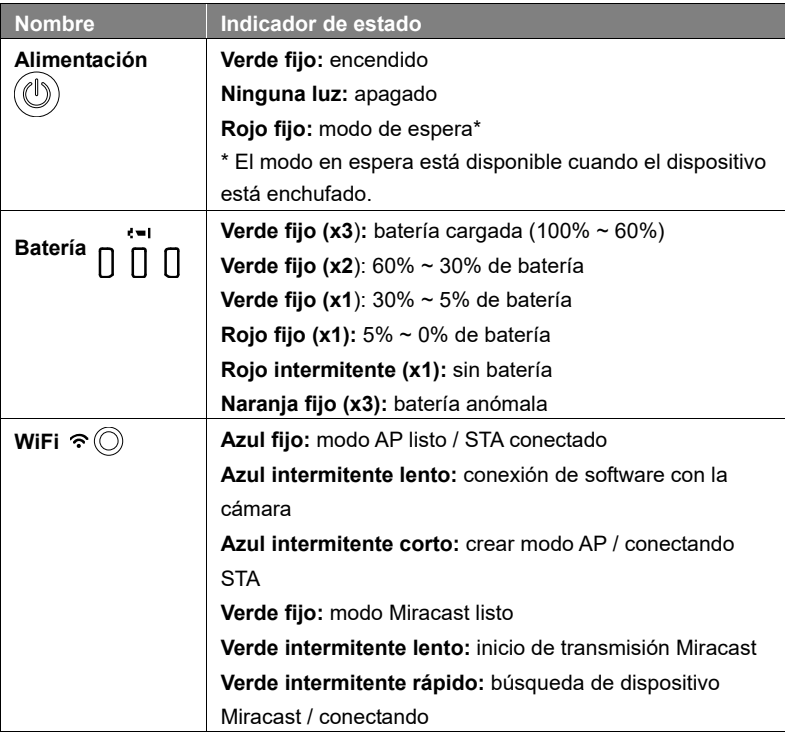

#### **[Nota]**

La batería se agotará definitivamente después de un uso prolongado. No intente sustituir la batería. Póngase en contacto con su distribuidor.

## Conexión de dispositivos

### **Carga Y Conexión De La Alimentación**

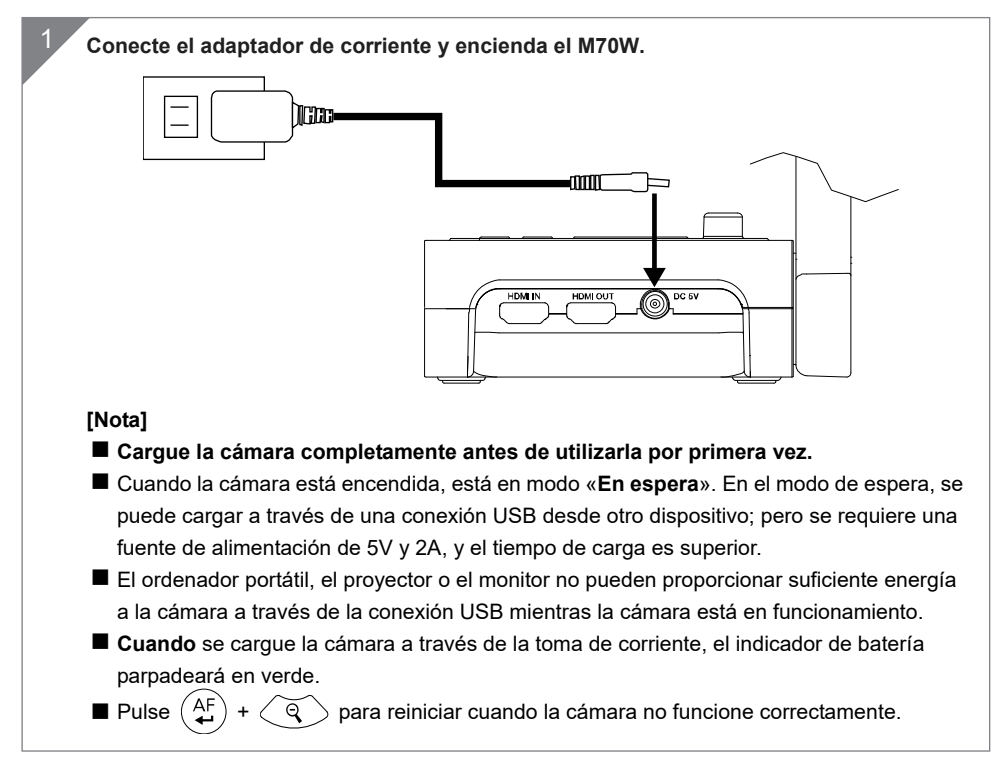

### **Conexión USB**

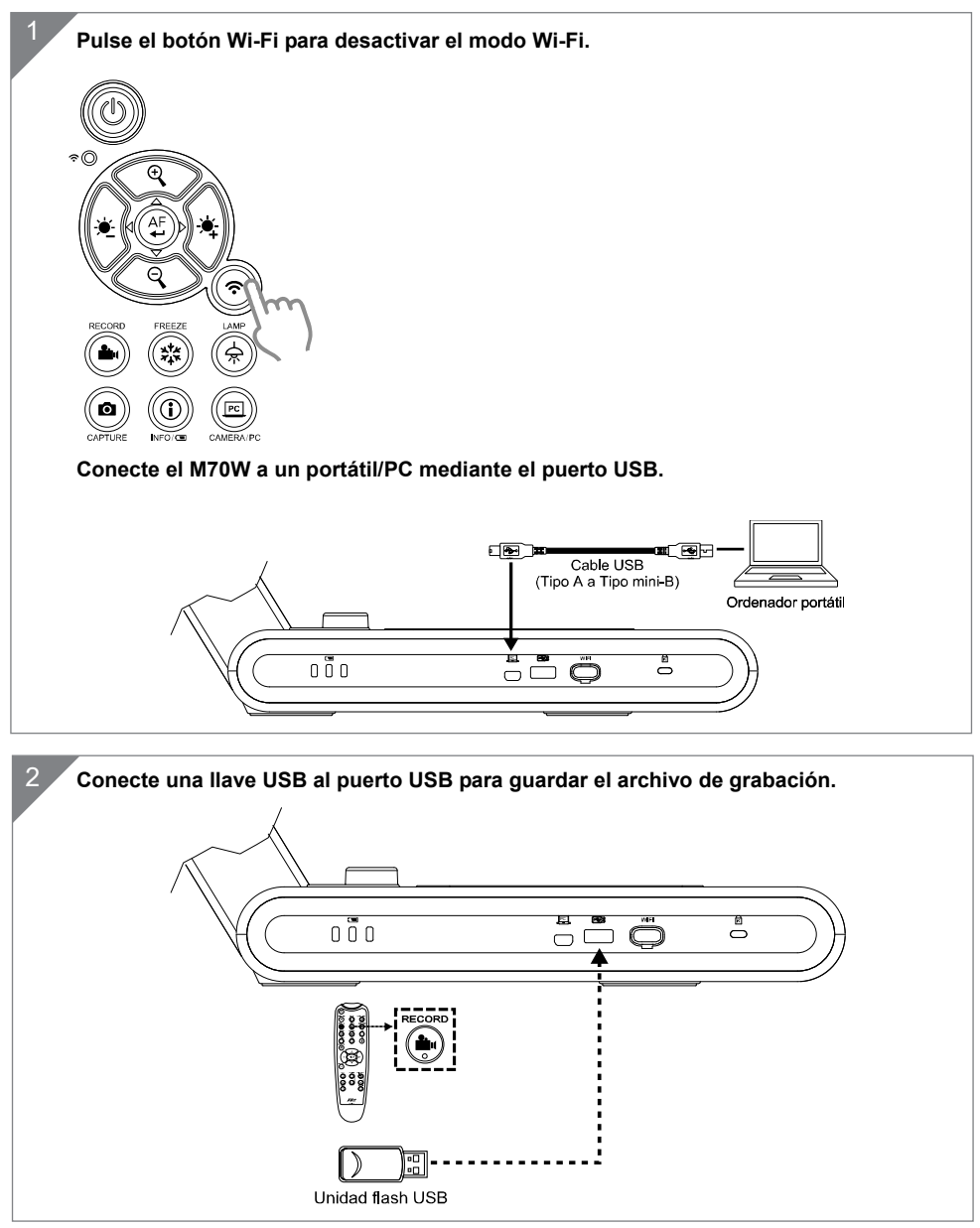

### **Conexión de entrada/salida HDMI**

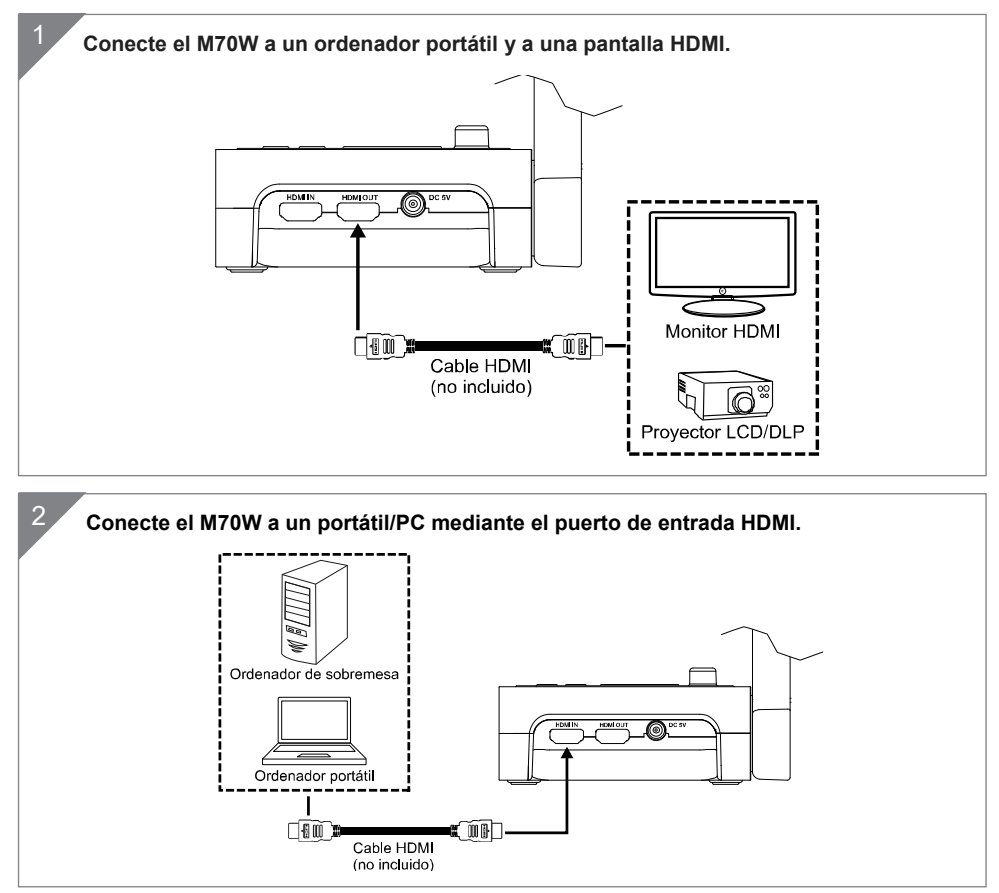

# 1 **Conecte la llave Wi-Fi a un PC/portátil e instale la aplicación AVerTouch. AVerTouch** 'ල  $\mathcal{U}$ Llave Wi-Fi Ordenador portátil <sup>2</sup> Abra la aplicación AVerTouch y haga clic en **(1)** para conectar la cámara. Tutte le telecamere  $\textcircled{0}\text{ } \textcircled{0}\text{ }\textcircled{1}\text{ }\textcircled{1}$  $\bigodot$  $\Theta$ **[Nota]** Compruebe el número de serie en la parte inferior de la cámara para detectar la cámara. 3 **Haga clic en Siguiente para continuar.**AVerTouch

### Conexión P2P con llave Wi-Fi (opcional)

Español-88

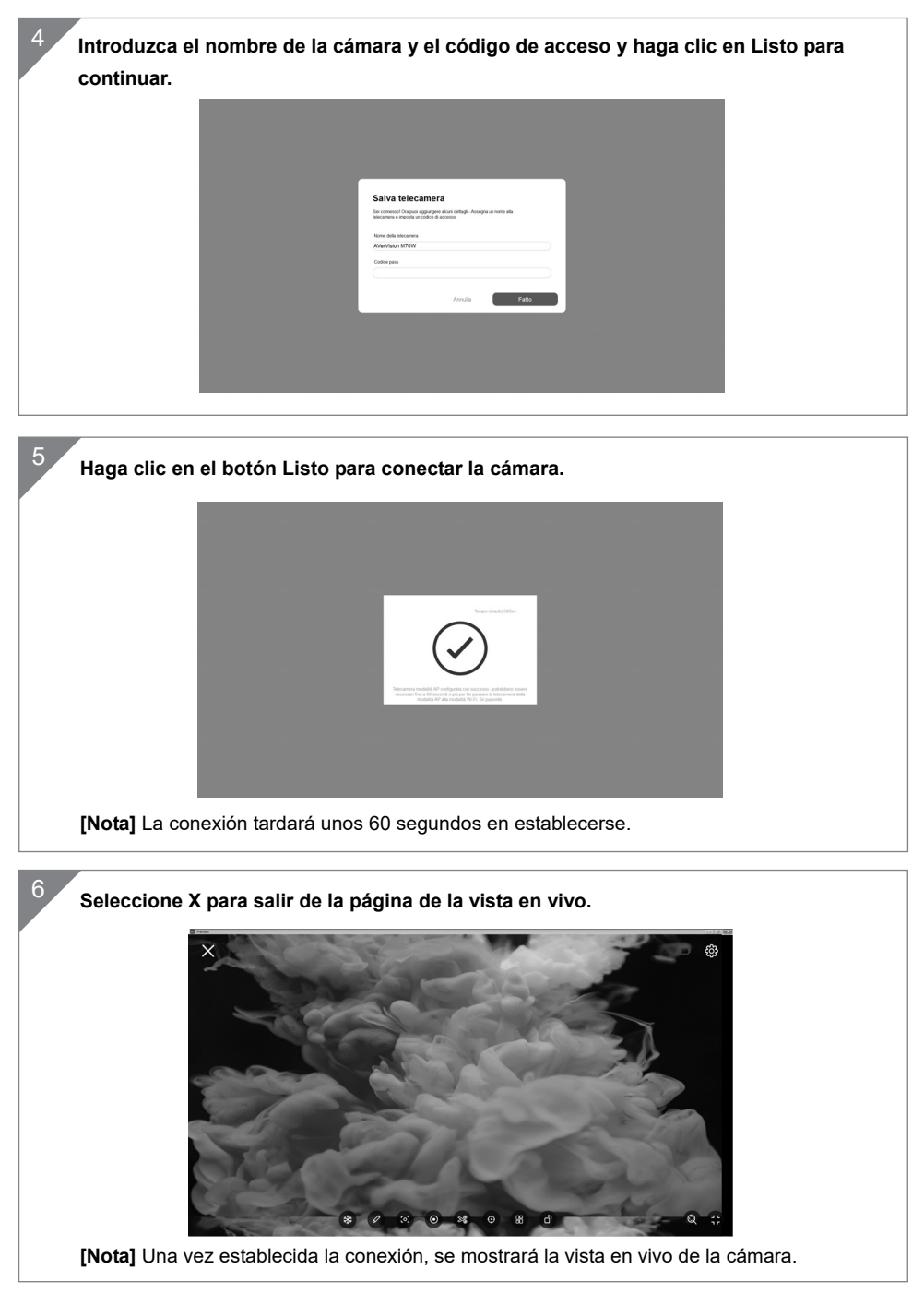

Español-89

### Conexión Wi-Fi

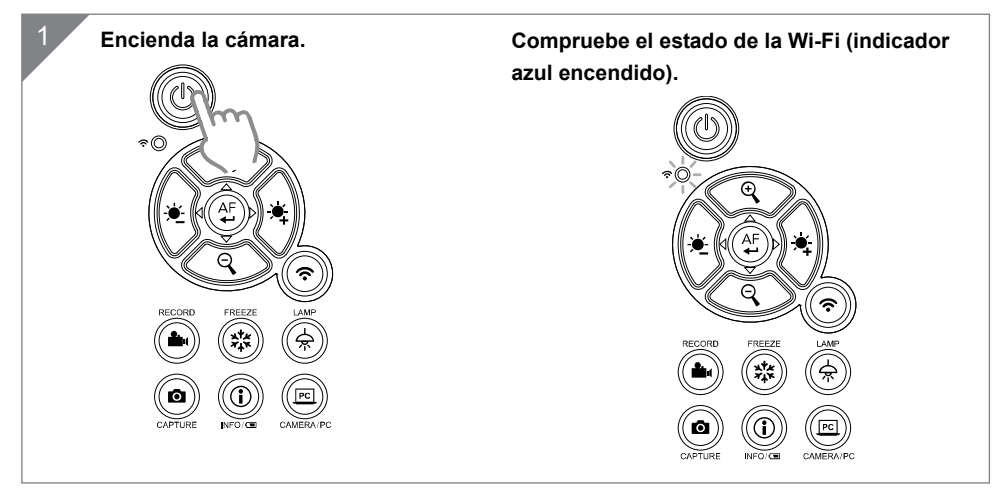

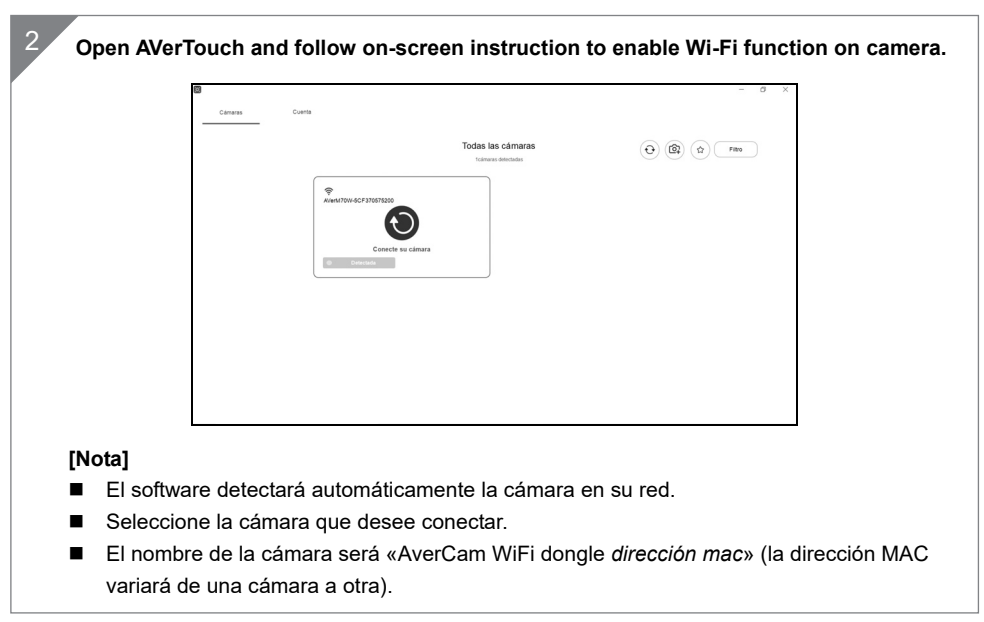

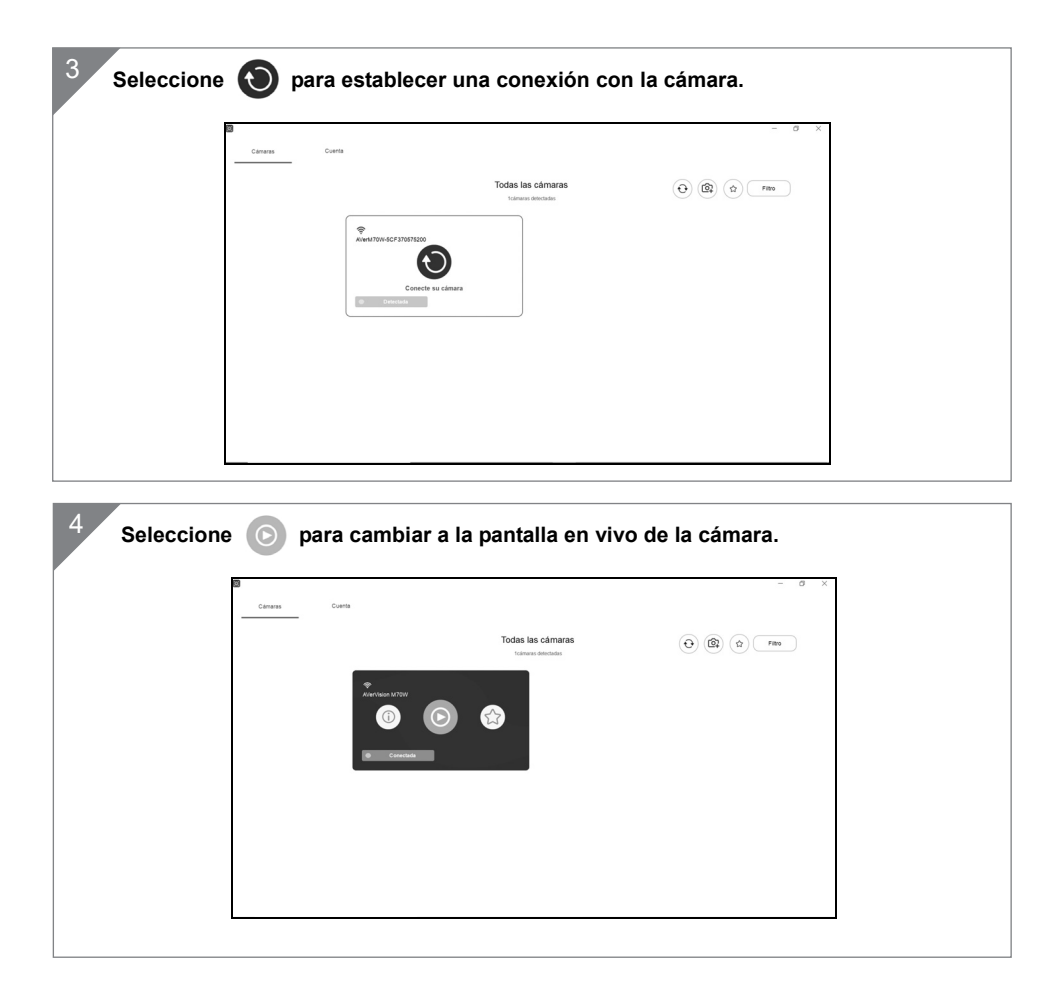

### Conexión Miracast

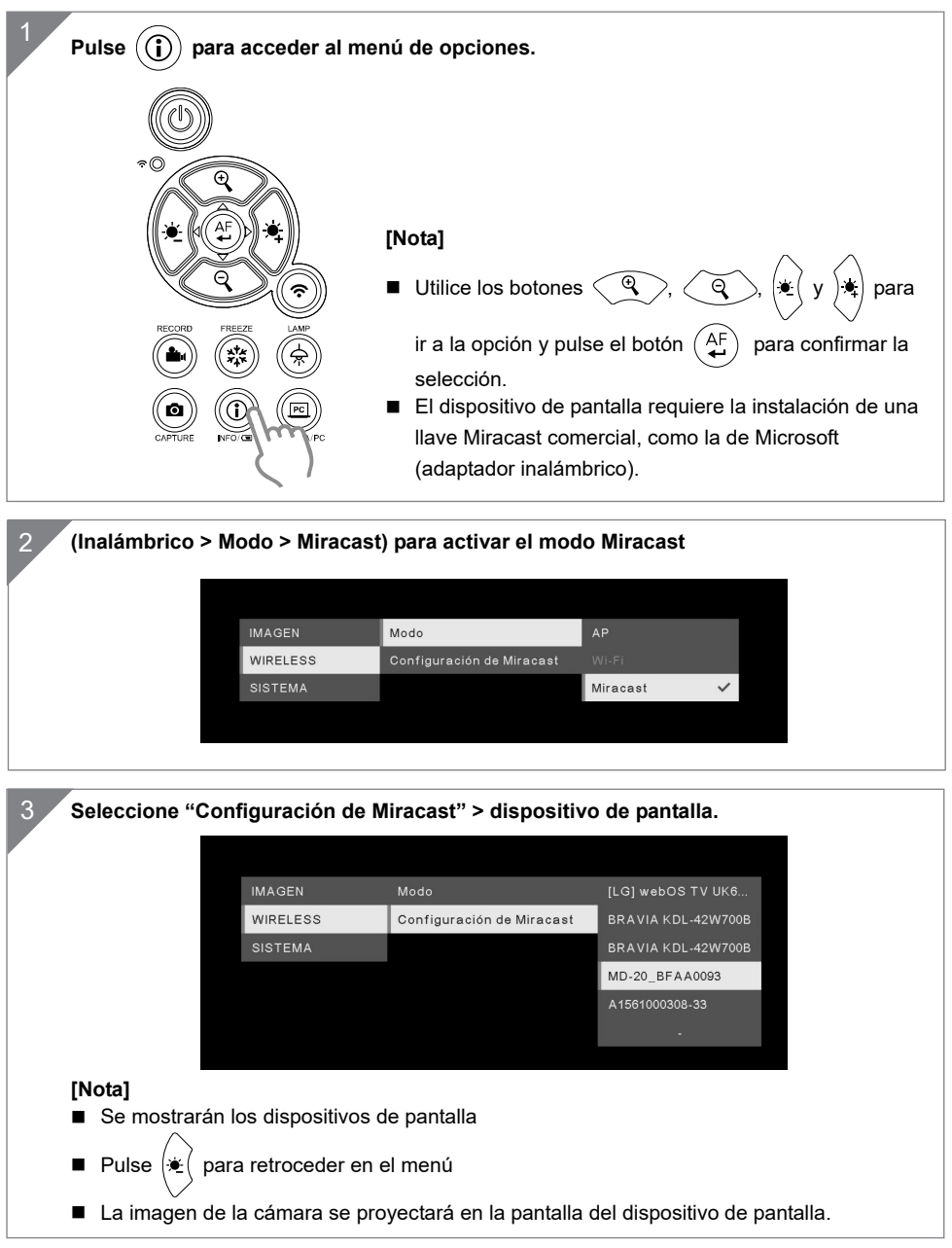

### Uso de la cámara

### **Posición del objeto**

El icono en la parte superior del cabezal de la cámara permite al usuario colocar el objeto en la posición correcta (no invertida).

Es posible girar la rueda de ajuste de la posición 90° para cambiar la posición del icono (véase la figura).

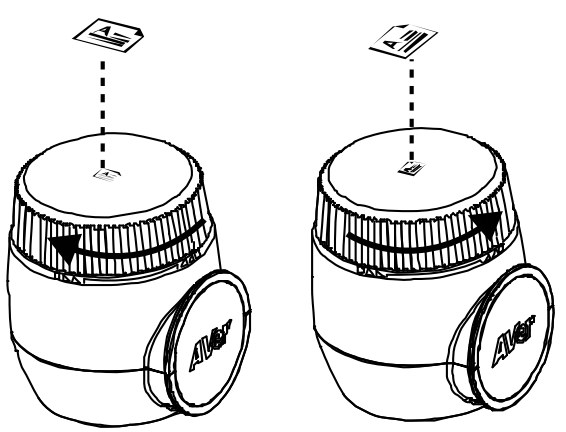

### Uso de la cámara **Área de disparo**

Cuando la cámara se encuentra a una altura de 470 mm, el área de disparo se corresponde a un tamaño A3.

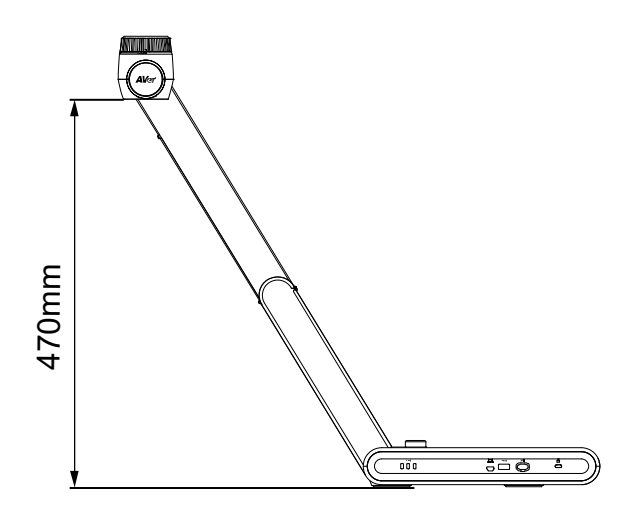

Español-93

### **ALMACENAMIENTO DE LA CÁMARA**

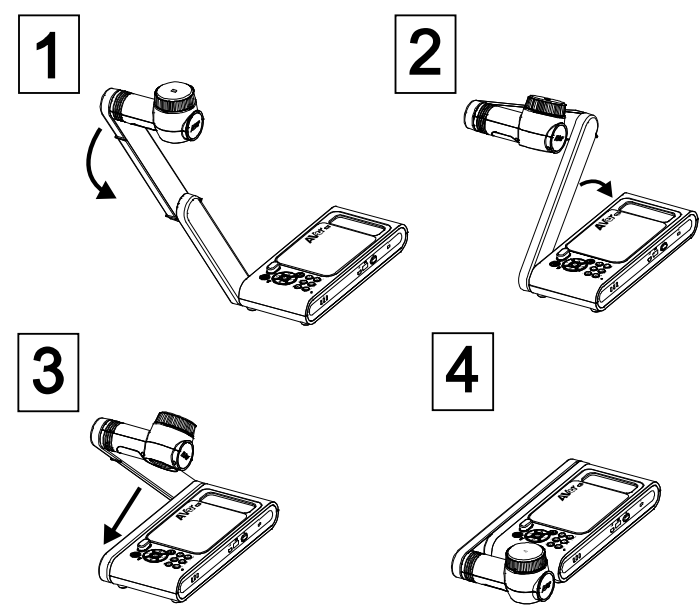

### **Montaje de la cámara en una superficie plana**

**[Nota]** 4 tornillos M4 (profundidad de 5 mm)

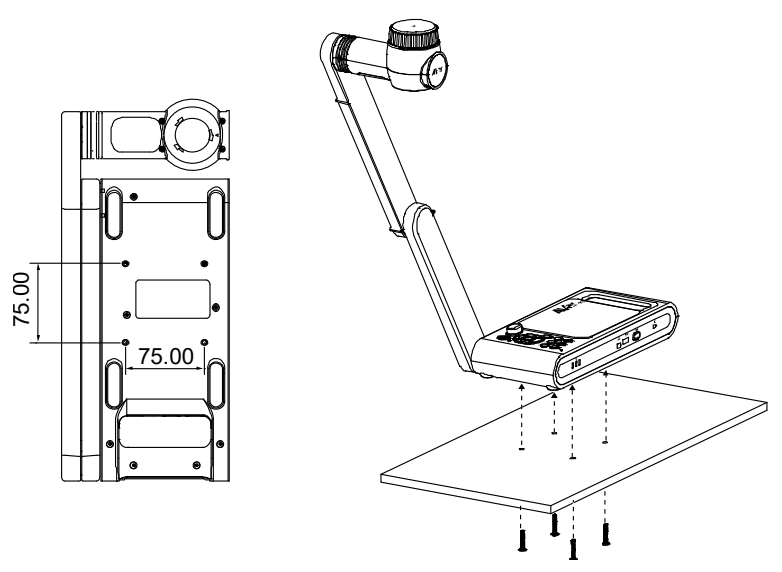

Español-94

## Especificaciones

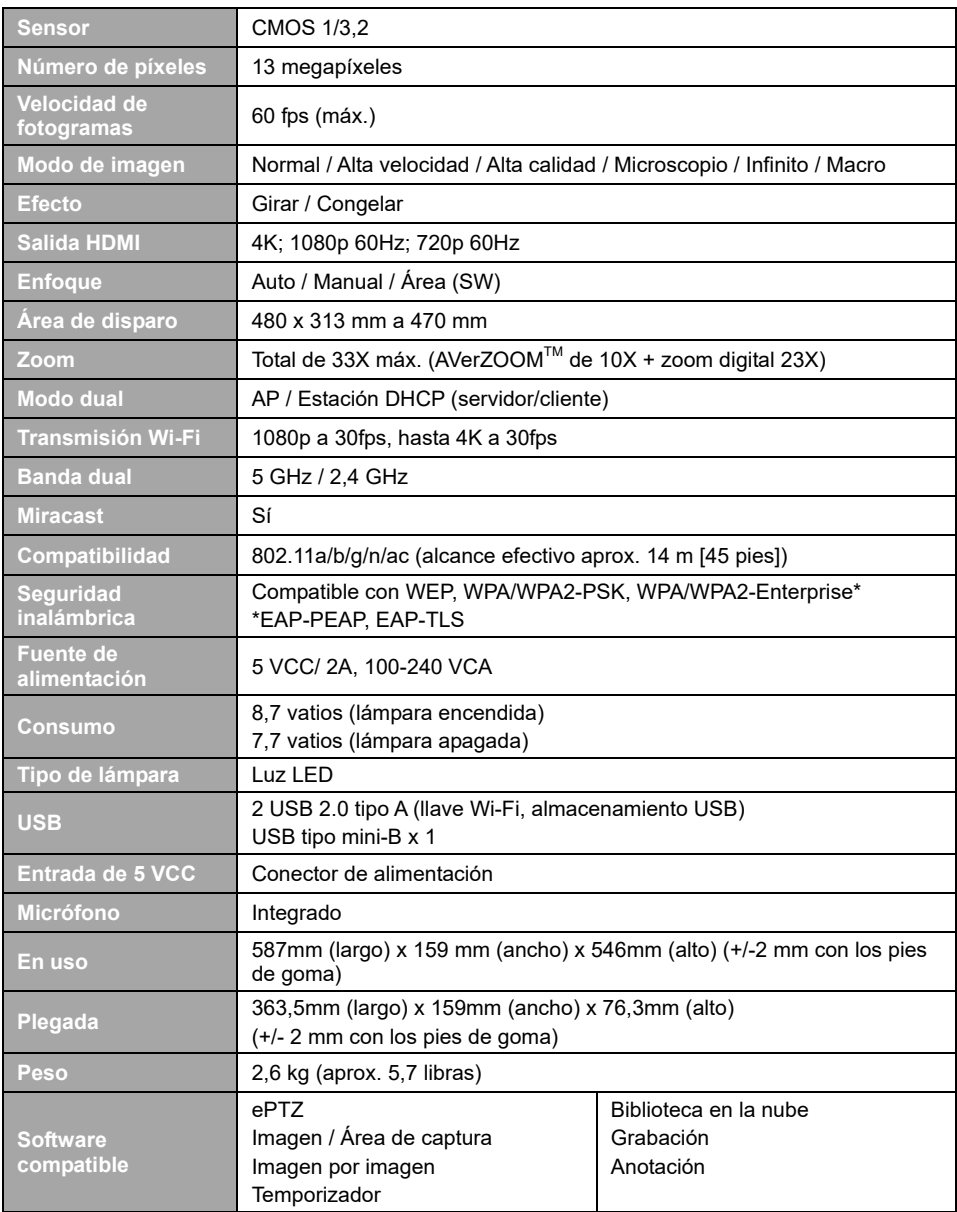

#### **ADVERTENCIA**

- No deje caer la cámara ni la someta a golpes.
- Utilice la tensión de alimentación adecuada para no dañar la cámara.
- No coloque la cámara en un sitio donde el cable pueda ser pisado; de lo contrario, el cable o el enchufe podrían deteriorarse o sufrir daños.
- Sostenga la parte inferior de la cámara con ambas manos para mover la cámara. No toque la lente ni el brazo flexible para mover la cámara.

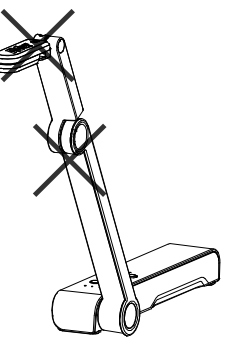

- Para reducir el riesgo de incendio o descarga eléctrica, no exponga el dispositivo a la lluvia o la humedad. En caso de realizarse modificaciones no autorizadas en el producto, se invalidará la garantía.
- No tire del brazo mecánico y la cámara en sentido contrario.

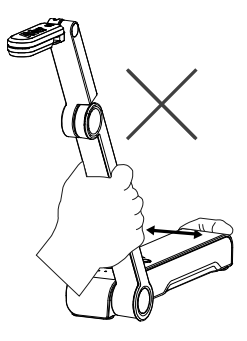

#### **AVISO**

LAS ESPECIFICACIONES ESTÁN SUJETAS A CAMBIO SIN PREVIO AVISO. LA INFORMACIÓN CONTENIDA EN EL PRESENTE DOCUMENTO SE OFRECE EXCLUSIVAMENTE A TÍTULO DE REFERENCIA.

#### **PRECAUCIÓN**

Existe riesgo de explosión si la batería se sustituye por un tipo de batería incorrecto. Deseche las baterías usadas de acuerdo con las instrucciones.

#### **COPYRIGHT**

©2020 AVer Information Inc. Todos los derechos reservados.

#### **MARCAS COMERCIALES**

«AVer» es una marca comercial propiedad de AVer Information Inc. Otras marcas comerciales utilizadas en este documento con fines descriptivos pertenecen exclusivamente a sus empresas correspondientes.

Italiano

### Contenuto della confezione

I seguenti articoli vengono forniti in dotazione con questo prodotto. Qualora vi siano articoli mancanti, contattare il rivenditore presso il quale è stato acquistato il prodotto

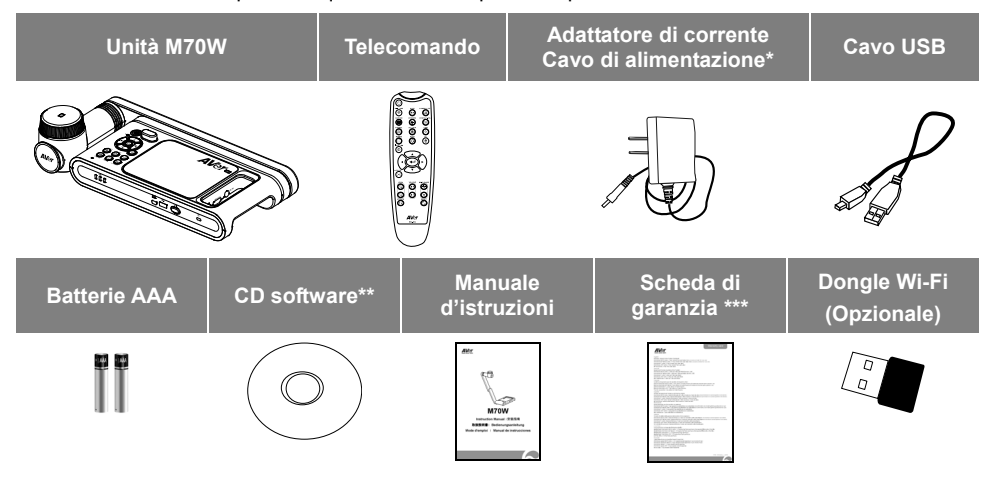

**\*** Il cavo di alimentazione varia a seconda della presa di corrente standard del paese in cui viene venduto.

- \*\*\*Solo per Giappone ed Europa
- \*\* Solo per Giappone, Taiwan, ed Europa

### Accessori opzionali

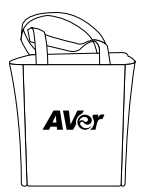

Borsa di

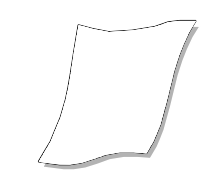

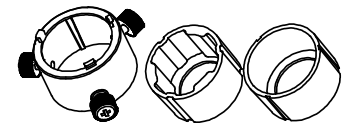

Adattatore microscopio (raccordi in gomma da 28mm e 34mm forniti in dotazione)

### Altro Aiuto

Per Domande tecniche, assistenza tecnica, download di software e manuale di istruzioni, invitiamo a visitare:

**A livello mondiale:**  http://presentation.aver.com/download-center/

trasporto Foglio anti-riflesso

**Assistenza tecnica:**  https://aver.com/technical-support

### Panoramica

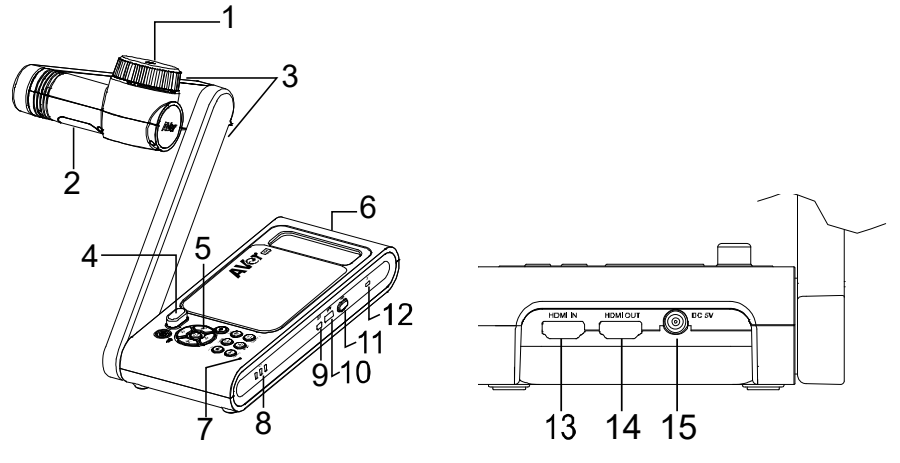

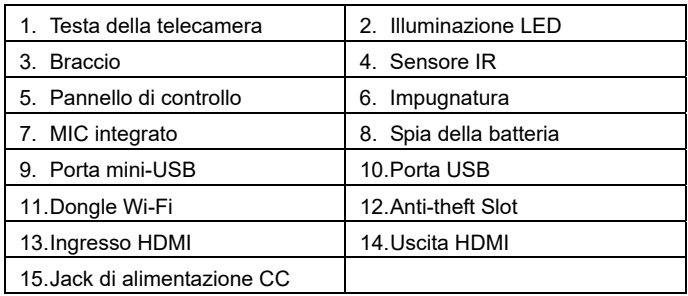

## Chiave Composita

Tenere premuto per 3 secondi per azionare la funzione Chiave Composita. **FACTORY RESET** 

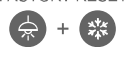

: Ripristino alle impostazioni predefinite di fabbrica.

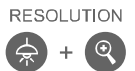

- : Premere per passare da una modalità all'altra:
- Rileva automaticamente la risoluzione migliore (4K, 720P, 1080P)
- 1024x768 (Se supportato dal dispositivo HDMI) - 4K 60Hz (se supportata dal dispositivo HDMI)

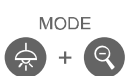

- : Premere per spostarsi fra le seguenti modalità:
- Normale, Movimento, Alta qualità, Microscopio, Infinito, Macro

### **Telecomando**

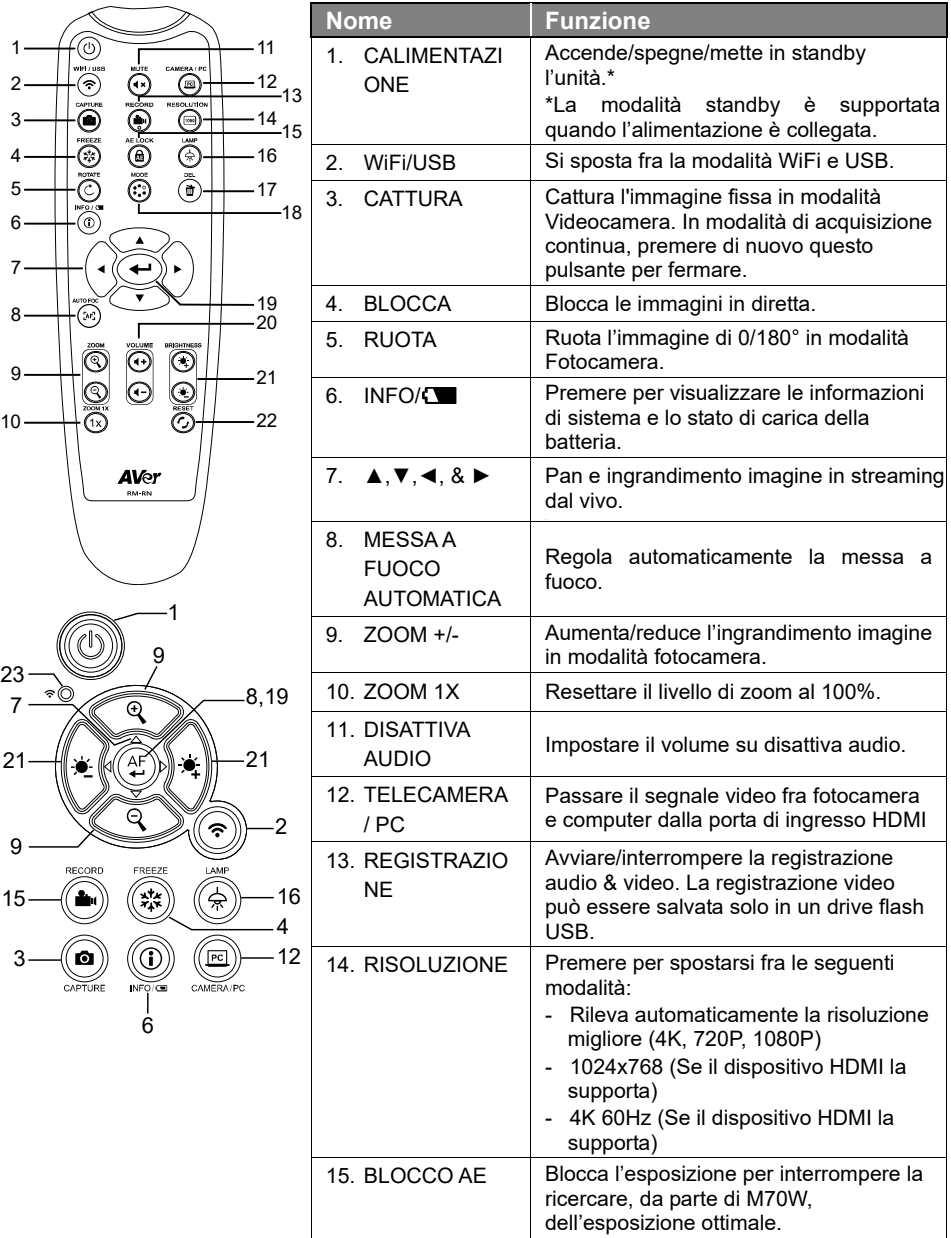

## **Telecomando**

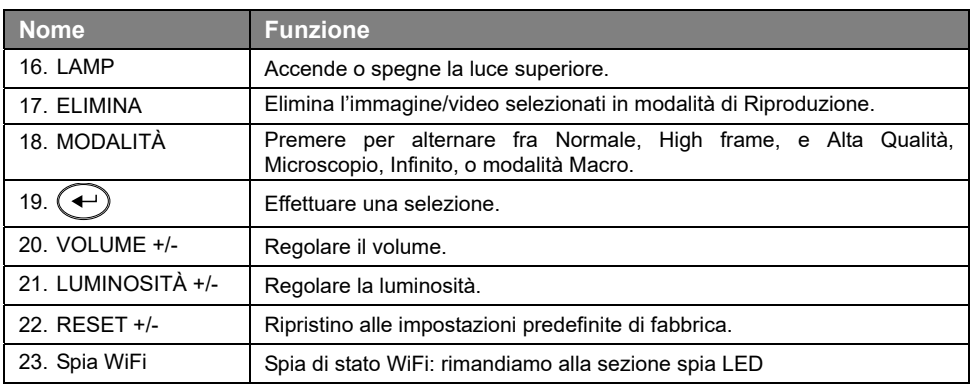

## Spia LED

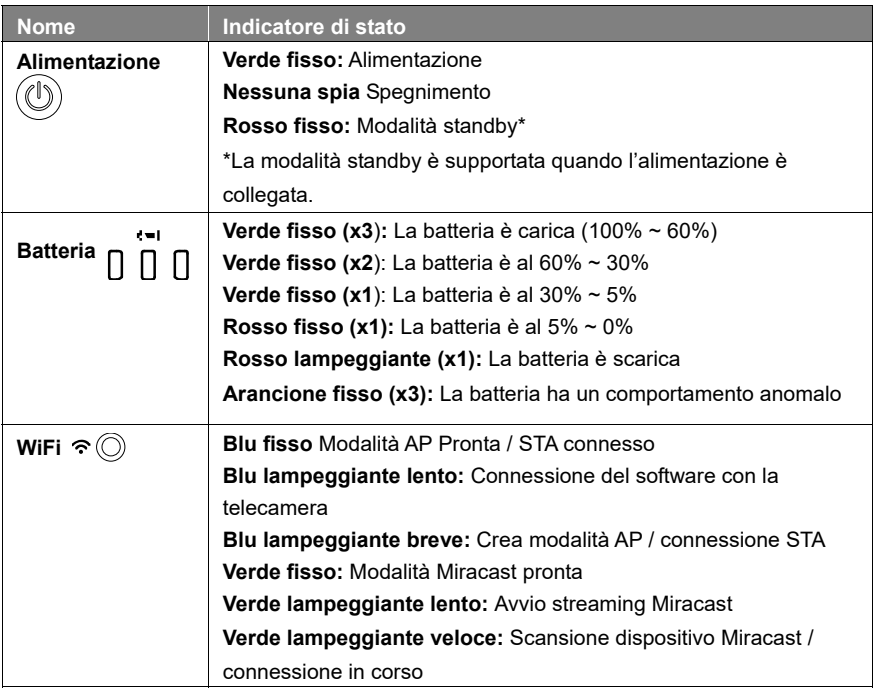

#### **[Nota]**

La batteria sarà completamente scarica per un utilizzo a lungo termine. Non sostituire la batteria da soli. Si prega di contattare il proprio rivenditore.

## Collegamento del dispositivo

### **Collegamento del dispositivo**

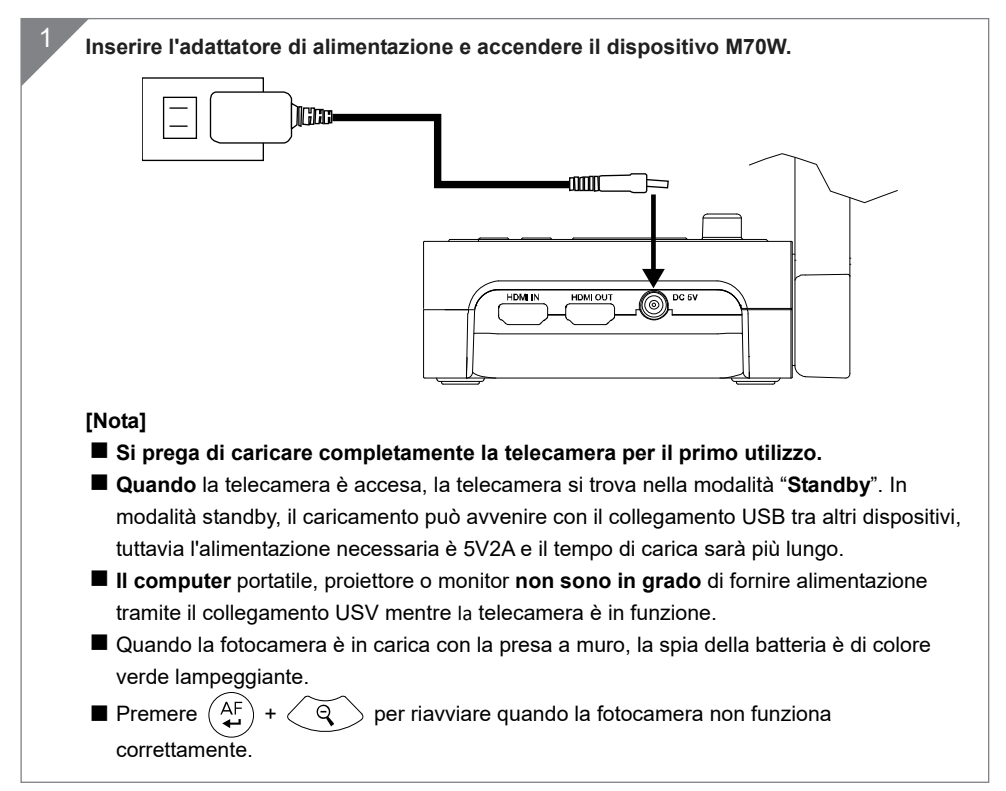

### **Collegamento USB**

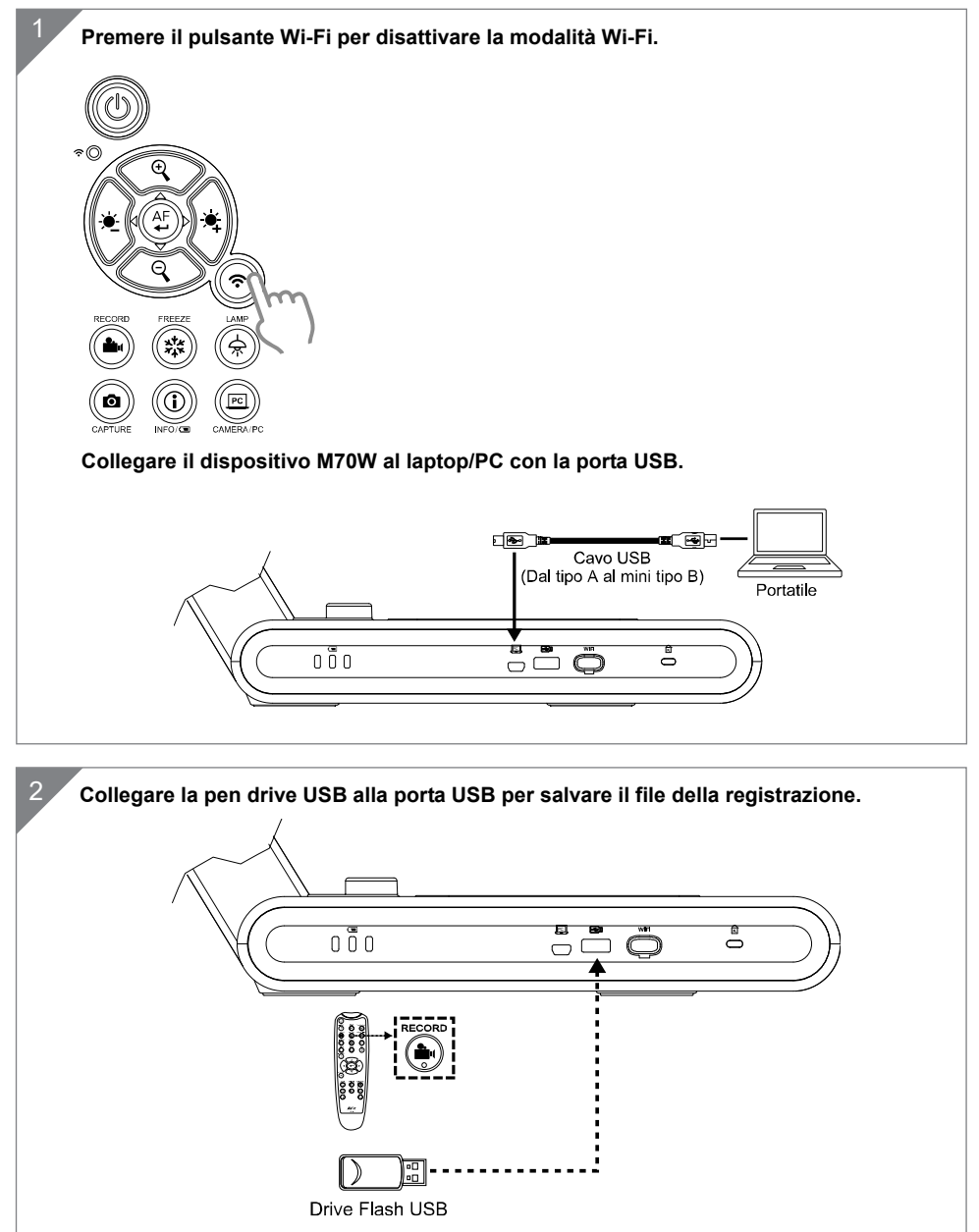
## **Collegamento HDMI**

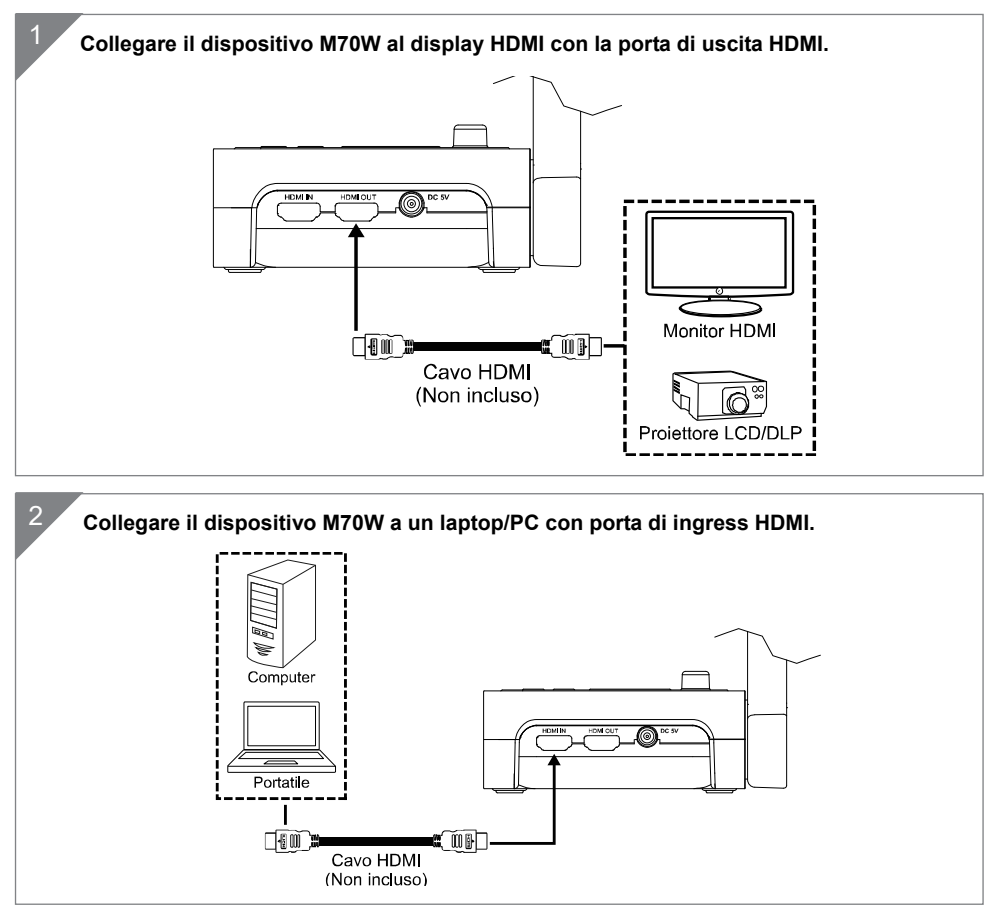

# Connessione P2P tramite Dongle Wi-Fi (Opzionale)

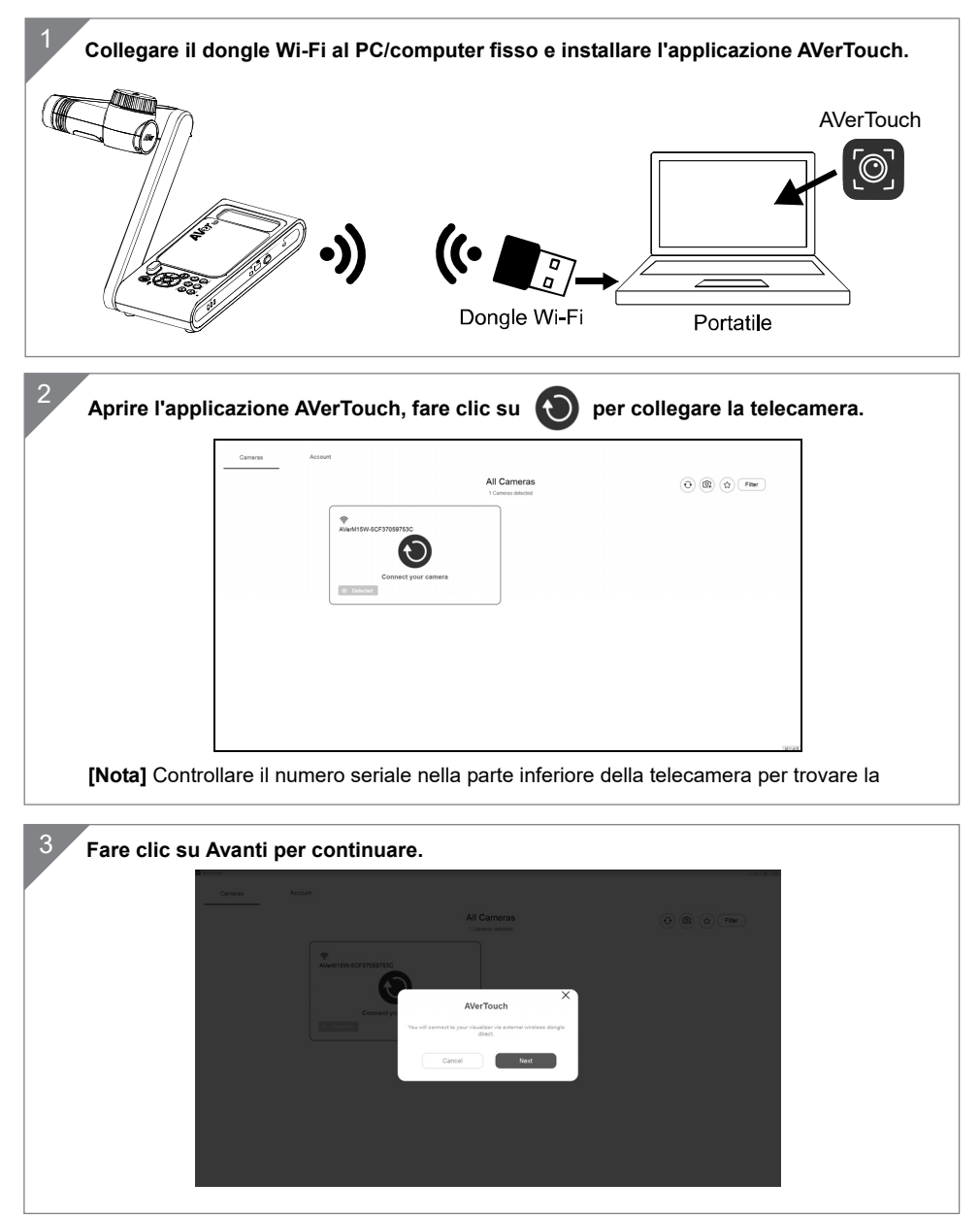

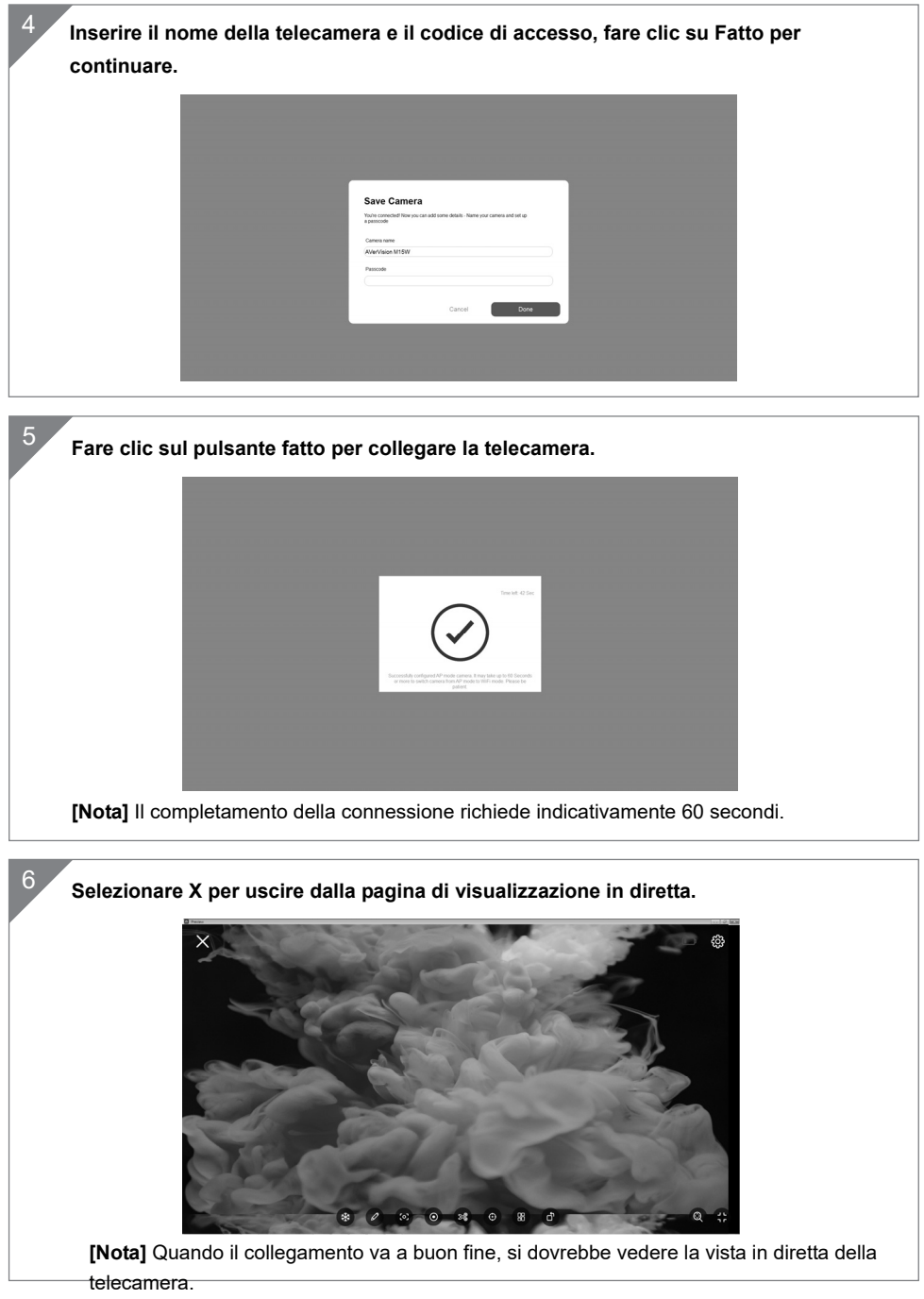

# Connessione Wi-Fi

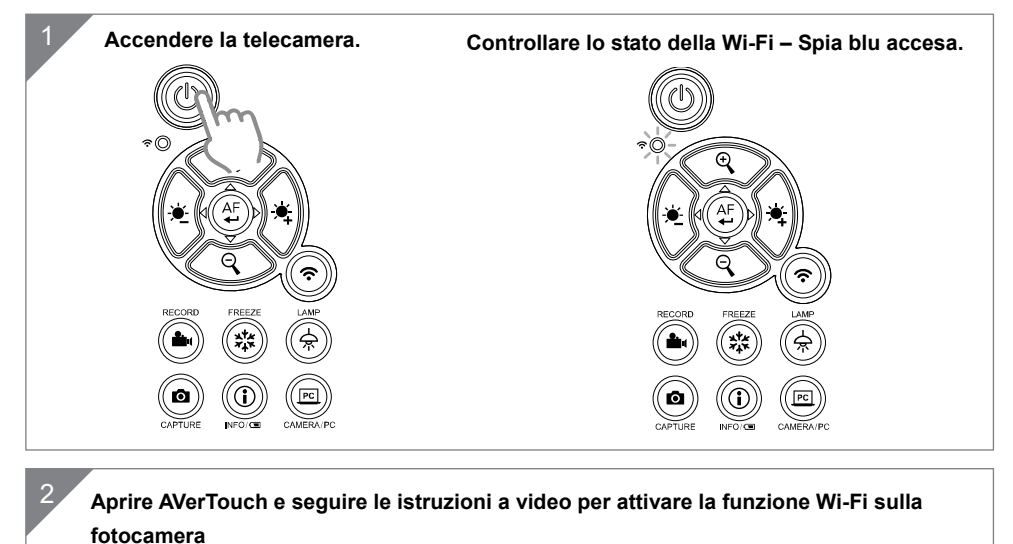

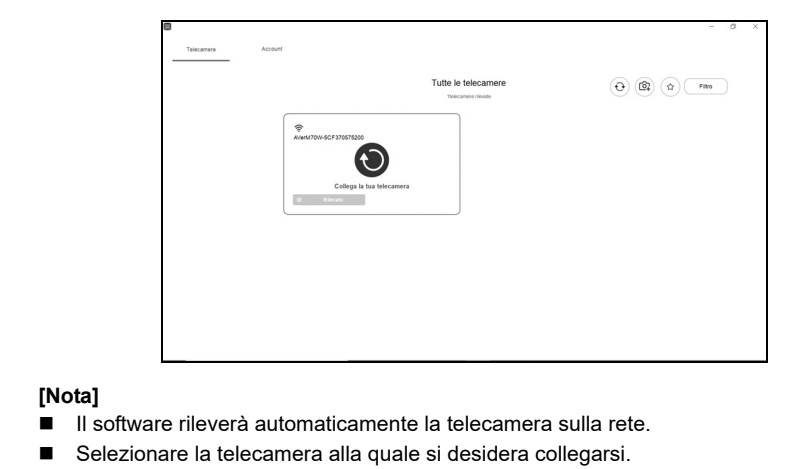

 Il nome della telecamera sarà "AVer 'nome modello' - Mac address dongle Wi-Fi". Il Mac address sarà diverso rispetto al dispositivo.

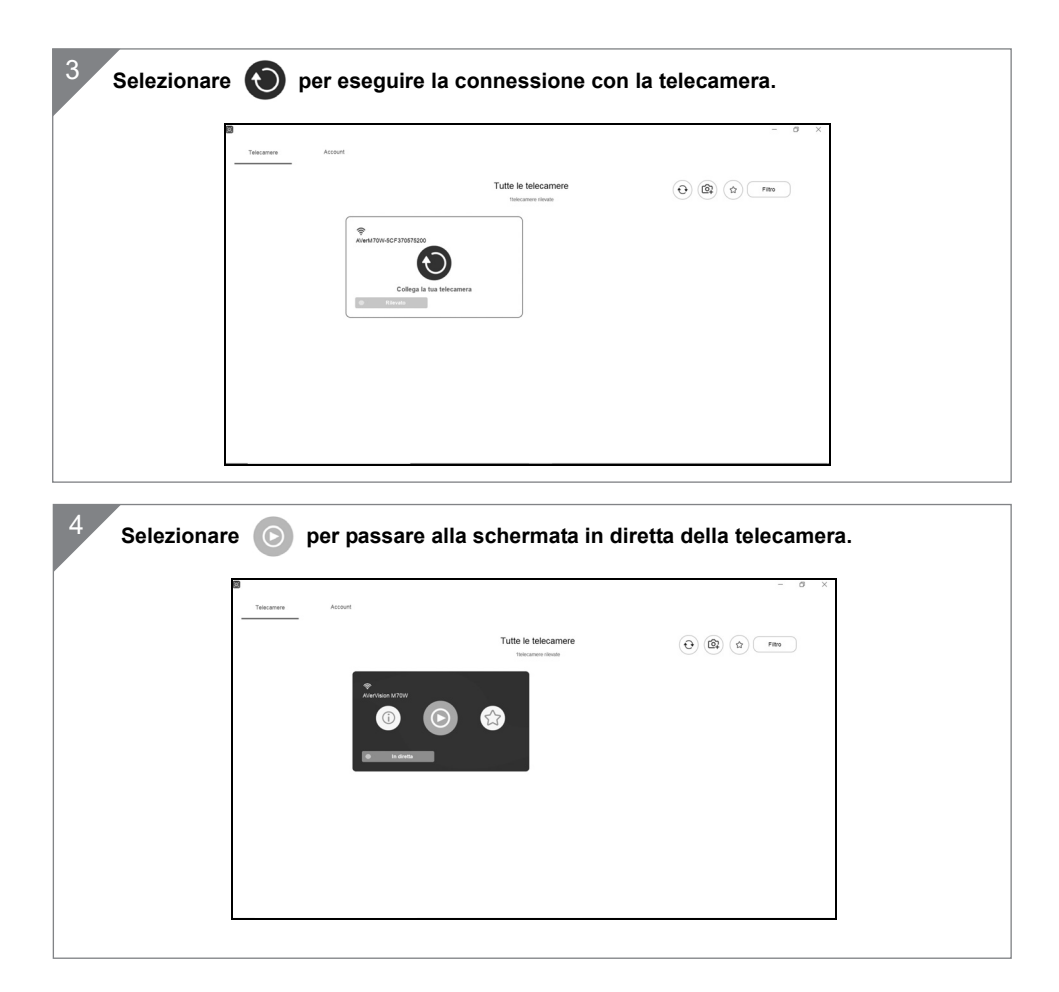

## Connessione Miracast

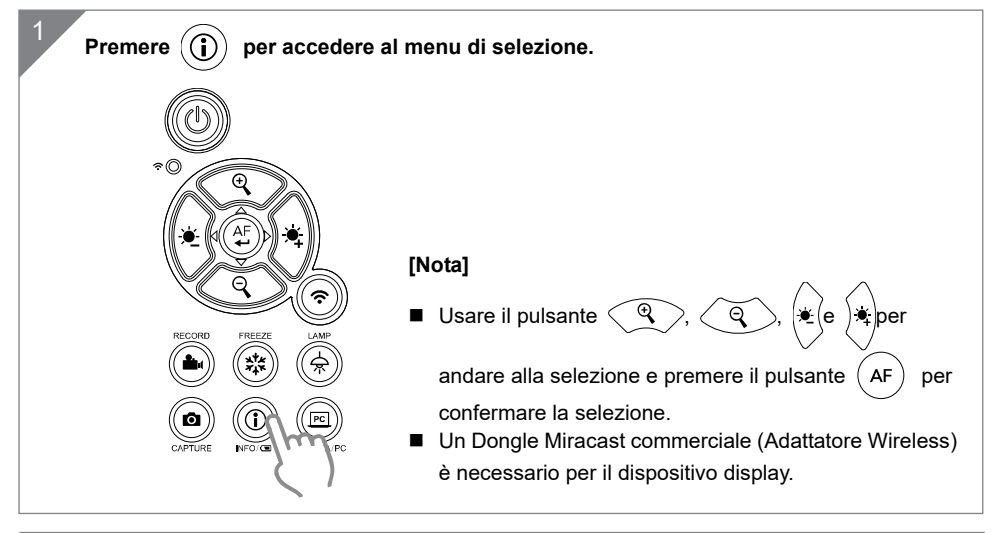

**Selezionare Wireless > Modalità > Miracast per attivare la modalità Miracast.**   $\overline{2}$ **IMAGE** Mode WIRELESS Miracast Setup Wi-Fi SYSTEM Miracast

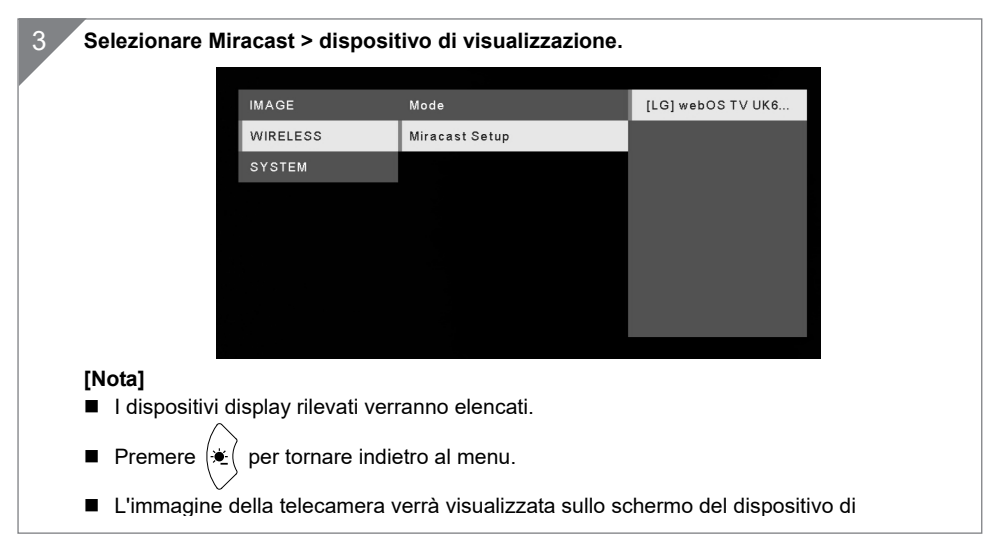

## Uso della telecamera

## **Posizione dell'oggetto**

L'icona sulla parte superiore della testa della telecamera può aiutare l'utente a posizionare l'oggetto in direzione positiva.

La rotella di regolazione della direzione può ruotare di 90° per cambiare l'icona in 2 posizioni (fare riferimento alla figura).

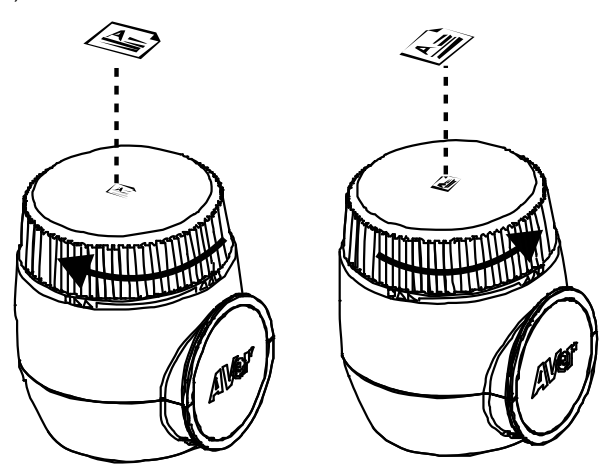

### **Area di ripresa**

Quando la posizione della fotocamera è alta 470 mm, l'area di ripresa sarà in formato A3.

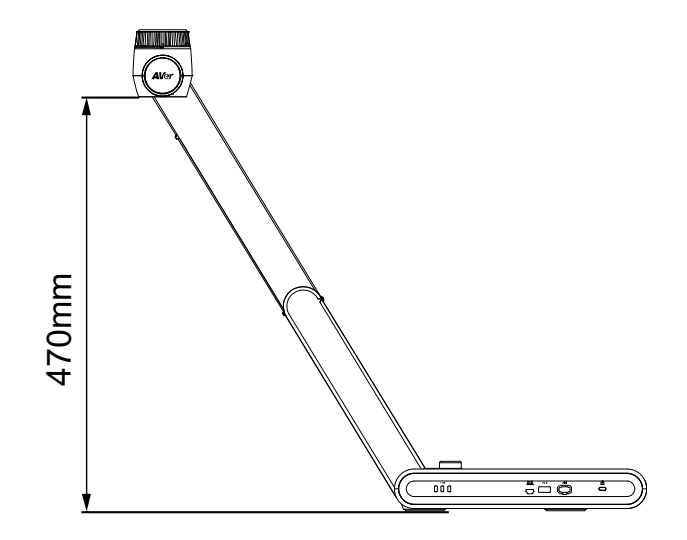

Italiano-109

**Archiviazione nella telecamera** 

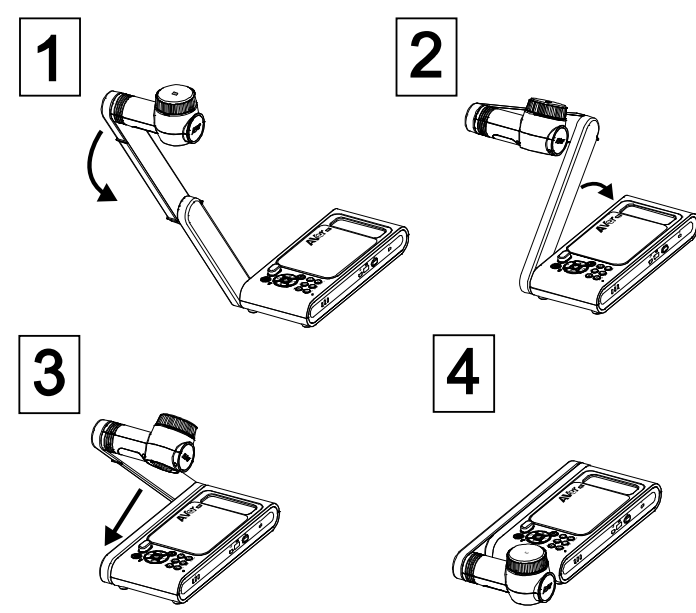

### **Montaggio della telecamera su una superficie piatta**

**[Note]** 2 viti M4, la profondità è 5mm.

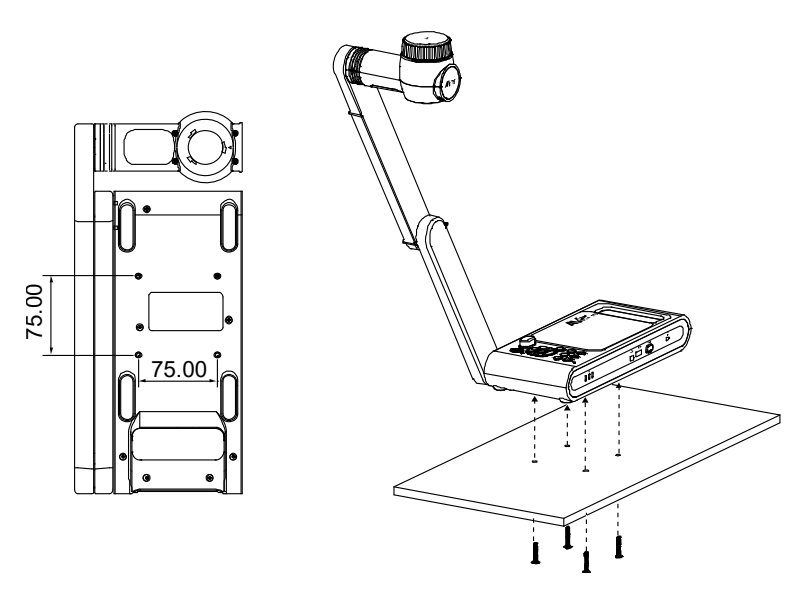

# Specifiche tecniche

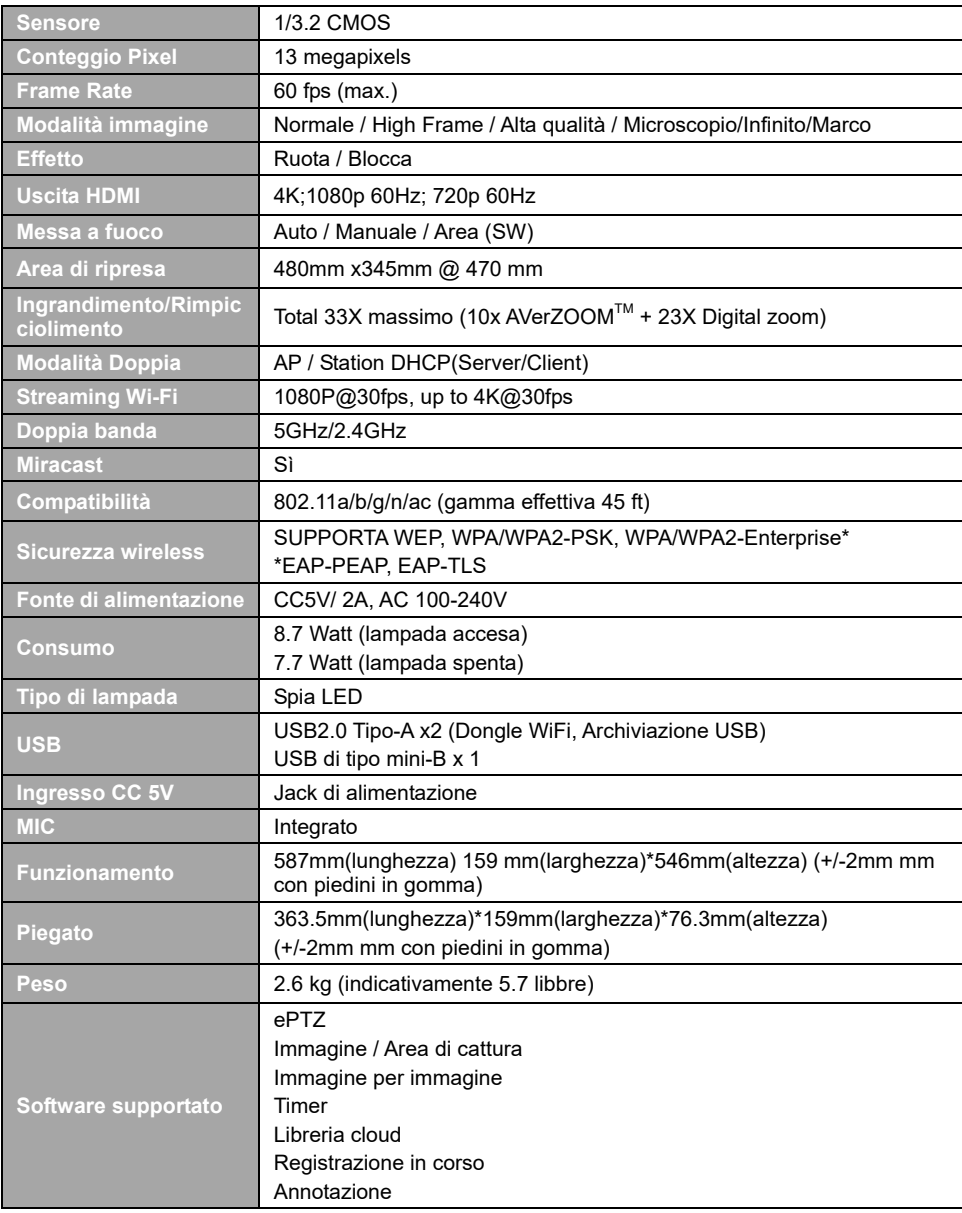

#### **WARNING**

- Non lasciar cadere la fotocamera e non sottoporla a urti fisici
- Utilizzare la corretta tensione di alimentazione per evitare di danneggiare la telecamera.
- Non posizionare la fotocamera in un punto in cui il cavo possa essere calpestato, in quanto ciò potrebbe causare lo sfilacciamento o il danneggiamento del cavo o della spina.
- Per ridurre il rischio di incendio o di scosse elettriche, non esporre questo dispositivo alla pioggia o all'umidità La garanzia decade in caso di modifiche non autorizzate al prodotto.
- Non tirare il braccio meccanico e la parte della telecamera nella direzione opposta.
- Tenere la parte inferiore della fotocamera con entrambe le mani per spostare la fotocamera. Non afferrare l'obiettivo o il braccio flessibile per spostare la fotocamera.

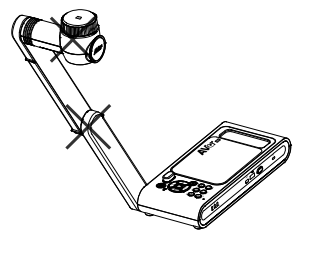

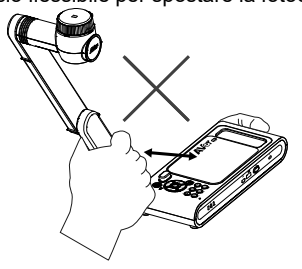

### **INFORMATIVA**

LE SPECIFICHE SONO SOGGETTE A VARIAZIONI SENZA PREAVVISO. LE INFORMAZIONI QUI CONTENUTE SONO PRESENTATE UNICAMENTE A SCOPO DI RIFERIMENTO.

### **COPYRIGHT**

©2020 AVer Information Inc. Tutti i diritti riservati.

### **MARCHI COMMERCIALI**

"AVer" è un marchio registrato da AVer Information Inc. Altri marchi commerciali qui usati unicamente a scopo descrittivo appartengono alle rispettive aziende.

### **ATTENZIONE**

Rischio di esplosione se la batteria è sostituita con una di tipo errato. Smaltire le batterie usate a seconda delle istruzioni.

### **ATTENZIONE**

- Pericolo di esplosione in caso di sostituzione della batteria con una di tipo non corretto.
- Smaltire le batterie usate in modo sicuro e corretto.

P/N: 300APW30-EGG